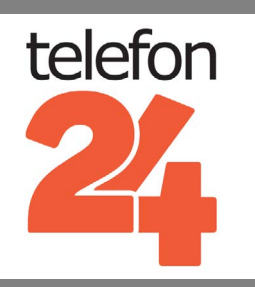

## **[SIEMENS GIGASET SL910A](www.telefon24.de/gigaset-sl910a)** SETUP & BENUTZERHANDBUCH

Weitere Benutzerhandbücher und Produktinformationen auf **[www.telefon24.de/bedienungsanleitungen/](http://www.telefon24.de/bedienungsanleitungen/)**

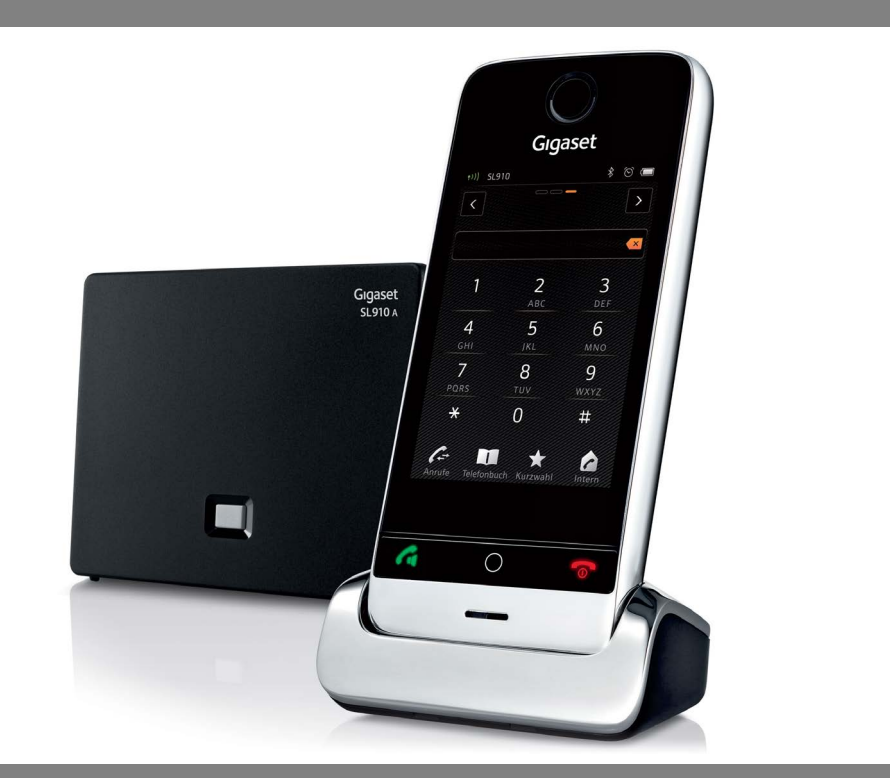

## www.telefon24.de

**€5** Rabatt auf Ihren nächsten Einkauf mit diesem Gutschein Code: **t24discount5**

## [TELEFONE](http://www.telefon24.de/telefone/schnurlose-telefone/) | [FUNKGERÄTE](http://www.telefon24.de/funkgeraete/) | [HEADSETS](http://www.telefon24.de/headsets/)  [BABYPHONE](http://www.telefon24.de/babyphone/) & VIELES MEHR

Für all die neuesten Produkt-News, Bewertungen und Erfahrungsberichte von telefon24 besuchen Sie, **[www.telefon24.de/blog/](http://www.telefon24.de/blog/)**

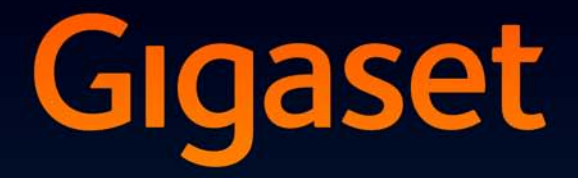

# SL910-SL910A

**GIGASET. INSPIRING CONVERSATION. MADE IN GERMANY** 

## <span id="page-3-1"></span><span id="page-3-0"></span>Gigaset SL910/SL910A - mit dem besonderen "Touch"

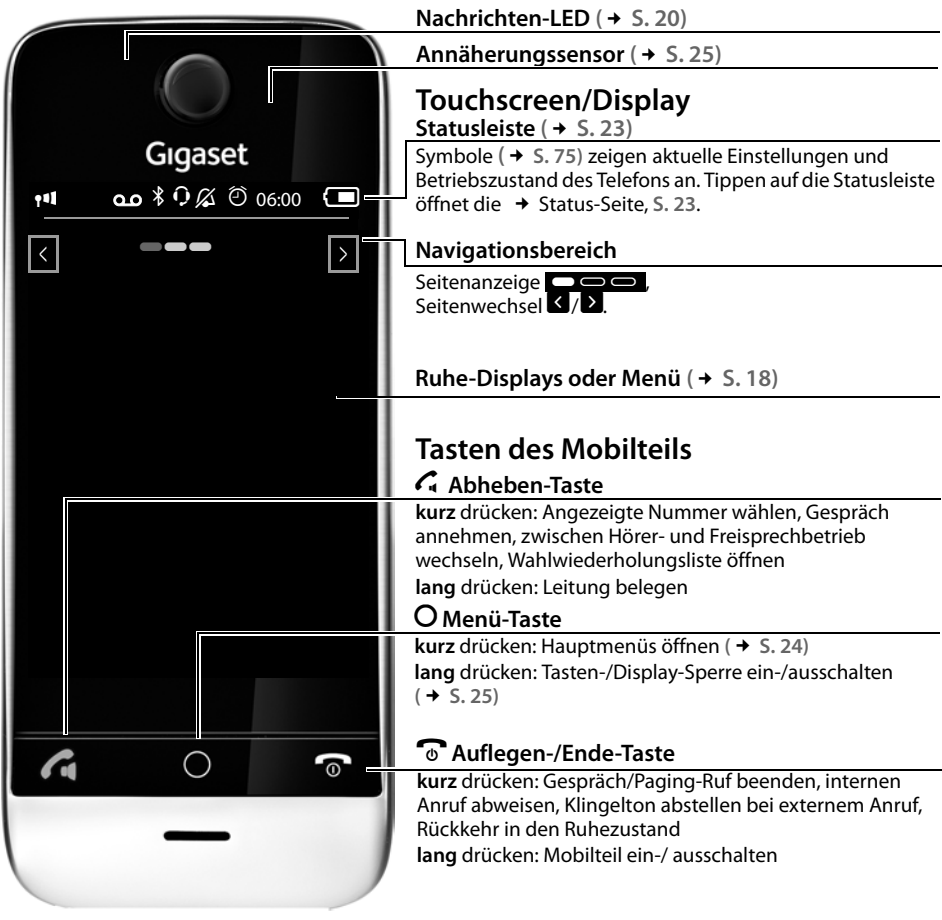

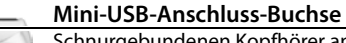

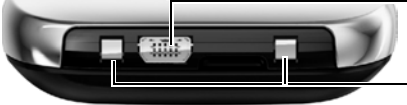

<span id="page-3-2"></span>Schnurgebundenen Kopfhörer anschließen bzw. Mobilteil mit Ihrem PC verbinden (**Gigaset QuickSync**)

#### **Lade-Kontakte**

Die **Basis Gigaset SL910/SL910A** wird in **zwei** Varianten ausgeliefert Funktionalität und Leistungsumfang beider Varianten sind **identisch**.

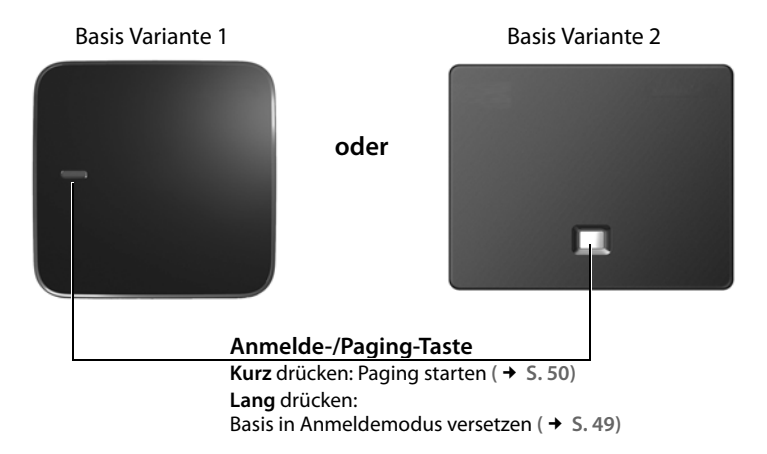

ī

## Inhalt

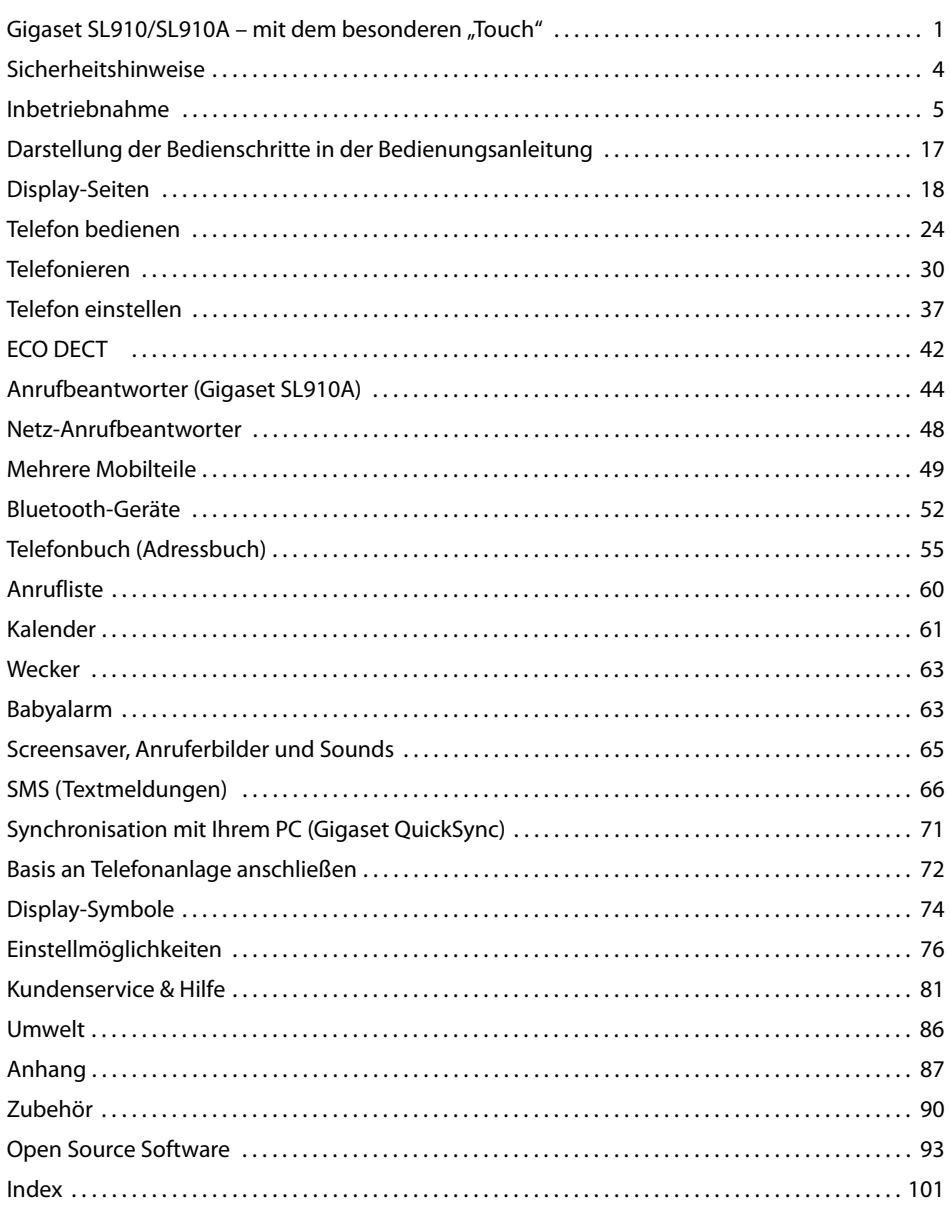

## <span id="page-6-0"></span>**Sicherheitshinweise**

#### **Achtung**

Lesen Sie vor Gebrauch die Sicherheitshinweise und die Bedienungsanleitung. Klären Sie Ihre Kinder über deren Inhalt und über die Gefahren bei der Benutzung des Geräts auf.

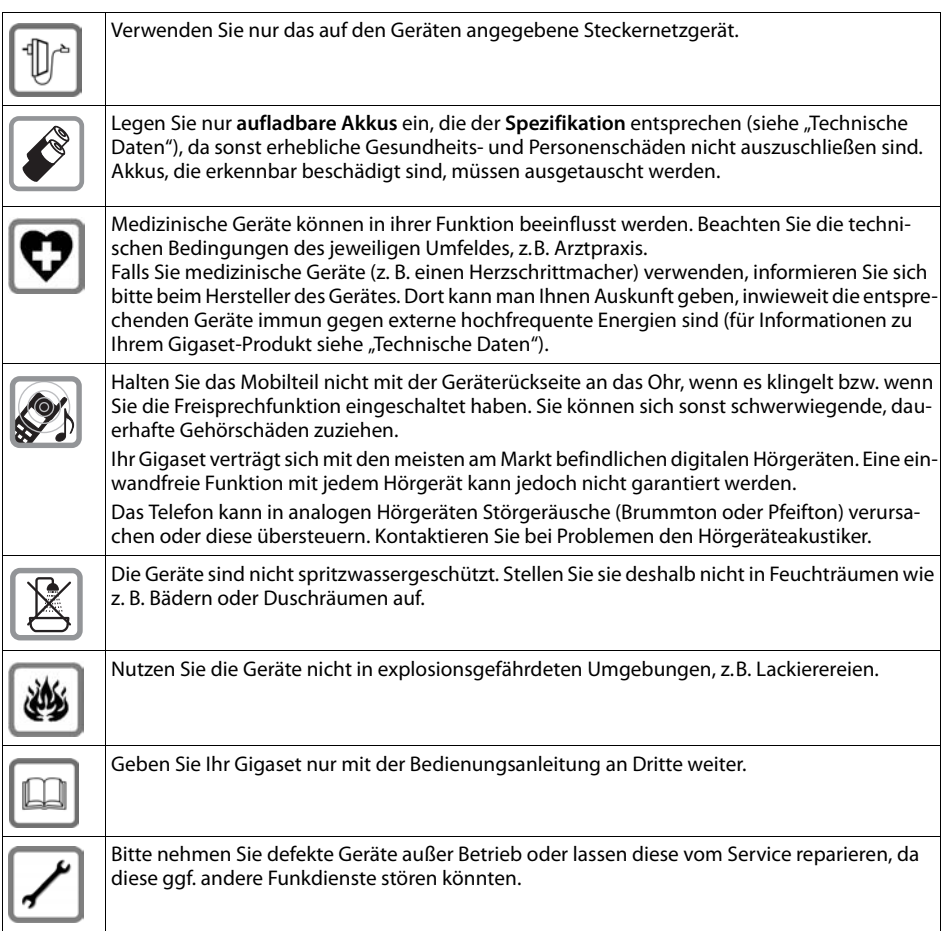

#### **Hinweise**

- ◆ Das Gerät lässt sich während eines Stromausfalls nicht betreiben. Es kann auch kein Notruf abgesetzt werden.
- ◆ Bei eingeschalteter Tastensperre können auch Notrufnummern nicht gewählt werden.

## <span id="page-7-0"></span>**Inbetriebnahme**

## **Verpackungsinhalt überprüfen**

- ◆ eine Basis Gigaset SL910/SL910A (Variante 1 oder Variante 2),
- $\bullet$  eine Basisabdeckung mit Fuß (nur bei Basis Variante 1),
- ◆ ein Steckernetzgerät für die Basis,
- $\blacklozenge$  ein Telefonkabel (abgeflacht),
- ◆ ein Gigaset Mobilteil,
- $\bullet$  ein Akkudeckel (hintere Abdeckung des Mobilteils),
- $\bullet$  ein Akku,
- ◆ eine **Ladeschale**,
- ◆ ein Steckernetzgerät für die Ladeschale,
- $\bullet$  ein Poster und eine Bedienungsanleitung.

## **Basis und Ladeschale aufstellen**

Basis und Ladeschale sind für den Betrieb in geschlossenen, trockenen Räumen mit einem Temperaturbereich von +5 °C bis +45 °C ausgelegt.

▶ Stellen Sie die Basis an einer zentralen Stelle der Wohnung oder [des Haus](#page-9-0)es auf eine ebene, rutschfeste Unterlage oder befestigen Sie die Basis an der Wand **(**£**S. 7)**.

#### **Hinweis**

Achten Sie auf die Reichweite der Basis. Diese beträgt in Gebäuden bis zu 50 m, im freien [Gelände b](#page-44-1)is zu 300 m. Die Reichweite verringert sich bei eingeschaltetem ECO DECT  $(45.42)$ .

Normalerweise hinterlassen die Gerätefüße keine Spuren an der Aufstellfläche. Angesichts der Vielfalt der bei Möbeln verwendeten Lacke und Polituren kann es jedoch nicht ausgeschlossen werden, dass beim Kontakt Spuren auf der Abstellfläche verursacht werden.

#### **Bitte beachten Sie:**

- ◆ Setzen Sie das Telefon nie den Einflüssen von Wärmequellen, von direkter Sonneneinstrahlung und von anderen elektrischen Geräten aus.
- ◆ Schützen Sie Ihr Gigaset vor Nässe, Staub, aggressiven Flüssigkeiten und Dämpfen.

## **Basis mit Telefon- und Stromnetz verbinden**

#### **Basis Variante 1**

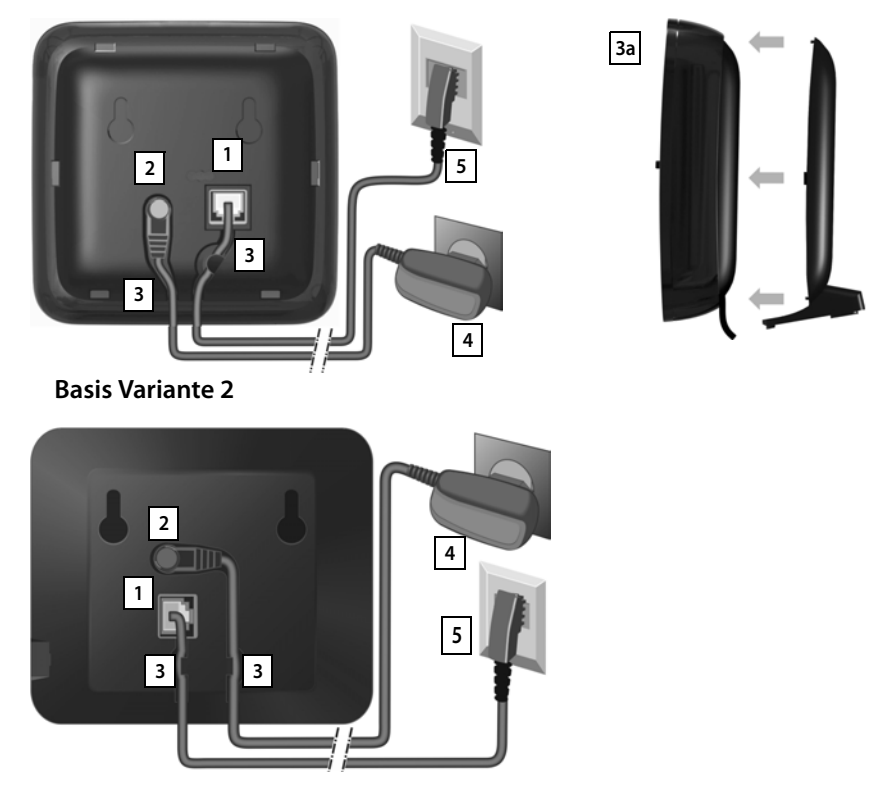

- ▶ Das Telefonkabel (TAE-Anschlusskabel, Kabel leicht abgeflacht) in die rechte/untere Anschlussbuchse 1 auf der Basis-Rückseite stecken, bis es einrastet.
- ▶ Das Stromkabel des Steckernetzgeräts in die linke/obere Anschlussbuchse 2 stecken.
- ▶ Beide Kabel in die dafür vorgesehenen Kabelkanäle 3 legen.
- ▶ Basis-Variante 1: Abdeckung in die Aussparungen der Basisrückseite einklicken **3a** (nicht bei Wandmontage).
- ▶ Zuerst das Steckernetzgerät <a> **4** und danach den Telefonstecker <a>
I anschließen

#### **Bitte beachten Sie:**

- u Das Steckernetzgerät muss **immer eingesteckt** sein, weil das Telefon ohne Stromversorgung nicht funktioniert.
- u Verwenden Sie nur das **mitgelieferte** Steckernetzgerät und Telefonka[bel. Die S](#page-91-0)teckerbelegung von Telefonkabeln kann unterschiedlich sein (Steckerbelegung, £**S. 89**).

## <span id="page-9-0"></span>**Wandmontage der Basis (optional)**

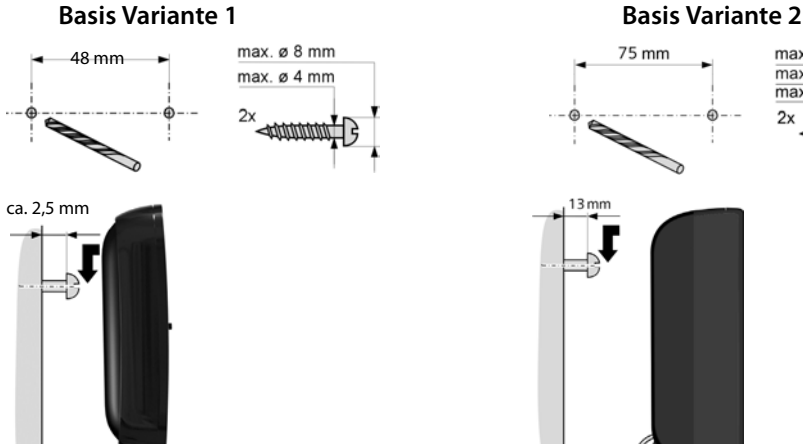

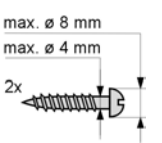

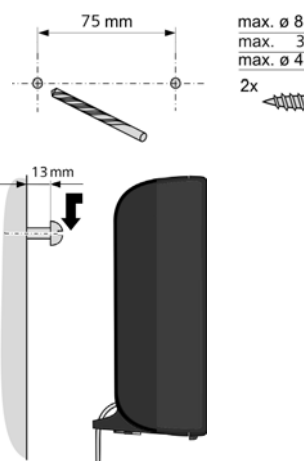

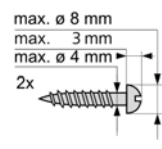

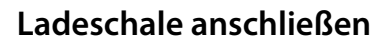

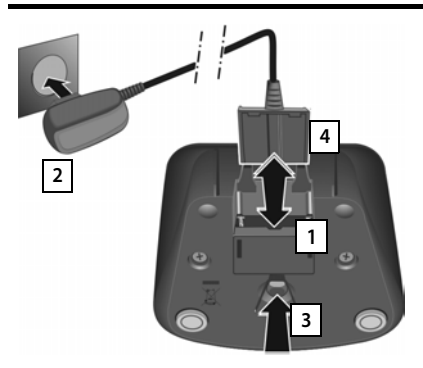

- ¤ Flachstecker des Steckernetzteiles anschließen  $\boxed{1}$ .
- ▶ Steckernetzteil in die Steckdose stecken 2.

Falls Sie den Stecker von der Ladeschale wieder abziehen müssen:

- ▶ Zuerst Steckernetzteil vom Stromnetz trennen.
- ▶ Danach Entriegelungsknopf 3 drücken und Stecker abziehen 4.

## **Mobilteil in Betrieb nehmen**

Display und Tasten des Mobilteils sind durch eine Folie geschützt. **Bitte Schutzfolie abziehen!**

In der Verpackung enthaltene Mobilteile sind bereits an der Basis angemeldet. Falls dennoch ein Mobilteil nicht angemeldet sein sollte (Anzeige "**Mobil[teil ist an](#page-51-2) keiner Basis angemeldet**"), melden Sie dieses bitte manuell an  $(+)$  S. 49).

#### **Achtung**

Bitte benutzen Sie zur Bedienung des Mobilteils **keine** Touchscreen-Stifte!

Verwenden Sie keine Schutzhüllen/-folien anderer Hersteller. Das kann die Bedienbarkeit Ihres Mobilteils einschränken.

## **Akku einlegen und Akkudeckel schließen**

#### **Achtung**

Nur den von Gigaset Communications GmbH empfohlenen aufladbaren Akku **(**£**[S. 88\)](#page-90-0)** verwenden, da sonst erhebliche Gesundheits- und Sachschäden nicht auszuschließen sind. Es könnte z.B. der Mantel des Akkus zerstört werden oder der Akku könnte explodieren. Außerdem könnten Funktionsstörungen oder Beschädigungen des Gerätes auftreten.

- ▶ Akku zuerst mit der Kontaktseite nach unten einsetzen  $|1|$ .
- $\triangleright$  Danach Akku nach unten drücken  $\boxed{2}$ , bis er einrastet.
- ▶ Akkudeckel zuerst mit den seitlichen Nasen an den Aussparungen der Innenseite des Gehäuses ausrichten.
- ▶ Danach Deckel zudrücken, bis er einrastet.

Falls Sie den **Akkudeckel wieder öffnen** müssen, um den Akku zu wechseln:

▶ Stecken Sie einen Fingernagel in die Aussparung unten am Akkudeckel und ziehen Sie den Akkudeckel nach oben.

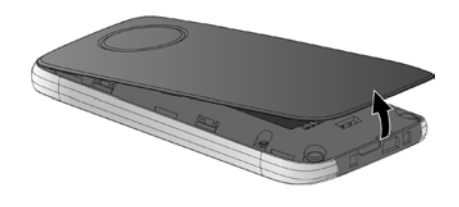

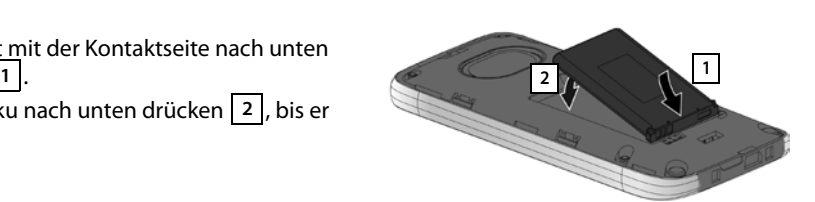

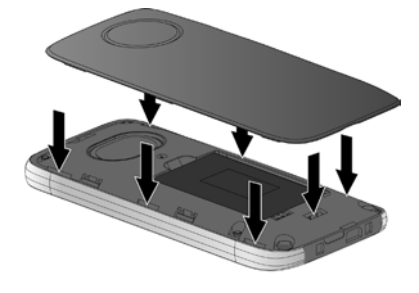

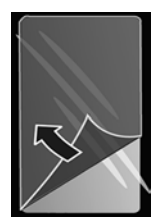

#### **Laden des Akkus**

Der Akku wird teilgeladen mitgeliefert. Bitte laden Sie ihn vor der Benutzung vollständig auf.

▶ Stellen Sie das Mobilteil für **5 Stunden** in die Ladeschale.

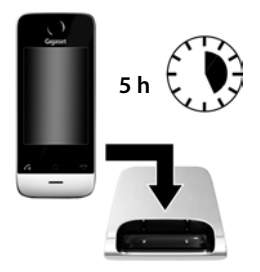

#### **Hinweise**

- ◆ Das Mobilteil darf nur in die dazugehörige Ladeschale gestellt werden.
- ◆ Der Akku wird auch geladen, wenn das Mobilteil über einen USB-Anschluss, an dem ein Strom von 500mA zur Verfügung gestellt wird, mit einem PC verbunden ist.
- ◆ Der Akku kann sich während des Aufladens erwärmen. Das ist ungefährlich.
- ◆ Die Ladekapazität des Akkus reduziert sich technisch bedingt nach einiger Zeit.

## **Basis und Mobilteil einstellen – Installationsassistent**

Nach dem Einlegen des Akkus blinken die Symbole Uhrzeit und Datum. Sobald Sie auf eines der blinkenden Symbole tippen, wird automatisch der Installationsassistent gestartet. Er hilft Ihnen, folgende wichtige und für den Betrieb notwendige Grundeinstellungen an Mobilteil und Basis vorzunehmen:

- $\bullet$  Uhrzeit und Datum
- $\blacklozenge$  Display-Sprache
- $\triangleleft$  Land, in dem das Telefon betrieben wird
- $\blacklozenge$  Ihre eigene Ortsvorwahl

#### für Deutschland:

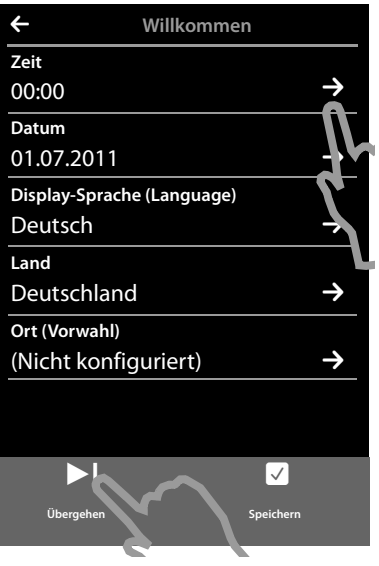

#### für Österreich:

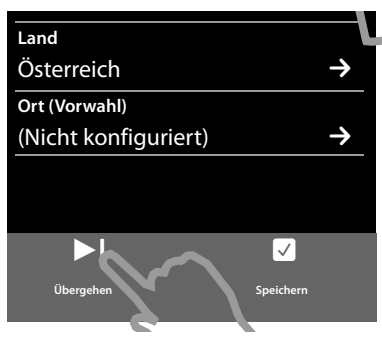

Wenn Sie die Einstellungen zu einem späteren Zeitpunkt vornehmen wollen:

▶ Tippen Sie auf die Option [ **Numer Bildergehen**] unten im Display.

Das Mobilteil wechselt dann in den Ruhezustand.

Sie können die Einstellungen jederzeit über das Menü **Einstellungen** Ihres Mobilteils vornehmen.

Wenn Sie die Einstellungen vornehmen wollen:

 $\triangleright$  Tippen Sie neben der Uhrzeit auf das Symbol  $\triangleright$  um diese einzustellen.

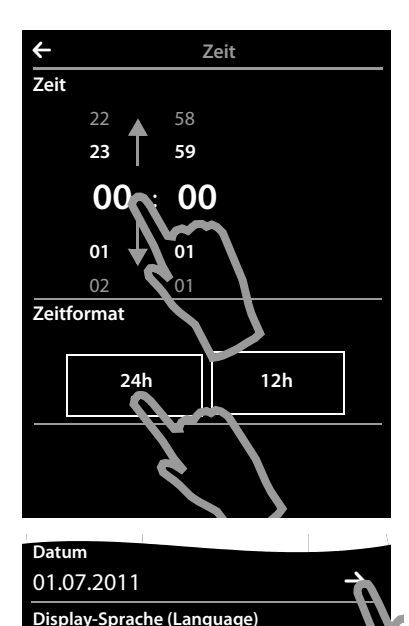

Deutsch **Land**

- <span id="page-13-0"></span>▶ Wählen Sie mit dem linken Zahlenrad die aktuelle Stunde aus, indem Sie einen Finger auf das Zahlenrad legen und diesen nach oben oder unten bewegen. Das Zahlenrad folgt Ihren Bewegungen.
- ¤ Wählen Sie analog über das rechte Zahlenrad die Minute aus.
- ¤ Geben Sie an, ob die Zeit im **12h** oder **24h**-Modus angezeigt werden soll. Tippen Sie dazu auf die entsprechende Fläche unterhalb von **Zeitformat**. Die aktuelle Einstellung wird farbig unterlegt.
- $\triangleright$  Tippen Sie auf das Symbol  $\bigodot$  (oben links im Display), um die Einstellungen zu speichern und zur Seite **Willkommen** zurückzukehren.

**Anmerkung:** Stellen Sie den **12h**-Modus ein, wird neben den Zahlenrädern **am**/**pm** eingeblendet.

- ▶ Um das Datum einzustellen, tippen Sie neben **Datum** auf das Symbol **2**
- L **Datum Datum** 24 Feb 2014 **25 Mär 2013 26. Apr . 2012 27 Mai 2011** 28 Jun 2010 **Datumsfolge Tag Monat Jahr**
- ▶ Stellen Sie über die drei Zahlenräder das aktuelle Datum ein. Gehen Sie vor wie beim Einstellen der Uhrzeit.

Unter **Datumsfolge** wird der aktuell eingestellte Modus für die Datumsanzeige angezeigt (hier: **Tag Monat Jahr**). Wenn Sie den Modus ändern wollen:

 $\triangleright$  Tippen Sie auf das Symbol  $\rightarrow$ 

#### **Inbetriebnahme**

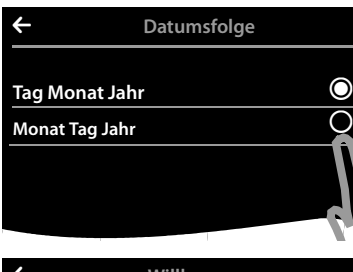

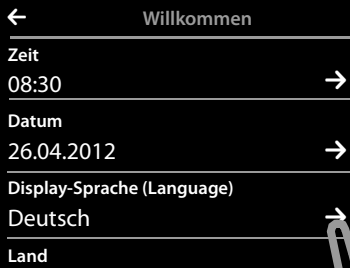

M

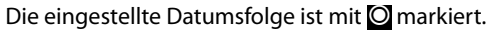

- ▶ Tippen Sie auf das Symbol **●**, um zwischen Tag **Monat Jahr**/**Monat Tag Jahr** zu wechseln
- $\triangleright$  Tippen Sie so oft auf das Symbol  $\triangleright$  bis wieder die Seite **Willkommen** angezeigt wird.

Unter **Display-Sprache (Language)** wird die aktuell eingestellte Sprache angezeigt.

Wenn Sie die Einstellung ändern wollen:

▶ Tippen Sie neben der angezeigten Sprache auf das  $Symbol$ <sup>2</sup>

Es wird eine Liste mit allen verfügbaren Sprachen angezeigt.

Die aktuell eingestellte Sprache ist mit **O** gekennzeichnet.

▶ Tippen Sie neben der gewünschten Sprache auf das Symbol  $\bigcirc$ .

Wird Ihre Sprache nicht angezeigt, ist die Liste ggf. "länger" als das Display. Sie müssen dann in der Liste scrollen.

▶ Legen Sie dazu einen Finger auf das Display und bewegen diesen langsam nach oben.

Der untere Teil der Liste wird angezeigt und Sie können eine Sprache auswählen.

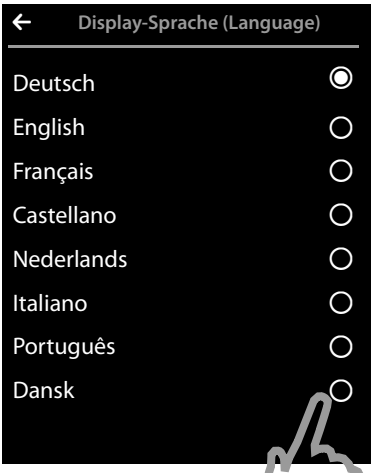

#### für Deutschland:

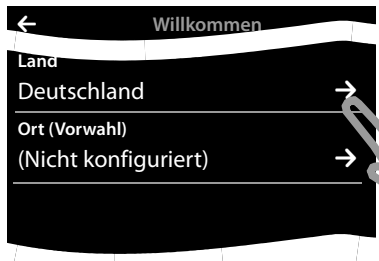

Unter **Land** muss das Land eingetragen sein, in dem Sie das Telefon betreiben und für das es zugelassen ist. Stimmt die Einstellung nicht:

**▶ Tippen Sie neben Land** auf das Symbol **■**.

## für Österreich: õ ‰

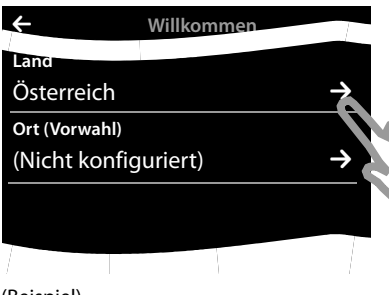

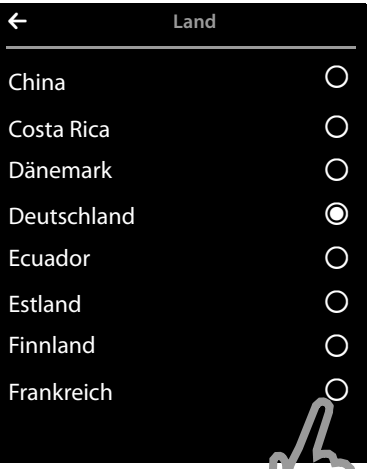

(Beispiel) Es wird eine Länder-Liste angezeigt.

Das aktuell eingestellte Land ist mit  $\bigcirc$  gekennzeichnet.

- ▶ Ggf. müssen Sie, wie zuvor beschrieben, in der Liste bis zu Ihrem Land scrollen. Tippen Sie neben Ihrem Land auf das Symbol  $\bigcirc$ . Die Markierung  $\bigcirc$  wechselt zu diesem Land.
- $\triangleright$  Tippen Sie auf das Symbol  $\bigtriangledown$ , um die Änderung zu speichern und zur Seite **Willkommen** zurückzukehren.

#### **Hinweis**

Haben Sie statt eines Landes **Anderes Land** ausgewählt, wird auf der Seite **Willkommen**  zusätzlich der Eintrag **Land (Vorwahl)** angezeigt.

▶ Tippen Sie neben Land (Vorwahl) auf **D** und tragen Sie Vorwahl - Präfix und Vorwahl -**Nr.** der internationalen Ländervorwahl ein, wie im Folgenden für die Ortsvorwahl beschrieben.

Gehen Sie weiter vor, wie im Folgenden beschrieben.

#### **Inbetriebnahme**

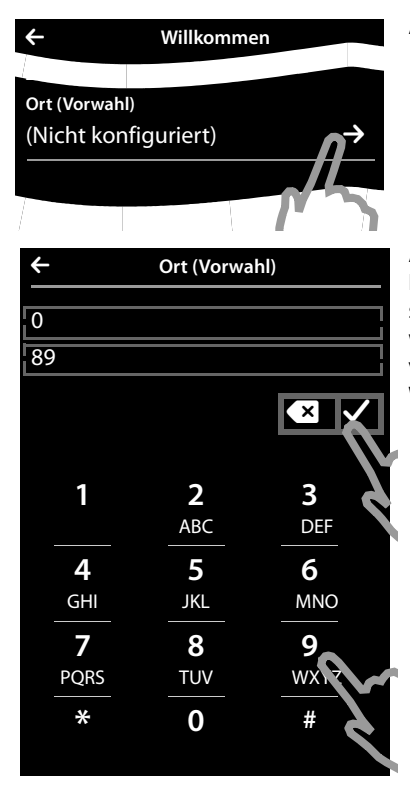

- Als Letztes müssen Sie Ihre Ortsvorwahl eintragen:
- ▶ Tippen Sie neben Ort (Vorwahl) auf **>**

Als **Ortsvorwahl - Präfix** wird das länderspezifische Präfix bezeichnet, das der **Ortsvorwahl - Nr.** vorangestellt wird, wenn die Landesvorwahl nicht mitgewählt wird. In Deutschland und in Österreich ist das "0". Orts**vorwahl - Nr.** ist dann z. B. 89 für München oder 1 für Wien.

- ▶ Geben Sie über das angezeigte Wahlfeld in das erste Feld das **Ortsvorwahl - Präfix** Ihres Landes ein (maximal 4 Zeichen; im Beispiel "**0**"). Das Feld ist für das ausgewählte Land ggf. bereits vorbelegt.
- ▶ Tippen Sie kurz auf das zweite Eingabefeld und geben Sie die **Ortsvorwahl - Nr.** (maximal 8 Zeichen, im Beispiel "89") ein.
	- Falscheingaben können Sie mit  $\times$  korrigieren.
- Tippen Sie nach der Nummerneingabe auf  $\Box$ , um die Eingabe abzuschließen.

#### (Beispiel)

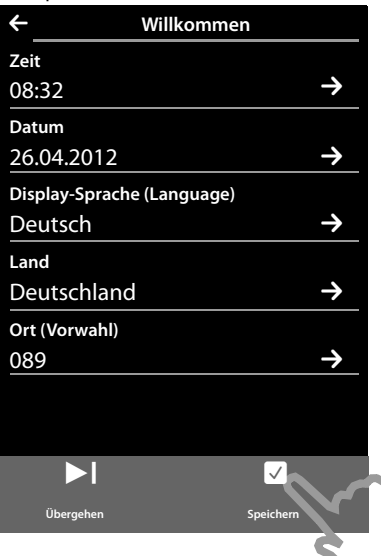

Es wird wieder die Seite **Willkommen** angezeigt.

▶ Tippen Sie auf die Option [**■ Speichern**], um Ihre Einstellungen zu speichern.

Nachdem Sie alle notwendigen Einstellungen vorgenommen haben, wechselt Ihr Mobilteil in den Ruhezustand.

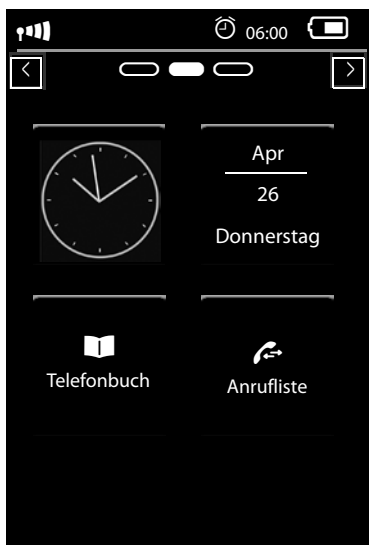

**Ihr Telefon ist jetzt einsatzbereit!** 

## **Was möchten Sie als nächstes tun?**

Nach erfolgreicher Inbetriebnahme können Sie sofort telefonieren, Ihr Gigaset an Ihre persönlichen Bedü[rfnisse a](#page-26-2)npassen oder sich zunächst mit der Bedienung vertraut machen (£**[Telefon](#page-26-2)  [bedienen](#page-26-2), + S. 24).** 

#### **Die eigene Seite des Ruhe-Displays individuell gestalten**

Stellen Sie auf der konfigurierbaren (eigenen) Seite des Ruhe-Displays wichtige Anwendun[gen und R](#page-21-0)ufnummern zusammen, die Sie mit nur einem "Touch" starten bzw. anrufen wollen  $(+)$  S. 19).

#### **Synchronisation mit Google- oder Outlook-Kontakten**

Gleic[hen Sie da](#page-73-1)s Telefonbuch Ihres Mobilteils über PC und unserer Software Gigaset Quick-Sync  $($   $\rightarrow$  S. 71) ab.

Kostenloser Download und mehr Informationen unter [www.gigaset.com/gigasetsl910.](www.gigaset.com/gigasetsl910)

#### **Klingeltöne und Vibrationsalarm einstellen**

Ordnen Sie internen, externen Anrufen, Erinnerungssignal, Weckr[uf und be](#page-40-0)stimmten Anrufern eigene Melodien zu. Nutzen Sie die Zeitsteuerung für Anrufe **(**£**S. 38)**.

#### **Anrufbeantworter einrichten**

[Nehmen S](#page-46-1)ie Ihre eigenen Ansagen auf und stellen Sie die Aufzeichnungsparameter ein  $( + S. 44)$ .

#### **Vorhandene Gigaset-Mobilteile an Basis anmelden**

Nutzen Sie diese Mobilteile weiterhin zum Telefonieren an Ihr[er neuen](#page-51-2) [Basis. Üb](#page-59-0)ertragen Sie Telefonbucheinträge dieser Mobilteile an Ihr neues Mobilteil (→ S. 49/ → S. 57). Informationen dazu entnehmen Sie bitte den Bedienungsanleitungen dieser Mobilteile.

#### **ECO DECT -Einstellungen vornehmen**

Verringern Sie die Funkleistung (Strahlung) Ihres Telefons **(**£**[S. 42\)](#page-44-1)**.

#### **Laden Sie Ihre eigenen Klingelmelodien und Bilder auf Ihr Mobilteil**

Verbinden Sie das Mobilteil über Bluetooth/USB mit Ihrem PC und laden Si[e Klingel](#page-54-1)[melodien](#page-73-1) und Bilder mit Hilfe unserer Software **Gigaset QuickSync** auf Ihr Mobilteil (£**S. 52**/£**S. 71**). Kostenloser Download und mehr Informationen unter [www.gigaset.com/gigasetsl910.](www.gigaset.com/gigasetsl910)

#### **Telefon an einer Telefonanlage betreiben**

Passen Sie ggf. Pausenzeiten und Wahlverfahren an die Anlage an (→ [S. 72\)](#page-74-1).

#### **[Treten be](#page-84-0)im Gebrauch Ihres Telefons Fragen auf, lesen Sie [die Tipps](#page-83-1) zur Fehlerbehebung (**£**S. 82) oder wenden Sie sich an unseren Kundenservice (**£**S. 81).**

## <span id="page-19-0"></span>**Darstellung der Bedienschritte in der Bedienungsanleitung**

In der Bedienungsanleitung werden folgende Darstellungen verwendet:

#### **Beispiel 1:**

Menü-Taste <sup>v</sup> ¤**[**Ç**Babyalarm]** 

- $\blacktriangleright$  Im Ruhezustand auf die Menü-Taste  $\bigcirc$  drücken. Die Menü-Seite **Anwendungen** wird angezeigt.
- $\triangleright$  Auf das Symbol  $\frac{1}{\text{Babyalarm}}$  tippen.

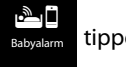

#### **Beispiel 2:**

Menü-Taste <sup>v</sup> ¤ Menü-Seite **Einstellungen** ¤**[** ° **Sprache + Region]** ¤ **Ort (Vorwahl)**

- $\blacktriangleright$  Auf die Menü-Taste  $O$  drücken.
- ¤ Horizontal über das Display wischen, um zur Menü-Seite **Einstellungen** zu wechseln.
- $\blacktriangleright$  Auf das Symbol  $\sum_{\text{Sprache}+}$  tippen.

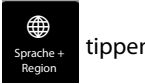

▶ Auf den Menü-Eintrag Ort (Vorwahl) oder auf das Symbol **>** neben dem Menü-Eintrag tippen.

## <span id="page-20-1"></span>**Display-Seiten**

## <span id="page-20-0"></span>**Ruhe-Display**

Das Ruhe-Display umfasst drei Seiten:

- $\triangleleft$  die Wähl-Seite (s.u.)
- ◆ die konfigurierbare Seite (**→ S. 19**)
- ◆ die Nachrichten-Seite (→ [S. 20\)](#page-22-1)

#### **Zwischen den Seiten wechseln:**

- ◆ Horizontal über das Display wischen, oder
- $\bullet$  im Navigationsbereich auf  $\bullet$  oder  $\bullet$  tippen.

#### **Wähl-Seite**

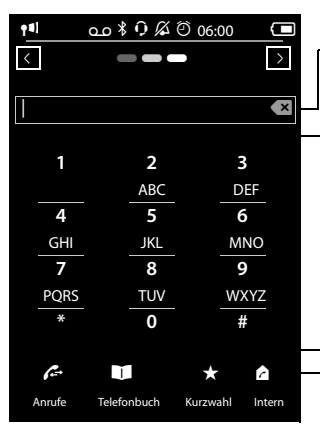

#### **Nummernfeld**

Anzeige der eingegebenen Ziffern. kurz auf **a** tippen: löscht die zuletzt eingegebene Ziffer. **lang** auf **a** drücken: löscht alle Ziffern.

#### **Wahlfeld**

Numerischer Tastenblock zur Eingabe von Rufnummern. Wenn Sie auf eine Ziffer tippen, wird sie im Nummernfeld angezeigt.

#### **Optionsleiste** (**→ [S. 26\)](#page-28-0)**

Zum Wählen aus Anruflisten, Telefonbuch und Kurzwahlliste sowie internen Anrufen.

#### **Tastatur/Wahlfeld individuell einstellen**

Sie können Aussehen und Verhalten des im Display angezeigten Wahlfelds Ihren Bedürfnissen anpassen. Die Einstellungen beziehen sich nicht auf die Tasten des Mobilteils ( $\mathcal{G} \bigcirc \mathcal{D}$ ).

**▶ Menü-Taste O ▶ Menü-Seite Einstellungen ▶** [ $\blacksquare$  Display + Tastenfelder] ▶ Bis Tastenfelder scrollen.

Folgendes können Sie einstellen:

- ◆ Tastenton: Bei jeder Berührung einer Ziffer ertönt ein Bestätigungston.
- ◆ Tastenvibration: Bei jeder Berührung einer Ziffer im Wahlfeld vibriert das Mobilteil.
- ◆ Wahlfeld m. R / P: Zum Einfügen
	- einer Leitungsunterbrechung (Flash, R): **Lang** auf <u>#R</u>) drücken.
	- einer Wahlpause (P): **Lang** auf (<u>\*P</u>) drücken.

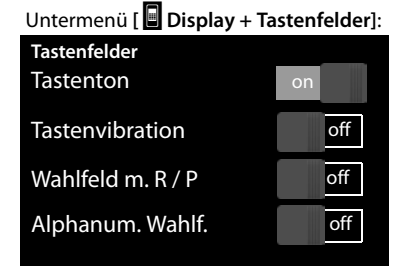

- ◆ Alphanum. Wahlf.: Für die Wahl mit Buchstaben wird z.B. für die Eingabe einiger Service-Nummern verwendet.
- ▶ Über die Schalter rechts können Sie die jeweilige Eigenschaft direkt ein- bzw. ausschalten. Schalterstellung ändern (ein-/ausschalten): **Kurz** auf den Schalter tippen.

#### <span id="page-21-1"></span><span id="page-21-0"></span>**Konfigurierbare (eigene) Seite**

Die **konfigurierbare Seite** können Sie individuell gestalten. Stellen Sie wichtige Anwendungen und Rufnummern zusammen, die Sie mit einem "Touch" direkt aus dem Ruhezustand heraus starten bzw. anrufen wollen. Im Lieferzustand ist die Seite so konfiguriert, dass Datum und Uhrzeit angezeigt werden und der Schnellzugriff auf Anruflisten und Telefonbuch möglich ist.

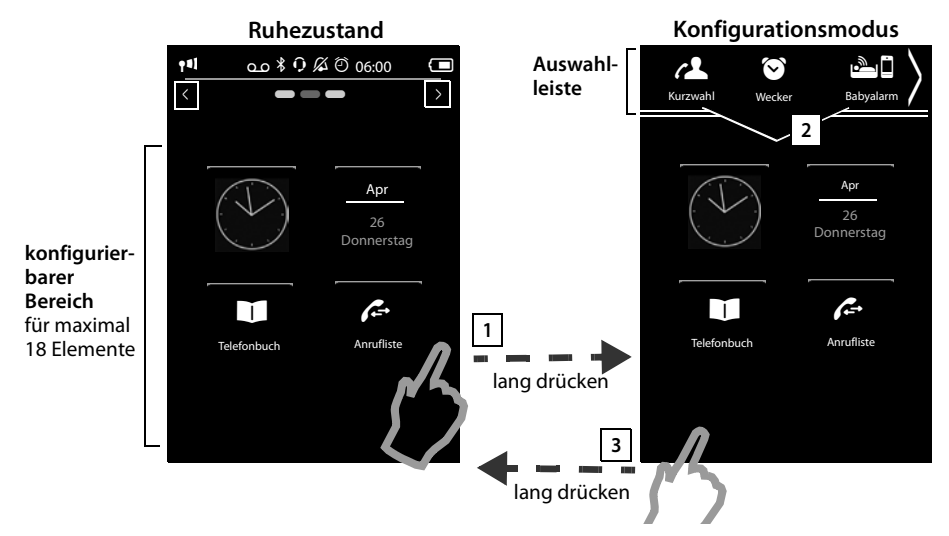

#### **Konfiguration starten 1**

- ▶ Zur konfigurierbaren Seite wechseln.
- ▶ Lang (etwa 2 Sek.) an einer beliebigen Stelle des konfigurierbaren Bereichs auf das Display drücken.

#### **Anwendung/Funktion zusammenstellen 2**

Am oberen Rand des Displays wird eine Auswahlleiste mit den verfügbaren Funktionen/ Anwendungen angezeigt. Das Symbol M (Pfeil) rechts in der Auswahlleiste zeigt an, dass Sie die Auswahlleiste horizontal verschieben können, um weitere Auswahlmöglichkeiten einzublenden. Dazu einen Finger auf die Auswahlleiste legen und entgegengesetzt zur Pfeilrichtung >ziehen. Weitere Funktionen werden eingeblendet.

¤ **Anwendung/Funktion hinzufügen:** Funktion/Anwendung mittels Drag&Drop aus der Auswahlleiste in den konfigurierbaren Bereich ziehen.

#### **Hinweis**

Mit Ausnahme der Kurzwahl kann jede Funktion nur einmal im konfigurierbaren Bereich vorhanden sein. Sie können maximal 18 Funktionen, Anwendungen oder Kurzwahlen zusammenstellen.

#### **Display-Seiten**

▶ **Anwendung/Funktion entfernen:** Das Symbol der Anwendung/Funktion mittels Drag&Drop zurück in die Auswahlleiste ziehen.

#### **Hinweis**

Eine Kurzwahl wird gelöscht. Der zugehörige Eintrag im Telefonbuch bleibt unverändert. Die Einstellungen aller anderen Funktionen (z.B. Weckzeit) bleiben unverändert.

#### **Konfiguration beenden 3**

- **▶ Lang** an einer beliebigen Stelle des konfigurierbaren Bereichs auf das Display drücken, oder
- **Example 3** drücken.

Die Einstellungen werden gesichert.

Sie können jetzt die ausgewählten Anwendungen/Rufnummern starten/wählen, indem Sie kurz auf das zugehörige Symbol tippen.

#### **Auswählbare Anwendungen und Funktionen**

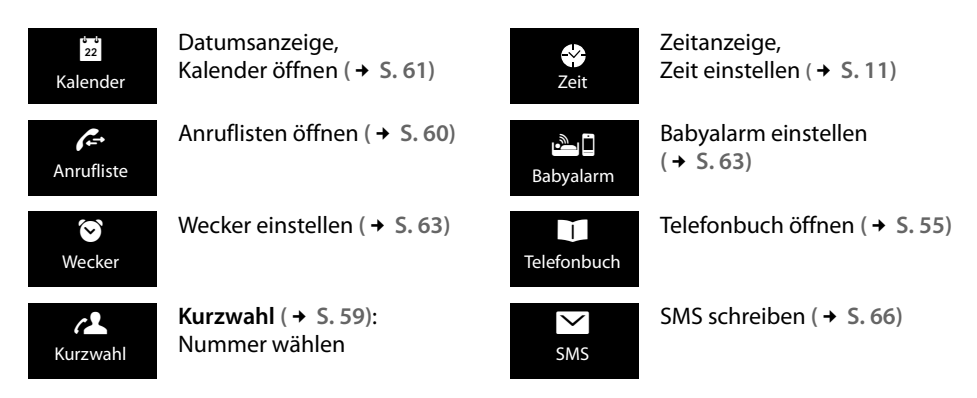

#### <span id="page-22-1"></span><span id="page-22-0"></span>**Nachrichten-Seite**

Über die Nachrichten-Seite können Sie auf folgende Nachrichtenlisten zugreifen:

- ◆ **<u>an</u> Anrufbeantworterliste (nur Gigaset SL910A)**
- ♦ 200 Netz-Anrufbeantworter, wenn Ihr Netzanbieter diese Funktion unterstützt und die Rufnummer des Netz-Anrufbeantworters in Ihrem Telefon gespeichert ist
- $\blacklozenge \nabla$  SMS-Eingangsliste
- ◆ Liste der entgangenen Anrufe ( → [Anrufliste](#page-62-1), [S. 60](#page-62-1))
- **← GL** Liste der entgangenen Termine (→ [S. 62\)](#page-64-0)

#### **Nachrichten-Seite** (Beispiel)

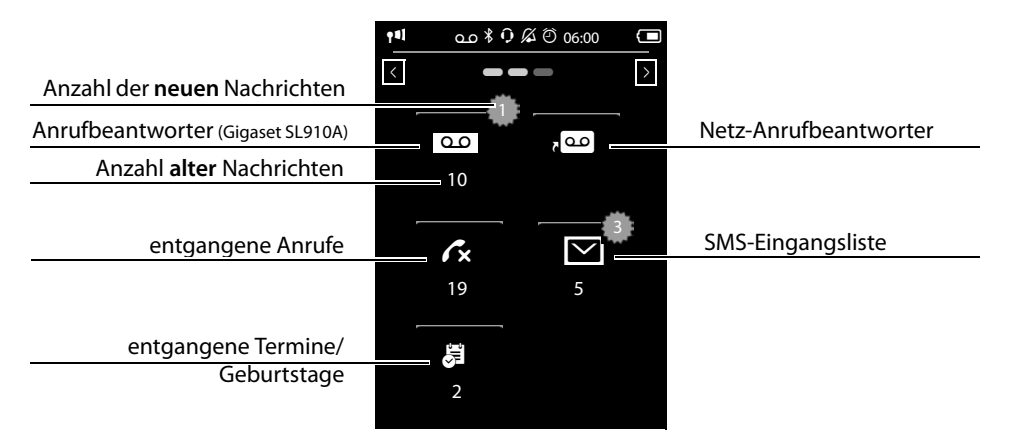

Die Liste der entgangenen Anrufe und die Anrufbeantworterliste (Gigaset SL910A) werden immer angezeigt – auch wenn die Listen leer sind. Das Symbol für den Netz-Anrufbeantworter wird angezeigt, wenn seine Rufnummer im Telefon gespeichert ist. Die anderen Listen werden nur angezeigt, wenn sie Nachrichten enthalten.

▶ Tippen Sie auf ein Symbol, um die zugehörige Liste zu öffnen. **Ausnahme:** Tippen Sie auf das Sy[mbol des](#page-50-1) **Netz-Anrufbeantworters**, wird die Nummer des Netz-Anrufbeantworters gewählt **(**£**S. 48)**. Am Display wird keine Liste geöffnet.

#### **Nachrichten-Pop-up**

Sobald ein **neuer Eintrag** in einer [Liste einge](#page-40-1)ht, ertönt ein Hinweiston. Falls eingeschaltet **(**£**S. 38)** blinkt zusätzlich die Nachrichten-LED links neben der Hörkapsel und das Nachrichten-Pop-up wird eingeblendet. Das Pop-up überdeckt dabei teilweise Wähl-Seite und konfigurierbare Seite. Auf der Nachrichten-Seite werden neue Nachrichten wie oben beschrieben angezeigt.

Unter den Symbolen wird die Anzahl der neuen Nachrichten in der jeweiligen Liste angezeigt.

- **Pop-Up schließen:** Auf **x** (oben rechts) tippen. **and all anglished and a**nrufbeantworter **a**
- ▶ Liste öffnen: Auf das entsprechende Listen-Symbol tippen.

Nachrichten-Pop-Up (Beispiel):

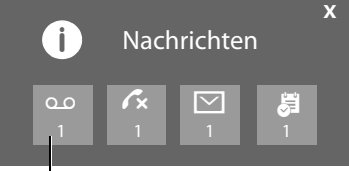

Anrufbeantworter (Gigaset SL910A basisabhängig) und/oder Netz-<br>Anrufbeantworter

Falls der Netz-Anrufbeantworters konfiguriert ist: Das Tippen auf **Q40** öffnet keine Liste, sondern die Nachrichten-Seite mit den entsprechenden Symbolen.

Sind noch weitere neue Nachrichten in anderen Listen vorhanden, wird bei der Rückkehr in den Ruhezustand die Nachrichten-Seite angezeigt (nicht mehr das Pop-Up).

Die Nachrichten-LED blinkt (falls aktiviert, → [S. 38](#page-40-1)), bis Sie alle neuen Nachrichten geöffnet haben.

#### **Display-Seiten**

#### **Listeneintrag**

Folgende Informationen werden in den Listeneinträgen angezeigt:

- ◆ Die Listenart (in der Kopfzeile)
- ◆ Symbol für die Art des Eintrags.
	- **Anrufliste: Ĝx** (Entgangen), **Ĝ** (Angenom.), Ĝ (Ausgehend), Ã(Anruf auf dem Anrufbeantworter, nur Gigaset SL910A)
	- **- SMS-Liste:**  $\textcircled{}$  (ungelesen)  $\textcircled{}$  (gelesen)
	- **Anrufbeantworterliste:**Ã (Nachricht auf dem Anrufbeantworter)

Bei neuen (ungelesenen) Einträgen ist das Symbol rot.

◆ Nummer des Anrufers. Ist die Nummer im Telefonbuch gespeichert, werden stattdessen Name und Nummerntyp (**Privat**, **Büro**, **Mobil**) angezeigt. Bei entgangenen Anrufen wird zusätzlich in eckigen

- Klammern die Anzahl der Anrufe von dieser Nummer angegeben.
- $\triangle$  Datum und Uhrzeit des Anrufs (falls eingestellt)

Sie haben folgende Möglichkeiten:

- ▶ Anrufer zurückrufen: Kurz auf den Listeneintrag tippen.
- ▶ Detail-Ansicht öffnen: Neben dem Eintrag auf **D** tippen.

Es werden alle verfügbaren Informationen angezeigt. In der Anrufbeantworterliste wird die Nachricht wiedergegeben. In der SMS-Eingangsliste wird der SMS-Text angezeigt.

In der Detail-Ansicht k[önnen Sie](#page-60-0) den Eintrag löschen oder die Nummer des Eintrags ins Telefonbuch übernehmen **(**£**S. 58)**.

#### **Hinweis**

Drücken Sie nach dem Öffnen einer Liste auf die Taste G, wird sofort die Nummer des mit dem grünen Punkt markierten Eintrags gewählt.

#### **Listen löschen**

Sie können den gesamten Inhalt der einzelnen Listen löschen:

- **▶ Menü-Taste O Menü-Seite Einstellungen ▶ [EES System]** 
	- ¤(Ggf. scrollen) **Listen aufräumen**
- ▶ Auf **O**neben der zu löschenden Liste tippen ▶ Mit Ja bestätigen.

**Anrufliste** (Beispiel):

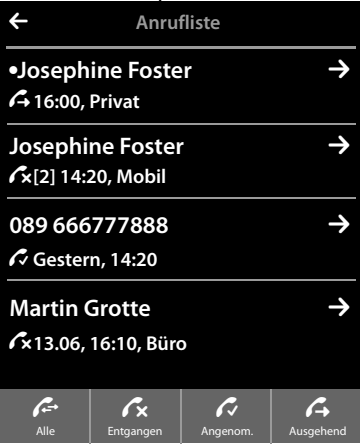

## <span id="page-25-0"></span>**Statusleiste und Status-Seite**

Die oberste Zeile der Ruhe-Display-Seiten wird als Statusleiste bezeichnet. Sie zeigt die aktuellen Einstellungen und den [Betriebsz](#page-77-0)ustand des Telefons an (Bedeutung der Symbole,  $\rightarrow$  S. 75).

#### **Status-Seite**

Über die Status-Seite können Sie die Einstellungen der nebenstehenden Komponenten ändern.

- ▶ Tippen Sie kurz auf die Statusleiste, um die Status-Seite zu öffnen.
- ▶ Tippen Sie kurz auf den Schalter neben einer Kompo-<br>nente, um diese ein-/auszuschalten ( $\frac{1}{2}$  on  $\frac{1}{2}$  = eingenente, um diese ein-/auszuschalten (eignetigte = eingeschaltet).
- ▶ Tippen Sie auf einen Listeneintrag, z.B. auf Wecker, wird eine Seite (das Untermenü) geöffnet, über die Sie diese Komponente einstellen können.
- ¤ Tippen Sie auf die Schaltfläche **Service-Info anzeigen**, um sich die Service-Informationen Ihres Mobilteils anzeigen zu lassen. Die Service-Infos benötigen Sie evtl. für unsere Hotline.
- ▶ Drücken Sie auf die Taste <sup>•</sup> oder tippen auf **A** in der obersten Display-Zeile, um zum Ruhe-Display zurückzukehren.

#### **Hinweis**

Sind an der Basis mehrere Mobilteile angemeldet, wird in der Statusleiste zusätzlich der interne Name des Mobilteils (z.B. **INT 1**) angezeigt.

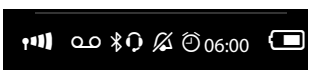

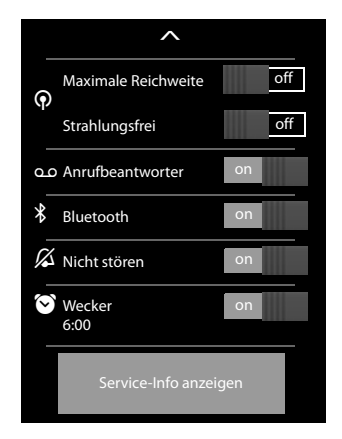

## <span id="page-26-0"></span>**Menü-Seiten \***

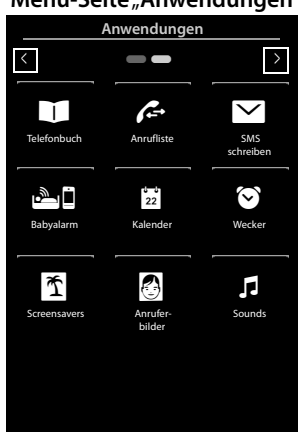

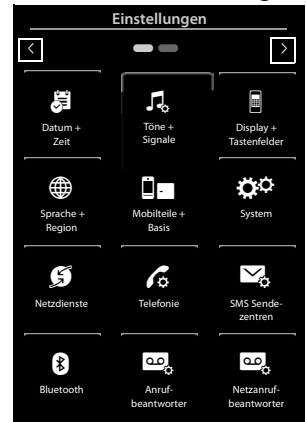

#### **Menü-Seite** "**Anwendungen" Menü-Seite "Einstellungen**"

#### **Von einem Ruhe-Display zur Menü- Seite Anwendungen wechseln:**

 $\blacktriangleright$  Kurz auf die Menü-Taste  $\Theta$  drücken

#### **Zwischen den Seiten wechseln:**

- ◆ Horizontal über das Display wischen, oder
- $\bullet$  im Navigationsbereich auf  $\bullet$  oder  $\bullet$  tippen.

#### **Von einer beliebigen Stelle im Menü zurück zum Ruhe-Display:**

<span id="page-26-2"></span>**Example 12** kurz drücken

## <span id="page-26-1"></span>**Telefon bedienen**

## **Mobilteil ein-/ausschalten**

- ▶ Ausschalten: Im Ruhezustand lang auf die Auflegen-Taste <sup>●</sup> drücken.
- ▶ Einschalten:

- **lang** auf die Auflegen-Taste a drücken oder:

- das Mobilteil in die Ladeschale stellen. Nach ca. 35 Sek. schaltet es sich ein.

<sup>\*</sup>**Anmerkung:** Anwendungen/Einstellungen, auf die zur Zeit nicht zugegriffen werden kann (z.B. weil das Mobilteil außerhalb der Reichweite der Basis ist), werden ausgeblendet.

## **Zurück in den Ruhezustand**

▶ Auflegen-Taste<sup>7</sup> kurz drücken.

Oder:

▶ Wenn Sie keine Taste drücken und das Display nicht berühren, wechselt das Display nach etwa 3 Minuten **automatisch** in den Ruhezustand.

## <span id="page-27-0"></span>**Tasten- und Display-Sperre**

Die Tasten- und Display-Sperre verhindert das unbeabsichtigte Bedienen des Telefons. Berühren Sie das Display bei eingeschalteter Sperre, geschieht nichts. Drücken Sie eine Taste, wird eine entsprechende Meldung angezeigt.

#### **Tasten-/Display-Sperre ein-/ausschalten**

Im Ruhezustand des Mobilteils:

▶ Menü-Taste **O lang** drücken, um die Sperre ein- bzw. auszuschalten.

Wird ein Anruf am Mobilteil signalisiert, schalten sich Tasten- und Display-Sperre automatisch aus. Sie können den Anruf annehmen. Nach Gesprächsende schalten sich Tasten- und Display-Sperre wieder ein.

<span id="page-27-1"></span>**Hinweis**

Bei eingeschalteter Tastensperre können auch Notrufnummern nicht gewählt werden.

#### **Automatische Display-Sperre**

Im Gesprächszustand wird das Display automatisch mit Hilfe eines Annäherungssensors gesperrt, wenn Sie das Mobilteil ans Ohr halten (Display-Beleuchtung erlischt). Diese Sperre wird wieder aufgehoben, sobald Sie das Mobilteil vo[m Ohr en](#page-3-1)tfernen.

Der Sensor befindet sich rechts neben der Hörkapsel **(**£**S. 1)**. Bedecken Sie diesen während eines Gesprächs versehentlich mit dem Finger, wird das Display ebenfalls gesperrt.

## **Bedienung des Touchscreens**

Die Bedienung des Mobilteils erfolgt vor allem über das Display.

Im Display angezeigte Symbole, Listen-Einträge, Schalter und Auswahlflächen sind sensitive Flächen. Durch Berühren dieser Flächen und Wischen über das Display können Sie Funktionen einstellen und starten, Rufnummern eingeben oder auswählen und zwischen den verschiedenen Display-Anzeigen (Seiten) navigieren.

#### **Funktion/Listen-Eintrag auswählen**

Tippen Sie mit dem Finger auf einen Listeneintrag oder das zugehörige Symbol, um den Listenpunkt (Telefonbuch, Untermenüs, Anruflisten) auszuwählen oder eine Funktion zu aktivieren/ deaktivieren.

#### **Scrollen in Listen und Menüs (vertikal blättern)**

▶ Dazu vertikal über das Display wischen.

Gibt es mehr Listeneinträge als auf einmal im Display angezeigt werden können, zeigt ein Schlagschatten am unteren und/oder oberen Display-Rand an, in welche Richtung Sie scrollen müssen, um weitere Teile der Liste zu sehen.

Sobald Sie in einer Liste scrollen, wird an der rechten Seite des Displays ein Scroll-Balken angezeigt. Er zeigt Größe und Position des sichtbaren Listenteils an.

Das Scrollen in Listen ist nicht durchlaufend, d.h. um vom Ende der Liste zum Anfang zurückzukehren, müssen Sie zurückscrollen.

## <span id="page-28-0"></span>**Optionen, Optionsleisten**

Viele Display-Anzeigen haben im unteren Teil eine **Optionsleiste**. In ihr werden al[le Aktion](#page-76-1)en angezeigt, die Sie im aktuellen Kontext ausführen können (verwendete Symbole, → S. 74). Es gibt einzeilige (z.B. im Telefonbuch) und zweizeilige Optionsleisten (z.B. während eines externen Gesprächs).

▶ Tippen Sie auf eine Option, um die zugehörige Aktion auszuführen.

Stehen mehr Optionen zur Verfügung als gleichzeitig in einer Optionsleiste angezeigt werden können, erhalten Sie die zusätzlichen Optionen wie folgt:

- ◆ Bei einer einzeiligen Optionsleiste zeigt Ihnen ein Pfeil rechts 2 und/oder links neben den Optionen an (siehe Bild), dass weitere Optionen zur Verfügung stehen.
	- ▶ Legen Sie einen Finger auf die Optionsleiste und ziehen Sie ihn in Pfeilrichtung, um die zusätzlichen Optionen ins Display zu ziehen (horizontal scrollen).

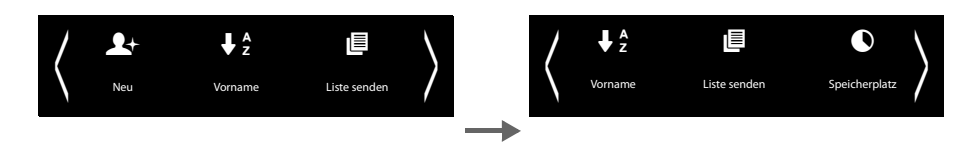

- ◆ bei einer zweizeiligen Optionsleiste zeigt das Symbol △ unterhalb der Optionsleiste an, dass weitere Optionen zur Verfügung stehen.
	- ▶ Tippen Sie auf 
	A, wird eine weitere Optionsleiste eingeblendet, die die ursprüngliche Optionsleiste überdeckt.

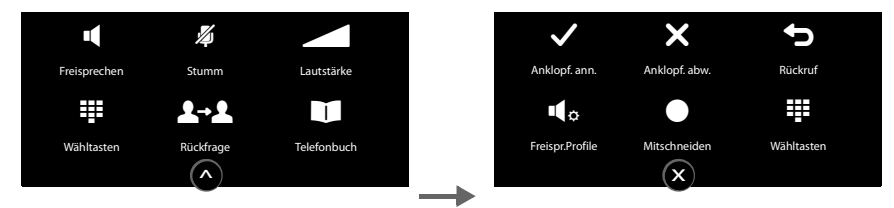

▶ Tippen Sie auf **x**, werden die zusätzlichen Optionen wieder ausgeblendet.

#### **Einstellungen ändern**

Tippen Sie auf einer der Menü-Seiten auf ein Symbol, wird die zugehörige Anwendung/Funktion geöffnet. Das Display zeigt die einstellbaren Parameter und Bedienelemente sowie deren aktuelle Einstellungen (im Display orange).

Beispiel:

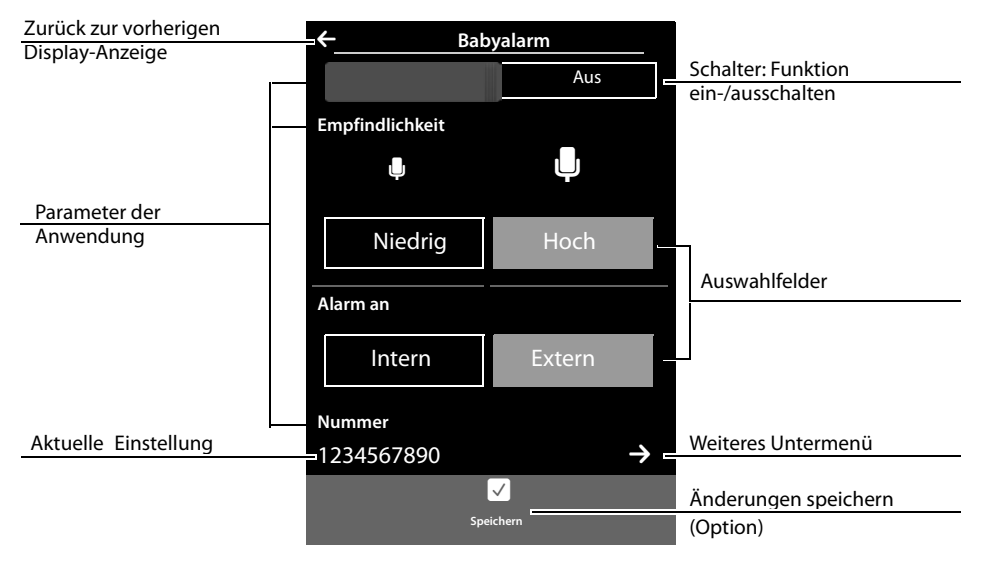

#### **Telefon bedienen**

#### **Schalter: Funktion ein-/ausschalten (aktivieren/deaktivieren)**

▶ Tippen Sie **kurz** auf den Schalter, um Funktionen wie z.B. Babyalarm, Anrufbeantworter ein-/auszuschalten.

Die Funktion ist eingeschaltet/aktiviert, wenn die orange farbige Fläche (**Ein** / **on**) sichtbar ist.

#### **Auswahlfelder**

Stehen für einen Parameter zwei oder drei alternative Einstellungen zur Verfügung, werden diese Alternativen in Form von Auswahlfeldern angezeigt. Die aktuelle Einstellung ist orangefarben markiert.

▶ Zum Ändern tippen Sie kurz auf das gewünschte Auswahlfeld.

#### **Untermenü zur Einstellung eines Parameters öffnen**

Das Symbol  $\sum$  zeigt an, dass ein weiteres Untermenü zur Verfügung steht.

 $\triangleright$  Tippen Sie kurz auf  $\blacktriangleright$  , um dieses Untermenü zu öffnen.

#### **Zurück zur vorherigen Display-Anzeige**

 $\triangleright$  Sie kehren zur vorherigen Display-Anzeige zurück, wenn Sie auf  $\leq$  (links oben im Display) tippen (schrittweise).

#### **Nummern und Text eingeben**

Berühren Sie ein Zeichen auf dem Display, wird dieses vergrößert angezeigt. Bewegen Sie Ihren Finger so lange auf dem Display, bis Sie das gewünschte Zeichen vergrößert sehen. Sobald Sie den Finger vom Display entfernen, wird das Zeichen in das Textfeld übernommen, in dem die Schreibmarke blinkt.

Werden mehrere Nummern- und/oder Textfelder angezeigt (z.B. Vorname und Nachname eines Telefonbucheintrags), ist das erste Feld automatisch aktiviert. Die nachfolgenden Felder müssen Sie durch Andrücken aktivieren. Ein Feld ist aktiviert, wenn in ihm die blinkende Schreibmarke angezeigt wird.

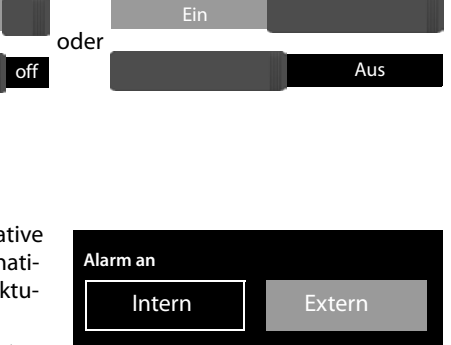

#### **Korrektur von Falscheingaben**

Kurz auf **X** tippen: Das zuletzt eingegebene Zeichen wird gelöscht. Lang auf **X** drücken: Der gesamte Inhalt des Nummern- oder Textfeldes wird gelöscht.

#### **Text eingeben**

- ▶ Auf A (Shift) tippen: Zwischen Klein- und Großschreibung wechseln. Die Großschreibung wird nur für das folgende Zeichen eingeschaltet. Im Telefonbuch werden der erste Buchstabe und jeder auf ein Leerzeichen folgende Buchstabe automatisch groß geschrieben.
- ▶ Auf **[23**] tippen: eine Ziffer/ ein Sonderzeichen eingeben.
	- ▶ Tippen Sie auf Mehr..., um sich weitere Sonderzeichen anzeigen zu lassen, und auf **Zurück**, um zur vorherigen Anzeige zurückzukehren
	- ▶ Tippen Sie auf auch um zu der Buchstabenschreibung zurückzukehren.
- ¤ Sonderbuchstaben (diakritische Zeichen wie z.B. Umlaute) geben Sie ein, indem Sie **lang** auf den entsprechenden Ausgangsbuchstaben drücken und das gewünschte Zeichen aus der eingeblendeten Liste auswählen.

Latin-(Standard-)Zeichensatz:

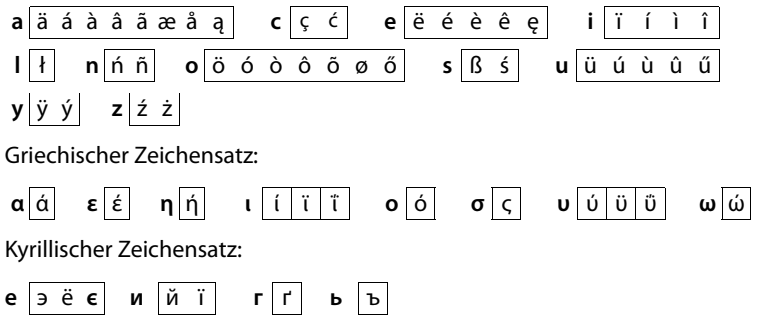

Wegen des größeren Platzbedarfs des kyrillischen Zeichensatzes erreichen Sie die folgenden Buchstaben auch durch **langes** Drücken auf die unten fett markierten Zeichen. Tippen Sie auf das gewünschte Zeichen.

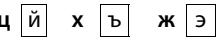

- $\triangleright$  Auf  $\bigcirc$  tippen (ggf. mehrfach): Zeichensatz/Tastaturbelegung wechseln. Zur Verfügung stehen:
	- Latin (Standard-)Zeichensatz mit den Tastaturbelegungen QWERTZ, für den mitteleuropäischen Raum, QUERTY (amerikanischer Standard) und AZERTY, für den französischen Sprachraum
	- Griechischer Zeichensatz
	- Kyrillischer Zeichensatz

## <span id="page-32-0"></span>**Telefonieren**

## **Extern anrufen**

▶ Zur Wähl-Seite wechseln ▶ Nummer eingeben ▶ Kurz auf G drücken.

Oder:

▶ Im Ruhezustand **lang** auf **G** drücken ▶ Nummer eingeben.

Mit  $\odot$  können Sie das Wählen abbrechen.

#### **Mit Wahlwiederholungsliste wählen**

**▶ Im Ruhezustand kurz auf G drücken, um die Wahl**wiederholungsliste zu öffnen.

Sie haben folgende Möglichkeiten:

▶ Auf G drücken. Die mit dem grünen Punkt markierte Nummer wird gewählt.

Oder:

▶ Auf einen Eintrag der Liste tippen. Die im Eintrag angezeigte Nummer wird gewählt.

Oder:

- $\triangleright$  Neben einem Eintrag auf  $\triangleright$  tippen. Die Detail-Ansicht wird geöffnet.
	- Telefonbucheintrag vorhanden: Alle Nummern des Telefonbucheintrags werden angezeigt: ▶ Auf G drüc[ken. Die m](#page-57-2)it dem grünen Punkt markierte bevorzugte Nummer des Telefonbucheintrags **(**£**S. 55)** wird gewählt.

Oder:

- ¤ Auf die gewünschte Nummer tippen.
- Kein Telefonbucheintrag vorhanden: Auf  $\mathcal G$  drücken.

#### **Hinweis**

In der Wahlwiederholungsliste stehen die zwanzig an diesem Mobilteil zuletzt gewählten Nummern. Sie können sie ähnlich wie die Nachrichtenlisten Ihres Telefons verwalten:

▶ **Detail-Ansicht öffnen:** Neben dem Eintrag auf **D** tippen. Es werden alle verfügbaren Informationen angezeigt. In der Detail-Ansicht könn[en Sie den](#page-60-0) Eintrag löschen oder die Nummer des Eintrags ins Telefonbuch übernehmen **(**£**S. 58)**.

Wahlwiederholungsliste (Beispiel):

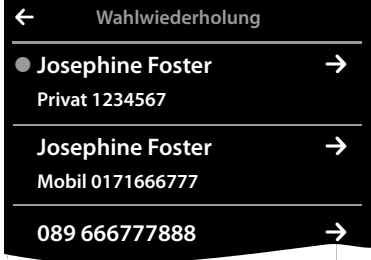

#### **Aus einer Anrufliste wählen**

▶ Zur Nachrichten-Seite wechseln ▶ Auf **Ass** tippen.

Sie haben folgende Möglichkeiten:

▶ Auf G drücken. Die Nummer des mit dem grünen Punkt markierten Eintrags wird gewählt.

#### Oder:

¤ **Kurz** auf einen Eintrag der Liste tippen. Die im Eintrag angezeigte Nummer wird gewählt.

#### Oder:

- $\triangleright$  Neben einem Eintrag auf  $\triangleright$  tippen. Die Detail-Ansicht wird geöffnet.
	- ▶ Auf G drücken. Die im Eintrag angezeigte Nummer wird gewählt.

Oder:

 $\triangleright$  Telefonbucheintrag vorhanden: Auf  $\triangleright$  tippen. Alle Nummern des Telefonbucheintrags werden angezeigt. Auf die gewünschte Nummer tippen

## **Mit Telefonbuch wählen**

- **▶** Telefonbuch öffnen: Auf der Wähl-Seite auf [**Li**] Telefonbuch] tippen. Die Liste der Telefonbucheinträge wird angezeigt.
- ▶ Bis zum gewünschten Eintrag durch die Liste scrollen.

Sie haben folgende Möglichkeiten:

**▶ Auf G** drücken. Die bevorzugte Nummer (→ [S. 55\)](#page-57-2) des mit dem grünen Punkt markierten Eintrags wird gewählt.

Oder:

- ▶ Auf den Namen eines Eintrags tippen. Die bevorzugte Nummer des Eintrags wird gewählt. Oder:
- $\triangleright$  Neben dem Eintrag auf  $\rightarrow$  und in dessen Detail-Ansicht auf die gewünschte Nummer tippen.

## **Anruf annehmen**

Sie haben folgende Möglichkeiten

- $\blacktriangleright$  Auf  $\bm{G}$  drücken.
- **▶ Falls Aut. Rufannahme** eingeschaltet ist (→ [S. 38\)](#page-40-2), Mobilteil aus Ladeschale nehmen.
- ¤ Gigaset SL9[10A: Auf](#page-48-0) **[Umleiten] tippen,** um den Anruf an den Anrufbeantworter weiterzuleiten ( $\div$  S. 46).
- **▶ Gespräch am Bluetooth-Headset annehmen: → [S. 54](#page-56-0)**
- ¤ **Gespräch am schnurgebundenen Headset annehmen:** Abheben-Taste (Pu[sh-to-Tal](#page-3-2)k-Taste) am Headset drücken. Das Headset muss mit dem Mobilteil verbunden sein **(**£**S. 1)**.
- **▶ Gespräch am Freisprech-Clip Gigaset L410 → [S. 91](#page-93-0) annehmen: auf die Abheben-Taste drü**cken. Das Gigaset L410 muss an der Basis angemeldet sein. Informationen finden Sie in der Bedienungsanleitung Gigaset L410.

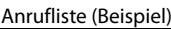

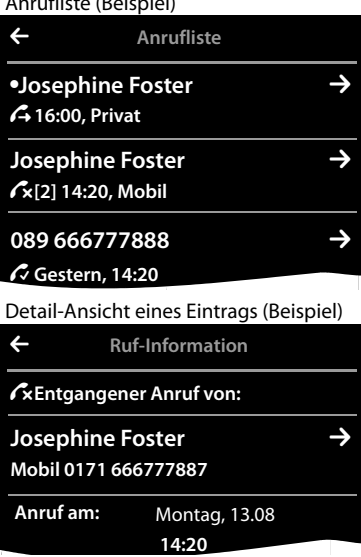

#### **Telefonieren**

#### **Anklopfen annehmen/abweisen**

Erhalten Sie während eines Gesprächs einen Anruf, hören Sie einen Anklopfton und sehen eine entsprechende Meldung auf dem Display.

- ¤ **Anruf abweisen** (nur für Deutschland)**:** Auf **Abweisen** tippen. Der Anklopfende hört den Besetztton.
- ¤ **Anruf annehmen:** Auf **Annehmen** tippen. Sie sprechen mit dem neuen Anrufer. Das bisher geführte Gespräch wird gehalten.
- ¤ **Zum gehaltenen Gespräch zurückkehren:** Um das aktuelle Gespräch zu beenden und das gehaltene wieder aufzunehmen, tippen Sie im Display auf

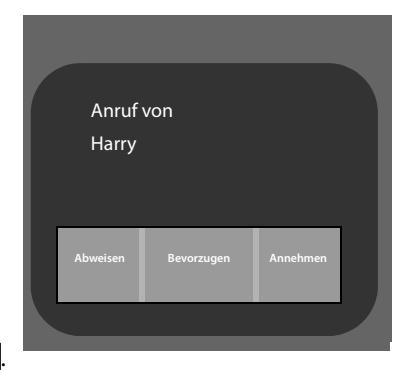

#### **Hinweis**

Das Anklopfen während eines externen Gesprächs ist eine Zusatzleistung Ihres Telefonnetzes und muss beim Netzbetreiber beauftragt werden.

Sie können die Funktion ein-/ausschalten (→ [S. 34\)](#page-36-0).

## **Ruf-Anzeige**

#### **Bei Rufnummernübermittlung**

Die Rufnummer des Anrufers wird im Display angezeigt. Ist die Nummer des Anrufers in Ihrem Telefonbuch gespeichert, werden zusät[zlich Numm](#page-57-3)erntyp und Name des angezeigt. Falls Sie dem Anrufer ein Bild zugeordnet haben **(**£**S. 55)**, wird dieses ebenfalls angezeigt.

#### **Keine Rufnummernübermittlung**

Statt Name und Nummer wird Folgendes angezeigt:

- ◆ Extern: Es wird keine Nummer übertragen.
- ◆ Anonym: Anrufer unterdrückt die Rufnummernübermittlung (→ [S. 34\)](#page-36-1).
- ◆ Unbekannt: Anrufer hat die Rufnummernübermittlung nicht beauftragt.

#### **Hinweise zur Rufnummernanzeige CLIP**

(CLIP = Calling LIne Identification Presentation)

[Im Liefe](#page-85-0)rzustand ist Ihr Telefon so eingestellt, dass die Rufnummer des Anrufers angezeigt wird,  $\rightarrow$  **S. 83** oder  $\rightarrow$  <www.gigaset.com/service>(für Österreich),<www.gigaset.com/de/service>(für Deutschland)

## **Freisprechen**

Lassen Sie jemanden mithören, sollten Sie dies Ihrem Gesprächspartner mitteilen.

#### **Freisprechen beim Wählen einschalten**

 $\triangleright$  Nummer eingeben, 2 mal auf  $\bigcap$  drücken.

#### **Zwischen Hörer- und Freisprechbetrieb wechseln**

Während eines Gesprächs, beim Verbindungsaufbau und beim Abhören des Anrufbeantworters (nur Gigaset SL910A):

▶ Auf G drücken oder auf **[ I** Freisprechen] tippen.

Mobilteil während eines Gesprächs in die Ladeschale stellen:

 $\triangleright$  Taste  $\widehat{\mathcal{C}}$  beim Hineinstellen und weitere 2 Sekunden gedrückt halten.

## **Hörer-, Freisprech- und Headsetlautstärke ändern**

Die Lautstärke des aktuell verwendeten Modus (Freisprechen, Hörer, Headset) stellen Sie während eines Gesprächs ein:

- **▶** Auf **[Autstärke**] tippen ▶ Mit  $\oplus$  /  $\ominus$  die Lautstärke einstellen.
- ¤ Ist ein Headset angeschlossen: Zum Einstellen der **Mikrofon-Empfindlichkeit** ggf. mehrfach auf  $\Theta$  /  $\Theta$  in der zweiten Zeile tippen.
- $\triangleright$  Auf  $\bigotimes$  unten im Display tippen, um die Einstellungen zu speichern. Oder: Nach etwa 2 Sekunden wird die Einstellung automatisch gespeichert.

## **Mikrofon ein-/ausschalten (Stumm schalten)**

Schalten Sie das Mikrofon während eines Gesprächs aus, sind Sie für Ihre Gesprächspartner nicht mehr zu hören.

▶ Zum Ein-/Ausschalten des Mikrofons auf [**24 Stumm**] tippen.

## **Klingelton/Vibrationsalarm für den aktuellen Anruf ausschalten**

Am Mobilteil wird ein Anruf signalisiert:

▶ Auf [ **2 Ruf aus**] tippen.

## **Sicherheitsprüfung**

Das Mobilteil erkennt unsichere Verbindungen zur Basis, auf denen Dritte mithören könnten.

**Beim Aufbau** eines externen Gesprächs oder während eines externen Gesprächs:

¤ **Lang** auf einen beliebigen Punkt in der Statusleiste drücken.

Wird **Sichere Verbindung zur Basis** angezeigt, ist die Verbindung sicher.

Wird **Ungeschützte Verbindung zur Basis** angezeigt, sollten Sie die Verbindung beenden.

## **Providerspezifische Funktionen (Netzdienste) nutzen**

Netzdienste müssen Sie bei Ihrem Netzanbieter beauftragen (evtl. Zusatzkosten). Es werden zwei Gruppen von Netzdiensten unterschieden:

◆ Netzdienste, die außerhalb eines Gesprächs für den folgenden Anruf oder alle folgenden Anrufe aktiviert werden, z.B. "Anrufe an einen anderen Telefonanschluss weiterleiten", "Anonym (ohne Rufnummernübermittlung) anrufen". Diese Netzdienste können Sie über das Untermenü **[** ä **Netzdienste]** der Menü-Seite **Einstellungen** aktivieren/deaktivieren.
#### **Telefonieren**

◆ Netzdienste, die während eines externen Gesprächs aktiviert werden, z. B. "Rückfrage", "mit zwei Gesprächspartnern makeln", "Konferenzen aufbauen". Diese Netzdienste werden Ihnen während eines externen Gesprächs in der Optionsleiste zur Verfügung gestellt (z.B. **[**P**Rückfrage]**, **[ Konferenz]** (nur für Deutschland)). T

Eine Beschreibung der Leistungsmerkmale erhalten Sie im Allgemeinen auf den Internet-Seiten oder in den Filialen Ihres Netzanbieters.

- **Hinweise**
- ◆ Zum Ein-/Ausschalten bzw. Aktivieren/Deaktivieren der folgenden Leistungsmerkmale, wird im Allgemeinen ein Code ins Telefonnetz gesendet.
	- $\triangleright$  Nach einem Bestätigungston aus dem Telefonnetz auf  $\widehat{\mathbb{C}}$  drücken.
- u Alle Funktionen, die unter dem Menüpunkt **[** ä **Netzdienste]** aktiviert werden können, sind Dienste, die von Ihrem Netzanbieter zur Verfügung gestellt werden. Bei Problemen wenden Sie sich an Ihren Netzanbieter.
- $\triangleq$  Ein Umprogrammieren der Netzdienste ist nicht möglich.

### **Netzdienste einstellen**

**▶ Menü-Taste O ▶ Menü-Seite Einstellungen ▶ [ <b>2** Netzdienste]. Die folgenden Netzdienste stehen zur Verfügung:

#### **Rufnummernübermittlung unterdrücken (CLIR – Calling Line Identification Restriction)**

Wenn Sie nicht möchten, dass Ihre Rufnummer beim Gesprächspartner angezeigt wird, können Sie die Anzeige unterdrücken (CLIR). Die Rufnummernübermittlung wird unterdrückt, bis Sie die Funktion wieder ausschalten.

**▶ Menü-Taste O ▶ Menü-Seite Einstellungen ▶ [***S* **Netzdienste] ▶ Nummer unterdrücken** ¤**Ein / Aus**

#### **Anklopfen bei einem externen Gespräch**

¤ Menü-Taste <sup>v</sup> ¤ Menü-Seite **Einstellungen** ¤**[** <sup>ä</sup> **Netzdienste]** ¤ **Anklopfen** ¤ **Aktivieren / Deaktivieren**.

Ist die Funktion aktiviert, wird während eines **externen** Gesprächs wird durch einen Anklopfton signalisiert, dass ein weiterer externer Teilnehmer anruft.

### **Erreichbarkeit**

Sie können Anrufe an eine andere Nummer weiterleiten.

#### **Anrufweiterschaltung (AWS)**

- ▶ Menü-Taste **O** ▶ Menü-Seite **Einstellungen** ¤**[** <sup>ä</sup> **Netzdienste]**
- ▶ Neben **Anrufweiterschaltung** auf **D** tippen und festlegen, wann Anrufe weitergeschaltet werden sollen (**Bei Besetzt**, **Alle Anrufe**, **Bei Nichtmelden**).  $\triangleright$  Mit  $\leq$  speichern und zurück.
- ▶ Neben Weiterleiten an auf **D** tippen. ▶ Rufnummer angeben, zu der weitergeleitet werden soll (max. 20 Ziffern) ▶ Mit Ø bestätigen.

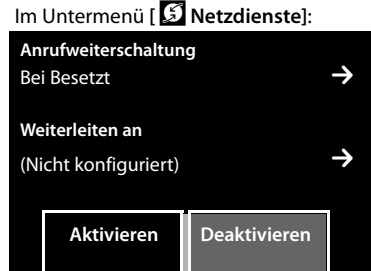

Erst nach dem Speichern einer Rufnummer, kann die Anrufweiterschaltung eingeschaltet werden.

#### **Beachten Sie bitte**

Bei der **Anrufweiterschaltung** können **zusätzliche Kosten** anfallen. Erkundigen Sie sich bei Ihrem Provider.

### **Netzdienste während eines externen Gesprächs**

#### **Rückruf**

Sie haben eine externe Nummer gewählt und hören den Besetztton:

**▶ Auf [** $\overline{ }$ **]** Rückrufl tippen ▶ Auf ⊙ drücken.

Sobald der Teilnehmer auflegt, klingelt Ihr Telefon.

▶ Auf G drücken, um die Verbindung zum Teilnehmer aufzubauen.

#### **Rückruf vorzeitig ausschalten**

**▶** Menü-Taste  $\overline{O}$  ▶ Menü-Seite Einstellungen ▶ [ $\Box$  Netzdienstel ▶ Bei Rückruf auf Löschen tippen.

### **Rückfrage**

W**ährend** eines externen Gesprächs einen zweiten, externen Teilnehmer anrufen. Das erste Gespräch wird gehalten.

¤ Auf **[**P**Rückfrage]** und danach auf **Extern** tippen  $\blacktriangleright$  Nummer des zweiten Teilnehmers eingeben.

In Deutschland:

Das bisherige Gespräch wird gehalten. Der zweite Teilnehmer wird angewählt.

▶ Der angewählte Teilnehmer meldet sich nicht: Auf  $\left( \mathbf{x}\right)$  unten im Display tippen.

#### Oder:

**Der angewählte Teilnehmer meldet sich:** Sie sprechen mit dem Teilnehmer.

#### **Rückfrage beenden:**

▶ Auf **•** neben dem Rückfrage-Gespräch tippen. Sie sind wieder mit dem ersten Gesprächspartner verbunden.

Oder:

▶ Auf <sup>•</sup> drücken. Sie erhalten einen Wiederanruf vom ersten Gesprächspartner.

#### In Österreich:

Das bisherige Gespräch wird gehalten. Der zweite Teilnehmer wird angewählt.

▶ Auf <sup>•</sup> drücken. Sie erhalten einen Wiederanruf vom ersten Gesprächspartner.

#### **Makeln**

**Voraussetzung:** Sie führen ein externes Gespräch und haben einen zweiten Teilnehmer angerufen (Rückfrage) oder haben einen anklopfenden Teilnehmer angenommen.

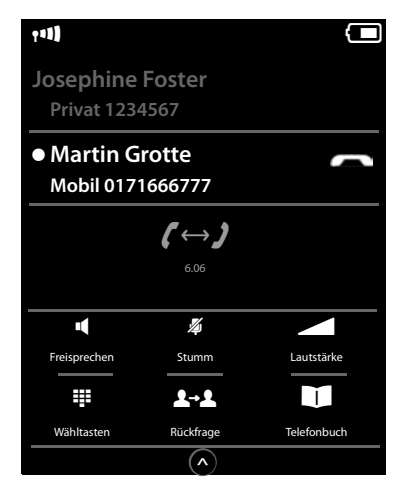

#### **Telefonieren**

Im Display werden die Nummern bzw. Namen der beiden Gesprächsteilnehmer angezeigt. Der Gesprächspartner, mit dem Sie gerade nicht sprechen, ist ausgegraut.

- ▶ Auf den ausgegrauten Eintrag tippen, um zu diesem Teilnehmer zu wechseln. Das erste Gespräch wird gehalten. Sie können zwischen den Partnern hin- und herschalten.
- ▶ Momentanes Gespräch beenden:

Auf **•** neben der Gesprächsanzeige tippen. Sie sind wieder mit dem wartenden Gesprächspartner verbunden.

Oder:

- ▶ Auf <sup>•</sup> drücken. Sie erhalten einen Wiederanruf vom wartenden Teilnehmer.
- $\triangleright$  Drücken Sie auf die Abheben-Taste  $\mathcal{L}_1$ .

#### **Konferenz (nur für Deutschland)**

**Voraussetzung:** Sie führen ein externes Gespräch und haben einen zweiten Teilnehmer angerufen (Rückfrage).

- ▶ Auf [**FIII Konferenz**] tippen. Sie und die beiden Gesprächspartner können sich gleichzeitig hören und unterhalten.
- ▶ Konferenz beenden:
	- Gespräch mit beiden Teilnehmern beenden: Auf  $\odot$  drücken.

Oder:

▶ Zum Makeln zurückkehren: Auf [**FIII Konf. Ende**] tippen.

Sie sind wieder mit dem Teilnehmer verbunden, mit dem Sie die Konferenz eingeleitet haben.

Jeder Ihrer Gesprächspartner kann seine Teilnahme an der Konferenz beenden, indem er die Auflegen-Taste drückt bzw. den Hörer auflegt.

# **Telefon einstellen**

Mobilteil und Basis sind voreingestellt. Sie können die Einstellungen individuell ändern.

Die Einstellungen können Sie entweder während eines Gesprächs oder im Ruhezustand über die Menü-Seite **Einstellungen** vornehmen.

## **Display-Sprache ändern**

- **▶ Menü-Taste O ▶ Menü-Seite Einstellungen ▶ [<sup>●</sup> Sprache + Region].**
- **▶ Neben Display-Sprache (Language)** auf **2** tippen ▶ Neben der gewünschten Sprache auf  $\bigcirc$  tippen ( $\bigcirc$  = ausgewählt)  $\bigtriangleright$  Mit  $\bigcirc$  bestätigen  $\bigtriangleright$  Zurück mit  $\bigcirc$

## **Land und eigene Vorwahlnummer einstellen**

**▶ Menü-Taste O ▶ Menü-Seite Einstellungen ▶ <b>[**<sup>2</sup> Sprache + Region] ▶ Weiter → [S. 13](#page-15-0).

## **Display einstellen**

## **Screensaver/Dia-Show einstellen**

Sie können für die Anzeige im Ruhezustand einen Screensaver definieren. Zur Auswahl stehen **Analoguhr**/**[Digitaluh](#page-73-0)r**/**Dia-Show**/Bilder. Bilder können Sie mit Hilfe der **Software Gigaset QuickSync (**£**S. 71)** auf Ihr Mobilteil laden.

Um das Ruhe-Display wieder anzuzeigen, **kurz** auf  $\odot$  drücken oder auf das Display tippen.

- **▶ Menü-Taste O ▶ Menü-Seite Einstellungen** ¤**[** <sup>g</sup> **Display + Tastenfelder]**.
- ▶ Screensaver über den Schalter ein- bzw. ausschalten. ▶ Neben Auswahl auf **D** tippen ▶ Horizontal über das Display wischen, um durch die Auswahl zu scrollen ¤ Auf **[** ‰ **Auswählen]** tippen, um die aktuelle Anzeige auszuwählen, oder ohne Speichern zurück mit  $\overline{.}$

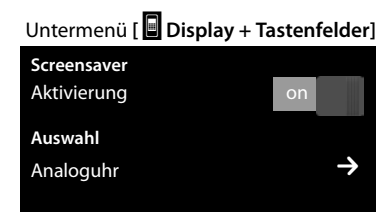

## **Display-Beleuchtung einstellen**

Die Display-Beleuchtung schaltet sich ein, sobald das Mobilteil bewegt oder eine Taste gedrückt wird.

Sie können festlegen, nach welcher Zeit sich die Display-Beleuchtung im Ruhezustand ausschaltet. Andernfalls leuchtet das Display dauerhaft halbhell.

- ▶ Menü-Taste **O** ▶ Menü-Seite **Einstellungen** ¤**[** <sup>g</sup> **Display + Tastenfelder]**.
- ¤ Über die Schalter die Display-Beleuchtung in der Ladeschale bzw. außerhalb der Ladeschale ein-/ausschalten.
- ▶ Neben Ausschaltzeit auf **b** tippen ▶ Ausschaltzeit auswählen. Mit G speichern und zurück.

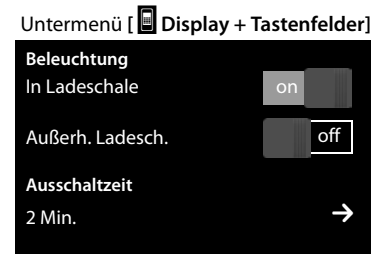

#### **Hinweis**

Bei eingeschalteter Display-Beleuchtung kann sich die Bereitschaftszeit des Mobilteils beträchtlich verringern.

## **Nachrichten-Pop-Up und Blinken der Nachrichten-LED ein-/ ausschalten**

Legen Sie fest, ob das Eintreffen neuer Nachrichten durch ein Nachrichten-Popup und Blinken der Nachrichten-LED am Mobilteil angezeigt werden soll.

Im Ruhe-Zustand:

- ▶ Menü-Taste **O** Menü-Seite **Einstellungen** 
	- ¤**[** <sup>g</sup> **Display + Tastenfelder]**
- ¤ Mit dem Schalter neben **LED + Display-Info** die Nachrichten-Anzeige ein- bzw. ausschalten.

## **Automatische Rufannahme ein-/ausschalten**

Bei der automatischen Rufannahme nimmt das Mobilteil einen ankommenden Anruf an, sobald Sie es aus der Ladeschale herausnehmen.

- **▶ Menü-Taste O ▶ Menü-Seite Einstellungen ▶ [ ۞ Telefonie].**
- ▶ Mit dem Schalter neben Aut. Rufannahme die Funktion ein-/ausschalten.

Unabhängig von der Einstellung **Aut. Rufannahme** wird die Verbindung beendet, sobald Sie das Mobilteil in die Ladeschale stellen. Ausnahme: Sie halten c beim Hineinstellen und weitere 2 Sekunden gedrückt.

## **Freisprechprofil einstellen**

Sie können verschiedene Profile für das Freisprechen einstellen, um Ihr Telefon optimal an Ihre Umgebungssituation anzupassen. Prüfen Sie selbst, welches Profil Ihnen am angenehmsten ist.

Voreingestellt ist **Profil 1**.

Während eines externen Gesprächs im Freisprech-Modus:

▶ In der Optionsleiste auf **△** und dann auf [La Freisprechprofile] tippen ▶ Profil auswählen. Die Einstellung wird sofort geändert.

## **Klingeltöne einstellen**

## **Lautstärke, Melodie einstellen**

**▶ Menü-Taste O ▶ Menü-Seite Einstellungen ▶ [<b>I**ː Töne + Signale] ▶ Klingeltöne

Untermenü **[** g **Display + Tastenfelder] Anzeige von neuen Nachrichten**  $LED + Display-Info$ 

#### **Telefon einstellen**

#### **Klingelton-Lautstärke für alle Anrufe**

▶ Ggf. mehrmals auf  $\bigoplus$  /  $\ominus$  tippen, um die Lautstärke einzustellen.

#### Oder

¤ Mit dem Schalter neben **Crescendo** den Crescendo-Ruf (zunehmende Lautstärke) ein-/ausschalten.

Das aktivierte Crescendo wirkt sich nur bei Klingeltönen aus. Das Abspielen einer Melodie wird nicht beeinflusst.

#### **Klingelmelodie für externe/interne Anrufe einstellen**

▶ Neben **Interne Anrufe** / **Externe Anrufe** auf  $\geq$  tippen ▶ Klingelmelodie auswählen ▶ Mit < speichern und zurück.

Weitere Klingelmelodien [können S](#page-73-0)ie mit Hilfe der Software **Gigaset QuickSync (**£**S. 71)** auf Ihr Mobilteil laden.

### **Vibrationsalarm aktivieren/deaktivieren**

**▶ Menü-Taste O ▶ Menü-Seite Einstellungen ▶ <b>[E4**] Töne + Signale] ▶ Vibrationsalarm mit dem Schalter neben **Vibration** aktivieren/deaktivieren.

Ein aktivierter Vibrationsalarm signalisiert jeden internen/externen Anruf, Termin, Geburtstag und jeden Weckruf, ohne zwischen diesen zu unterscheiden.

Der Vibrationsalarm ist deaktiviert, solange das Mobilteil in der Ladestation steht oder über USB mit Ihrem PC verbunden ist.

### **Klingelton auf Dauer ein-/ausschalten**

Sie können den Klingelton auf Dauer ein-/ausschalten.

¤ Status-Seite öffnen ¤ Mit dem Schalter neben **Nicht stören** den Klingelton ein-/ausschalten. Auf den Vibrationsalarm hat diese Einstellung keine Auswirkung.

In der Statuszeile weist das Symbol  $\mathbb Z$  auf den ausgeschalteten Klingelton hin.

## **Hinweistöne ein-/ausschalten**

Ihr Mobilteil weist Sie akustisch auf verschiedene Tätigkeiten und Zustände hin. Diese Hinweistöne können Sie unabhängig voneinander ein-/ausschalten.

- ▶ Menü-Taste O ▶ Menü-Seite **Einstellungen** 
	- ¤**[**ì**Töne + Signale]**.

Folgendes können Sie mit den Schaltern rechts ein-/ ausschalten:

- **Bestätigungen**:

Bestätigungs-/Fehlerton nach Eingaben, Hinweiston beim Eintreffen neuer Nachricht**.**

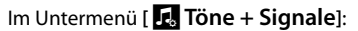

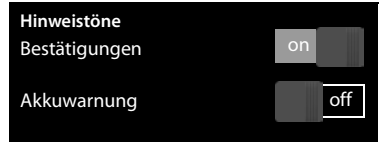

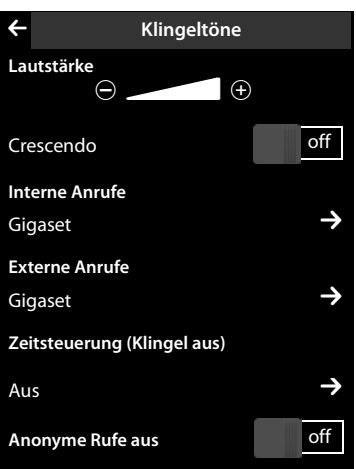

#### **Telefon einstellen**

- **Akkuwarnung:**

Warnton bei Akku-Ladungen unter 10% (alle 60 Sekunden). Bei eingeschaltetem Babyalarm erfolgt keine Akkuwarnung.

## **Schutz vor unerwünschten Anrufen**

### **Zeitsteuerung für externe Anrufe**

Sie können einen Zeitraum eingeben, in dem Ihr Telefon nicht klingeln soll.

- **▶ Menü-Taste O ▶ Menü-Seite Einstellungen ▶ [<b>iːbɛ]** Töne + Signale] ▶ Klingeltöne
- ▶ Neben Zeitsteuerung (Klingel aus) auf **D** tippen ▶ Auf Nicht klingeln von tippen **▶ Beginn des Zeitraums einstellen ▶ Mit G** speichern und zurück ▶ Analog für Nicht klin**geln bis** das Ende dieses Zeitraums einstellen ¤ Mit dem Schalter neben **Aktivierung** die Zeitsteuerung ein-/ausschalten  $\blacktriangleright$  Mit  $\blacktriangleright$  zurück.

Diese Funktion muss für jedes Mobilteil separat eingestellt werden.

**Hinweis**

Bei Anrufern, denen Sie im Telefonbuch eine eigene Melodie zugewiesen haben (VIP), klingelt Ihr Telefon auch in diesem Zeitraum.

### **Ruhe vor anonymen Anrufen**

Sie können das Telefon so einstellen, dass es bei anonymen Anrufen (der Anrufer hat die Rufnummernübermittlung unterdrückt), nicht klingelt, sondern diese nur im Display anzeigt.

- ¤ Menü-Taste <sup>v</sup> ¤ Menü-Seite **Einstellungen** ¤**[**ì**Töne + Signale]** ¤ **Klingeltöne**
- ▶ Mit dem Schalter neben Anonyme Rufe aus diese Funktion ein-/ausschalten (on = Klingelton ausgeschaltet).

Die Einstellung gilt für alle angemeldeten Mobilteile.

## **Wartemelodie ein-/ausschalten**

Sie können die Wartemelodie für externe Anrufer bei interner Rückfrage und Weiterleitung ein- /ausschalten.

- **▶ Menü-Taste O ▶ Menü-Seite Einstellungen ▶ [<b>ː]** Töne + Signale].
- ▶ Gqf. bis Wartemelodie scrollen ▶ Mit dem Schalter die Wartemelodie ein-/ausschalten.

## **Repeater aktivieren/deaktivieren**

Mit einem Repeater können Sie die Reichweite und Empfangsstärke Ihrer Basis vergrößern. Dazu müssen Sie den Repeaterbetrieb aktivieren. Während der Aktivierung werden Gespräche, die gerade über die Basis geführt werden, abgebrochen.

- **▶ Menü-Taste O ▶ Menü-Seite Einstellungen ▶ [E<sup>2</sup>E System].**
- ¤ Mit dem Schalter neben **Repeaterbetrieb** den Repeaterbetrieb ein-/ausschalten.

Nach Ak[tivieren od](#page-26-0)er Deaktivieren des Repeaters müssen Sie Ihr Mobilteil aus- und wieder einschalten **(**£**S. 24)**.

#### **Hinweise**

- ◆ Wenn Sie einen Repeater einsetzen, sind ECO DECT-Einstellungen nicht verfügbar.
- ◆ Sie können an der Basis bis zu sechs Gigaset-Repeater anschließen.

## <span id="page-43-0"></span>**System-PIN ändern**

- **▶ Menü-Taste O ▶ Menü-Seite Einstellungen ▶ [EEP System].**
- ▶ Neben System-PIN auf **>** tippen ▶ Aktuelle PIN (Lieferzustand: 0000) eingeben und mit bestätigen  $\triangleright$  Neue System-PIN (4 Ziffern; 0 – 9) eingeben und mit  $\blacksquare$  bestätigen.

### **System-PIN zurücksetzen**

Sollten Sie Ihre System-PIN vergessen haben, können Sie sie auf **0000** zurücksetzen. Dabei werden **alle Basis-Einstellungen** zurückgesetzt und **alle Mobilteile** abgemeldet!

▶ Stromkabel von der Basis entfernen ▶ Anmelde-/Paging-Taste an der Basis gedrückt halten, während Sie das Stromkabel wieder an die Basis anschließen ▶ Die Anmelde-/Paging-Taste weiter gedrückt halten, bis sie zu blinken beginnt (ca. 10 Sekunden).

## **Telefon in Lieferzustand zurücksetzen**

Sie können individuelle Änderungen an den Basis- und Mobilteil-Einstellungen getrennt voneinander zurücksetzen.

Vom Rücksetzen **nicht** betroffen sind:

- $\triangle$  Datum und Uhrzeit.
- ◆ Anmeldungen der Mobilteile an der Basis bzw. die Basis-Anmeldung(en) des Mobilteils sowie die aktuelle Auswahl der Basis,
- $\bullet$  System-PIN.
- ◆ Einträge im Kalender und Telefonbuch,
- ◆ Wahlwiederholungsliste sowie der Inhalt der Media-Pools,
- ◆ für den Babyalarm gespeicherte externe und interne Zielnummer (Alarm an wird zurückgesetzt auf **Extern**),
- ◆ Zielrufnummer für Anrufweiterschaltung.

Beim Zurücks[etzen des](#page-21-0) Mobilteils (**Mobilteil-Reset**) werden Ihre Einstellungen für die konfigurierbare Seite **(**£**S. 19)** sowie die Audio- und Display-Einstellungen gelöscht.

Beim Zurücksetzen der Basis (**Basis-Reset)** werden ECO DECT-, SMS-, Anrufbeantworter-, System-Einstellungen und interne Namen der Mobilteile zurückgesetzt sowie Anruf-/Anrufbeantworterlisten gelöscht.

#### **Mobilteil/Basis zurücksetzen**

- ▶ Menü-Taste **Q** ▶ Menü-Seite **Einstellungen** ¤**[**Ê**System]**.
- ¤ Auf **Mobilteil-Reset** oder **Basis-Reset** tippen ▶ Beim Basis-Reset: System-PIN eingeben und mit **Ø** bestätigen ▶ Sicherheitsabfrage mit Ja beantworten.

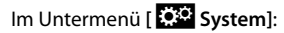

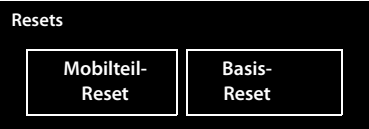

# **ECO DECT In (q)**

ECO DECT steht für geringen Stromverbrauch und reduzierte Funkleistung.

## **Reduzierung der Funkleistung (Strahlung)**

#### **Im Normal-Betrieb (Lieferzustand):**

Im Lieferzustand ist das Gerät auf maximale Reichweite eingestellt. Dabei ist eine optimale Funkverwaltung gewährleistet. Im Ruhezustand funkt das Mobilteil nicht (es ist strahlungsfrei). Nur die Basis stellt über geringe Funksignale den Kontakt mit dem Mobilteil sicher. Während des Gesprächs passt sich die Funkleistung automatisch an die Entfernung zwischen Basis und Mobilteil an. Je kleiner der Abstand zur Basis ist, desto geringer ist die Funkleistung.

Sie können die Funkleistung weiter verringern:

#### **1) Reichweite reduzieren und die Funkleistung dadurch um bis zu 80 % herabsetzen**

In vielen Wohnungen, Geschäftsräumen, Büros o. Ä. ist die maximale Reichweite nicht erforderlich. Wenn Sie die Einstellung **Maximale Reichweite** ausschalten, reduziert sich die Funkleistung im Gespräch um bis zu 80 % bei halber Reichweite.

**▶ Menü-Taste O ▶ Menü-Seite Einstellungen ▶ [<b>E**SE System] ▶ Mit dem Schalter neben **Maximale Reichweite** diese ein-/ausschalten.

Oder:

▶ Status-Seite öffnen (→ [S. 23\)](#page-25-0) ▶ Mit dem Schalter neben **Maximale Reichweite** diese ein-/ausschalten.

Display-Symbol für reduzierte Reichweite £**[S. 75](#page-77-0)**.

## **2) DECT-Funkmodul im Ruhezustand ausschalten (Eco Modus+)**

Mit der Einstellung **Strahlungsfrei** können Sie die Funksignale der Basis im Ruhezustand komplett ausschalten.

¤ Menü-Taste <sup>v</sup> ¤ Menü-Seite **Einstellungen** ¤**[**Ê**System]**¤ Mit dem Schalter neben **Strahlungsfrei** die Funktion ein-/ausschalten **(on**= Funkleistung ausgeschaltet).

#### Oder:

▶ Status-Seite öffnen (→ [S. 23\)](#page-25-0) ▶ Mit dem Schalter neben **W Strahlungsfrei** die Funktion ein-/ausschalten.

Bei ausgeschaltetem Funkmodul wird im Ruhe-Display statt des Empfangsstärke-Symbols das Symbol **Q** angezeigt.

#### **Hinweise**

- ◆ Um die Vorteile des **Eco-Modus**+ nutzen zu können, müssen alle angemeldeten Mobilteile dieses Leistungsmerkmal unterstützen.
- ◆ Die Funkverbindung wird nur bei eingehenden oder abgehenden Anrufen automatisch aufgebaut. Der Verbindungsaufbau verzögert sich dadurch um ca. 2 Sekunden.
- ◆ Damit ein Mobilteil bei einem ankommenden Anruf die Funkverbindung zur Basis trotzdem schnell aufbauen kann, muss es häufiger auf die Basis "horchen", d.h. die Umgebung scannen. Das erhöht den Stromverbrauch und verringert somit Bereitschafts- und Gesprächszeit des Mobilteils.
- ◆ Bei aktiviertem **Eco-Modus**+ (strahlungsfrei) erfolgt keine Reichweitenanzeige/kein Reichweitenalarm am Mobilteil. Die Erreichbarkeit prüfen Sie, indem Sie die Leitung belegen: Abheben-Taste G lang drücken. Sie hören das Freizeichen.
- ◆ Wird an der Basis im **Eco-Modus**+ ein Mobilteil angemeldet, das dieses Leistungsmerkmal nicht unterstützt, wird **Eco-Modus+** automatisch ausgeschaltet (Reichweitenanzeige an den Mobilteilen wird eingeschaltet und der Schalter wechselt auf **off**). ÐSobald dieses Mobilteil wieder abgemeldet wird, wird **Eco-Modus+** automatisch wieder eingeschaltet.

# **Anrufbeantworter (Gigaset SL910A)**

Das Untermenü zum Einstellen und Bedienen des Anrufbeantworters öffnen:

**▶ Menü-Taste O ▶ Menü-Seite Einstellungen ▶ [** $@$ **, Anrufbeantworter]** 

Oder:

¤ Status-Seite öffnen **(**£**[S. 23\)](#page-25-0)**¤ Auf <sup>Ã</sup> **Anrufbeantworter** tippen.

## **Anrufbeantworter ein-/ausschalten**

¤ Anrufbeantworter mit dem Schalter neben **Aktivierung** ein-/ausschalten.

## **Anrufbeantworter einrichten**

## **Modus festlegen**

- ▶ Auf entsprechende Fläche tippen (eingestellter Modus ist farbig unterlegt).
	- **Ansage:** Der Anrufer kann Nachrichten hinterlassen.
	- **Hinweisansage:** Der Anrufer hört nur eine Ansage.
	- **Zeitsteuerung:**

▶ Neben Ansage ab/ Hinweisansage ab auf tippen  $\blacktriangleright$  Uhrzeiten eingeben, zu denen der jeweilige Modus eingeschaltet werden soll  $\triangleright$  Mit  $\triangleleft$  speichern und zurück.

#### **Eigene Ansage/Hinweisansage aufnehmen**

Die Aufnahme einer neuen Ansage löscht die bisher gespeicherte eigene Ansage.

- ¤ Bis **Ansage** oder **Hinweisansage** scrollen und auf zugehöriges  $\blacktriangleright$  tippen.
- ▶ Auf **[** Eigene aufn.] / [● Neu aufn.] tippen ▶ Nach dem Bereitton eine Ansage aufsprechen (min. 3 Sek., max. 180 Sek.).
- **▶** Mit **[** Beenden] die Aufnahme abschließen und **Anhören** Eigene aufn. speichern.

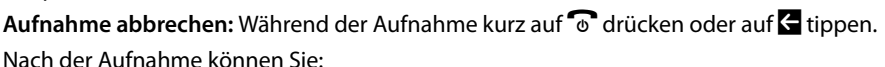

- ▶ Ansage anhören: Auf [▶ Anhören] tippen.
- ▶ Aufnahme wiederholen: Während der Wiedergabe auf **[ Neu**] tippen.
- ▶ Aufnahme löschen: Auf [ **[** Löschen] tippen und mit Ja bestätigen.

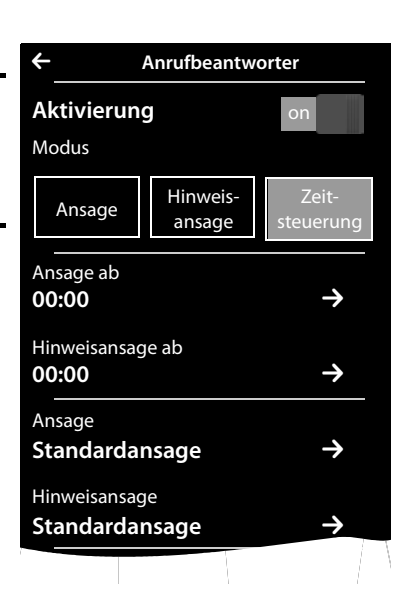

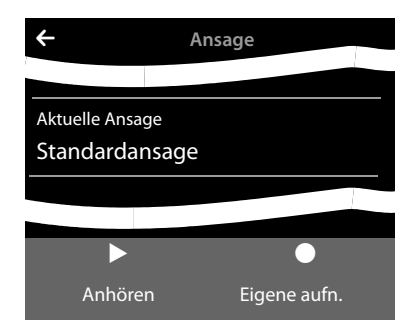

#### **Hinweise**

- ◆ Die Aufnahme wird bei einer Sprachpause von mehr als 3 Sek. beendet.
- ◆ Brechen Sie eine Aufnahme ab, wird wieder die Standardansage verwendet.
- ◆ Ist der Speicher des Anrufbeantworters voll, schaltet er in den Modus Hinweisansage um. Nach dem Löschen alter Nachrichten schaltet er in den Modus **Ansage** zurück.

### **Weitere Einstellungsmöglichkeiten**

- u **Aufzeichnungsparameter einstellen**:
	- ▶ Bis zum gewünschten Aufnahmeparameter scrollen:
	- **Aufnahmelänge**: **1 Min.**, **2 Min.**, **3 Min.** oder **Unbegrenzt**.
	- **Aufnahmequalität**: **Sehr hoch** oder **Standard.**
	- **Rufannahme**: **Sofort**, **Nach 10 Sek.**, **Nach 18 Sek.**, **Nach 30 Sek.** oder **Fernabfrage-Modus** (10 Sek., wenn neue Nachrichten vorhanden sind, sonst 18 Sek.).
	- $\triangleright$  Neben dem jeweiligen Aufnahmeparameter auf  $\triangleright$ tippen  $\blacktriangleright$  Auf gewünschte Einstellung tippen  $\overline{O}$  = ausgewählt)  $\triangleright$  Mit  $\blacktriangleright$  speichern und zurück.

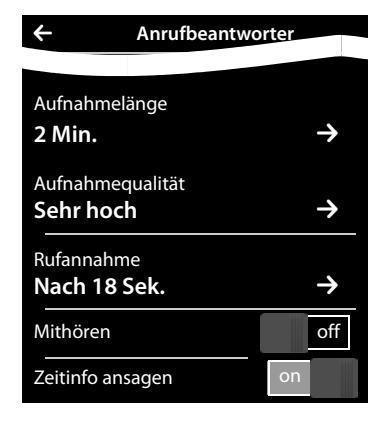

- <sup>u</sup> **Mithören am Mobilteil ein-/ausschalten:**¤ Neben **Mithören** auf den Schalter tippen. Mithören für die aktuelle Aufzeichnung ausschalten: ¤ Auf **[** " **Ruf aus**] tippen oder auf <sup>a</sup> drücken.
- <sup>u</sup> **Wiedergabe des Aufnahme-Zeitpunkts aktivieren/deaktivieren:** ¤ Wiedergabe mit dem Schalter neben **Zeitinfo ansagen** ein-/ausschalten.

## **Nachrichten anhören/löschen**

- ▶ Zur Nachrichten-Seite wechseln ▶ Auf das Symbol 20 tippen.
	- ▶ Alle neuen Nachrichten anhören: Auf [▶ Alle Neuen] tippen.
	- **Einzelne Nachrichten anhören:** Auf einen Listeneintrag tippen.
	- **Anrufer des mit dem grünen Punkt markierten Eintrags anrufen: Auf G** drücken.

Während der Nachrichten-Wiedergabe stehen Ihnen folgende Optionen zur Verfügung:

- ◆ Lautstärke der Wiedergabe regeln: [**Allautstärke**],
- ◆ Wiedergabe der letzten 5 Sekunden wiederholen: [**<45 Sek.**],
- ◆ Nummer des Anrufers ins Telefonbuch übernehmen: **[**  $\Box$  **i] Nr. speichern**],
- ◆ Nachricht löschen: [ **interal**.

### **Alle Nachrichten löschen**

**▶ Menü-Taste O ▶ Menü-Seite Einstellungen ▶ [EEP System] ▶ (Gqf. scrollen) ▶ Neben Listen aufräumen** auf → tippen ▶ Auf ■ neben Anrufbeantworter tippen ▶ Mit Ja bestätigen.

## **Weitere Funktionen des Anrufbeantworters**

- ◆ Gespräch während der Aufzeichnung vom Anrufbeantworter übernehmen:
	- ▶ Auf G drücken oder auf **[ √ Annehmen**] tippen.
- ◆ Anruf an den Anrufbeantworter weiterleiten: Der Anrufbeantworter ist eingeschaltet, und am Mobilteil wird ein externer Anruf signalisiert ¤ Auf **[Umleiten]** tippen. Der Anrufbeantworter startet sofort im **Ansage**-Modus.
- **Externes Gespräch mitschneiden:** ▶ In der Optionsleiste auf **A** tippen ▶ Auf **[** ý **Mitschneiden]** tippen, um den Mitschnitt zu starten/beenden.

Informieren Sie Ihren Gesprächspartner über den Mitschnitt des Gesprächs.

Während eines Mitschnitts sind alle Optionen außer **[** ý **Mitschneiden]** ausgegraut. Sie können keine Rückfrage einleiten und keinen anklopfenden Anruf annehmen oder abweisen.

### **Sprache für Sprachführung und Standardansage ändern (nur für Deutschland)**

- **▶ Menü-Taste O ▶ Menü-Seite Einstellungen ▶ Den Zahlencode für die Service-Funktionen** eingeben **(**£**[S. 73\)](#page-75-0)**. Danach den funktionsspezifischen Code eingeben:
- $\triangleright$  [2] [1] [0] [2] für Deutsch oder [2] [1] [0] [3] für Englisch eingeben.

## **Bedienung von unterwegs (Fernbedienung)**

Von einem anderen Telefon aus (z.B. Hotel, Mobiltelefon) Anrufbeantworter abfragen oder einschalten.

**Voraussetzungen:** Die aktuelle System-PIN ist ungleich 0000 **(**£**[S. 41\)](#page-43-0)** und das andere Telefon verfügt über Tonwahl (MFV). Alternativ können Sie einen Codesender benutzen (im Handel erhältlich).

### **Anrufbeantworter einschalten**

**Voraussetzung:** Der Anrufbeantworter ist ausgeschaltet.

- ▶ Rufen Sie Ihren Telefonanschluss an und lassen es klingeln, bis Sie aufgefordert werden, die System-PIN einzugeben.
- ▶ Innerhalb von 10 Sek. die System-PIN Ihres Telefons eingeben.

### **Anrufbeantworter anrufen und Nachrichten anhören**

**Voraussetzung:** Der Anrufbeantworter ist eingeschaltet.

▶ Rufen Sie Ihren Telefonanschluss an ▶ Während Sie Ihren Ansagetext hören: Auf die Taste 9 drücken > System-PIN Ihres Telefons eingeben.

Sie können den Anrufbeantworter über folgende Tasten bedienen.

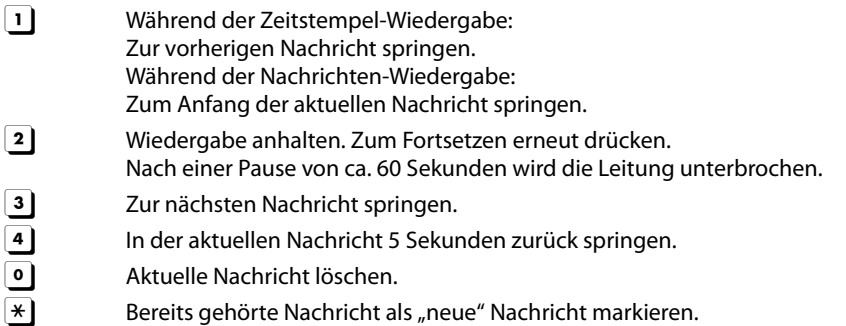

#### **Fernbedienung beenden**

¤ Auflegen-Taste drücken bzw. Hörer auflegen.

#### **Hinweis**

Der Anrufbeantworter unterbricht die Verbindung in folgenden Fällen:

- ◆ Die eingegebene System-PIN ist falsch.
- $\triangleq$  Es befinden sich keine Nachrichten auf dem Anrufbeantworter.
- ◆ Nach Ansage der Restspeicherzeit.

# **Netz-Anrufbeantworter**

Sie können den Netz-Anrufbeantworter erst dann nutzen, wenn Sie diesen bei Ihrem Netzanbieter **beauftragt** haben und die Nummer des Netz-Anrufbeantworters in Ihrem Telefon gespeichert haben.

- **▶ Menü-Taste O ▶ Menü-Seite Einstellungen ▶ [<b>Reverlight Netz-Anrufbeantworter**].
- ¤ Nummer des Netz-Anrufbeantworters eintragen: Neben **Zugangsnummer** auf **■** tippen ▶ Nummer eingeben  $\blacktriangleright$  Mit **a** bestätigen und speichern.
- ▶ Netz-Anrufbeantworter ein-/ausschalten (wenn Ihr Netzanbieter diese Funktion unterstützt): Auf **Aktivieren**/**Deaktivieren** tippen ¤ Nach dem Bestätigungston aus dem Telefonnetz auf  $\sigma$  drücken.

Nach dem Speichern der Rufnummer wird auf der Nachrichten-Seite das folgende Symbol angezeigt:

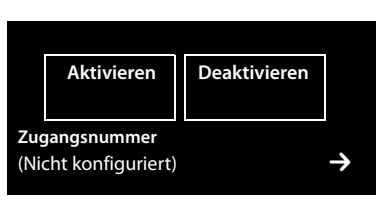

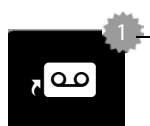

Neue Nachrichten vorhanden (wenn Ihr Netzanbieter diese  $\overline{a}$  O  $\overline{a}$  Funktion unterstützt)

## **Meldung des Netz-Anrufbeantworters anhören**

▶ Zur Nachrichten-Seite wechseln ▶ Auf das Symbol a.o. tippen.

Ihr Netz-Anrufbeantworter wird direkt angerufen. Am Mobilteil wird der Freisprech-Modus aktiviert. Sie können die Nachrichten abhören.

# **Mehrere Mobilteile**

## **Mobilteile anmelden**

Sie können an Ihrer Basis insgesamt bis zu sechs Mobilteile anmelden. Die Anmeldung des Mobilteils müssen Sie **sowohl** an der Basis **als auch** am Mobilteil einleiten. Beides muss **innerhalb von 60 Sek.** erfolgen.

- ▶ An der Basis: Anmelde-/Paging-Taste lang (min. 3 Sek.) drücken.
- ▶ Am Mobilteil SL910H (andere Mobilteile siehe "Hinweise"):

▶ Auf **Anmelden** tippen

oder

**▶ Menü-Taste O ▶ Menü-Seite Einstellungen ▶ [** $\bullet$  **Mobilteile + Basis]** ▶ Auf **Anmelden** tippen.

Die Verbindung zur Basis wird aufgebaut, dies kann einige Zeit in Anspruch nehmen.

**▶ Ggf. System-PIN eingeben (Lieferzustand: 0000) ▶ PIN mit ■ bestätigen.** 

Die erfolgreiche Anmeldung wird im Display angezeigt. Stellen Sie das Mobilteil über das Menü

#### **Einstellungen** ein **(**£**[S. 10\)](#page-12-0)**.

- **Hinweise**
- ◆ Sind bereits sechs Mobilteile an der Basis angemeldet (alle internen Nummern belegt), wird das zuletzt angemeldete Mobilteil (z.B. INT 6) durch das neue ersetzt. Gelingt das nicht, z.B. weil dieses Mobilteil keine Verbindung zur Basis hat, wird die Meldung **Keine Internnummer frei** ausgegeben.

Melden Sie in diesem Fall ein anderes nicht mehr benötigtes Mobilteil ab und wiederholen Sie den Anmeldevorgang.

◆ Bei anderen Gigaset-Mobilteilen und Mobilteilen anderer GAP-fähiger Geräte starten Sie die Anmeldung des Mobilteils entsprechend der jeweiligen Bedienungsanleitung.

## <span id="page-51-0"></span>**Mobilteil an mehreren Basen nutzen**

Ihr Mobilteil kann an bis zu vier Basen angemeldet werden.

Die aktive Basis ist die letzte Basis, an die das Mobilteil angemeldet wurde. Die anderen Basen bleiben in der Liste der verfügbaren Basen gespeichert.

Sie können die Zuordnung zur Basis **jederzeit manuell wechseln.** 

Alternativ können Sie das Mobilteil so einstellen, dass es die Basis mit dem besten Empfang (**Beste Basis**) auswählt, sobald es die Verbindung zur aktuellen Basis verliert.

- **▶ Menü-Taste O ▶ Menü-Seite Einstellungen ▶ [ <b>E** Mobilteile + Basis].
- **▶ Auf Verbinde mit Basis → tippen ▶ Die gewünschte Basis oder Beste Basis auswählen**  $(O = a$ usgewählt).

## **Mobilteile abmelden**

- **▶ Menü-Taste O ▶ Menü-Seite Einstellungen ▶ [ <b>E** Mobilteile + Basis].
- ◆ Das verwendete Mobilteil soll abgemeldet werden:
	- **▶ Auf Abmelden** tippen ▶ Ggf. System-PIN eingeben (Lieferzustand: 0000) ▶ PIN mit bestätigen ¤ Abmelden mit **Ja** bestätigen.

Ist das Mobilteil noch an a[nderen B](#page-51-0)asen angemeldet, wechselt es auf die Basis mit dem besten Empfang (**Beste Basis**; → S. 49).

- $\triangleq$  Ein anderes Mobilteil soll abgemeldet werden:
	- **▶** Auf **Angemeldete Mobilteile >** tippen ▶ [ **exter** Abmelden] ▶ Auf Ineben dem entsprechenden Mobilteil tippen ▶ [ **ex Abmelden**] ▶ Ggf. System-PIN eingeben ¤ Mit **Ja** bestätigen.

## **Mobilteil suchen ("Paging")**

▶ Anmelde-/Paging-Taste an der Basis (→ [S. 2\)](#page-4-0) **kurz** drücken.

Alle Mobilteile klingeln gleichzeitig ("Paging"), auch wenn die Klingeltöne ausgeschaltet sind (**Ausnahme:** Mobilteile, an denen der Babyalarm aktiviert ist).

#### **Suche beenden**

- ¤ **An der Basis:** Anmelde-/Paging-Taste **kurz** drücken oder
- ▶ Am Mobilteil: **G** oder <sup>•</sup> drücken oder auf [ **Z** Ruf aus] tippen oder
- ¤ **Keine Aktion:** Nach ca. 3 Minuten wird der Paging-Ruf **automatisch** beendet.

## **Mobilteil-Name ändern**

Beim Anmelden von mehreren Mobilteilen werden diesen automatisch die Namen **INT 1**, **INT 2** usw. zugeordnet. Zum Ändern:

- **▶** Im Menü **Einstellungen** auf **[ <u>■</u> Mobilteile + Basis**] tippen.
- **▶ Auf Angemeldete Mobilteile** > tippen ▶ Mobilteil auswählen.
- $\triangleright$  Mit  $\triangleright$  den alten Namen löschen und neuen Namen (max. 10 alphanumerische Zeichen) eingeben  $\blacktriangleright$  Mit **v** bestätigen.

## **Intern anrufen**

Interne Gespräche mit anderen, an derselben Basis angemeldeten Mobilteilen sind kostenfrei.

¤ Zur Wähl-Seite wechseln ¤ Auf **[** ‡ **Intern]** tippen ¤ Ggf. Mobilteil aus der Liste auswählen oder auf **Alle Mobilteile (Sammelruf)** tippen.

Drücken Sie nach dem Öffnen der Liste auf G, wird direkt ein Sammelruf an alle Mobilteile gestartet.

### **Intern rückfragen / Intern weitergeben**

Sie telefonieren mit einem **externen** Teilnehmer und möchten das Gespräch an einen **internen** Teilnehmer übergeben oder mit ihm Rücksprache halten.

¤ Auf **[**P**Rückfrage]** und danach auf **Intern** tippen.

¤ Falls mehr als zwei Mobilteile an der Basis angemeldet sind, ein Mobilteil oder **Alle** auswählen.

**Rücksprache halten:** Sie sprechen mit dem internen Teilnehmer und kehren zu Ihrem externen Gespräch zurück:

¤ Auf **[**P **Rückfr. Ende]** tippen.

**Externes Gespräch weitergeben:** Sie haben zwei Möglichkeiten, das Gespräch zu übergeben:

▶ Sie warten, bis sich der angerufene Teilnehmer meldet, und legen dann auf. Auf  $\odot$  drücken.

oder

 $\triangleright$  Sie legen auf, bevor sich der Teilnehmer meldet: Auf  $\widehat{\bullet}$  drücken.

Sollte sich der andere Teilnehmer nicht melden oder den Anruf nicht übernehmen, beenden Sie die Rückfrage mit **[**P **Rückfr. Ende]**.

### **Makeln/Konferenz aufbauen**

Sie führen ein Gespräch, ein weiteres Gespräch wird gehalten. Beide Gesprächspartner werden im Display angezeigt.

¤ **Makeln:** Im Display auf den Gesprächspartner tippen, mit dem Sie sprechen wollen.

Oder:

- > 3er-Konferenz aufbauen: Auf [ **FITE** Konferenz] tippen.
- ▶ Konferenz beenden: Auf [**FELE** Konf. Ende] tippen. Sie kehren zum "Makeln" zurück und sind wieder mit dem Teilnehmer verbunden, mit dem Sie die Konferenz eingeleitet haben.

Jeder Ihrer Gesprächspartner kann seine Teilnahme an der Konferenz beenden, indem er die Auflegen-Taste drückt bzw. den Hörer auflegt.

## **Zu externem Gespräch zuschalten**

Sie führen ein externes Gespräch. Ein interner Teilnehmer kann sich zu diesem Gespräch zuschalten und mitsprechen (Konferenz).

**Voraussetzung:** Die Funktion **Intern zuschalten** ist aktiviert.

#### **Intern zuschalten ein-/ausschalten**

- ¤ Im Menü **Einstellungen** auf **[** « **Telefonie]** tippen.
- ▶ Mit dem Schalter neben **Intern zuschalten** die Funktion aktivieren.

### **Intern zuschalten**

Die Leitung ist durch ein externes Gespräch belegt. Ihr Display zeigt einen entsprechenden Hinweis. Sie können sich zu dem bestehenden externen Gespräch zuschalten.

**▶ G lang** drücken. Alle Teilnehmer hören einen Signalton. Anklopfer werden nicht angezeigt.

#### **Zuschalten beenden**

▶ △ drücken. Alle Teilnehmer hören einen Signalton.

# **Bluetooth-Geräte**

Sie können bis zu 5 Datengeräte (PC, PDA, Mobiltelefone) und ein Bluetooth-Headset anmelden. Sie müssen am Mobilteil Bluetooth aktivieren, die Geräte ggf. sichtbar machen und dann am Mobilteil anmelden.

Mit Datengeräten k[önnen Sie](#page-73-0) Telefonbucheinträge austauschen und mit Hilfe der Software **Gigaset QuickSync (**£**S. 71)** Klingelmelodien und Bilder auf das Mobilteil laden.

- **Hinweise**
- u Ein Headset muss über das **Headset** oder das **Handsfree Profile** verfügen. Das Handsfree Profil wird bevorzugt verwendet.
- ◆ Der Verbindungsaufbau zu einem Headset kann bis zu 5 Sekunden dauern.

### **Bluetooth-Modus aktivieren/deaktivieren**

Sie können den Bluetooth-Modus über die Status-Seite **(**£**[S. 23\)](#page-25-0)** ein-/ausschalten oder über:

▶ Menü-Taste O ▶ Menü-Seite Einstellungen ▶ [  $\frac{3}{8}$  Bluetooth] ▶ Mit dem Schalter neben **Aktivierung** Bluetooth aktivieren/deaktivieren.

Ist Bluetooth aktiviert:

- $\blacklozenge$  wird  $\blacklozenge$  in der Statuszeile angezeigt ( $\blacktriangleright$  [S. 74\)](#page-76-0),
- $\triangleq$  kann das Mobilteil mit allen Geräten in der Liste **Bekannte Geräte** kommunizieren,
- $\bullet$  ist das Mobilteil für Bluetooth-Geräte in seiner Reichweite sichtbar,
- $\triangle$  befindet sich unter den bekannten Geräten ein Headset, baut das Mobilteil die Verbindung zu diesem auf,
- $\bullet$  sucht das Mobilteil nach Bluetooth-Geräten in seiner Reichweite.

### **Bluetooth-Geräte suchen und anmelden (vertrauen)**

Die Entfernung zwischen Mobilteil und dem eingeschalteten Bluetooth-Gerät sollte max. 10 m betragen.

#### **Hinweise**

- ◆ Melden Sie ein Headset an, wird ein evtl. angemeldetes Headset überschrieben.
- u Ist ein Headset bereits an einem anderen Gerät angemeldet, **deaktivieren** Sie bitte diese Verbindung, bevor Sie die Anmeldeprozedur starten.

#### **Suche starten**

Die Suche wird gestartet, sobald die Bluetooth-Seite geöffnet und Bluetooth aktiviert ist.

Das Mobilteil sucht nach Bluetooth-Geräten in seiner Reichweite. Alle gefundenen Geräte werden der Liste **Gefundene Geräte** aufgelistet.

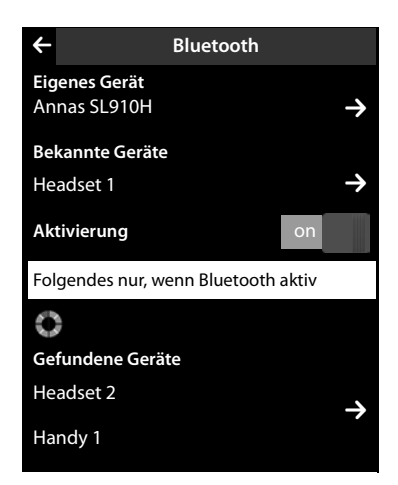

#### **Gerät vertrauen** – **zur Liste der bekannten Geräte hinzufügen**

- ▶ Neben der Liste Gefundene Geräte auf <sup>1</sup> tippen (siehe Bild oben).
- ¤ In der Liste **Gefundene Geräte** Gerät auswählen ¤ Auf **[** ÿ**Vertrauen]** tippen ¤ Ggf. PIN des anzumeldenden Geräts eingeben  $\blacktriangleright$  Mit  $\blacksquare$  bestätigen.

PIN eines **Datengeräts:** Eine beliebige PIN am Mobilteil und anschließend auch am Datengerät eingeben (0 – 16 Ziffern).

PIN eines **Headsets:** In der Regel ist **0000** voreingestellt. Deshalb müssen Sie die PIN nur in Ausnahmefällen eingeben.

Enthält **Bekannte Geräte** bereits 6 Einträge, wird der letzte Eintrag überschrieben. **Ausnahme**: Das Headset überschreibt nur ein Headset.

#### **Suche beenden**

▶ Auf <sup>1</sup> tippen, um das Untermenü Bluetooth zu schließen, oder Bluetooth deaktivieren.

### <span id="page-55-0"></span>**Liste der bekannten (vertrauten) Geräte bearbeiten**

#### **Liste öffnen**

**▶ Im Untermenü Bluetooth neben Bekannte Geräte auf <sup>1</sup>2 tippen.** 

In der Liste kennzeichnet ein  $\Omega$  neben dem Gerätenamen ein Headset und  $\Xi$  ein Datengerät.

#### **Gerät abmelden**

**▶** Liste Bekannte Geräte öffnen ▶ Auf **[** *e* Löschen] tippen ▶ Ein oder mehrere Geräte auswählen – neben dem jeweiligen Geräte auf□tippen ▶ Auf **[ū Löschen**] tippen ▶ Auf Ja tippen.

#### **Namen eines Geräts ändern**

**▶** Die Liste Bekannte Geräte öffnen ▶ Gerät auswählen ▶ Ggf. den bisherigen Namen mit **۞**  $\exists$  löschen ▶ Namen eingeben (max. 16 Zeichen) ▶ Mit  $\Box$  bestätigen.

### **Nicht angemeldetes Bluetooth-Gerät ablehnen/annehmen**

Versucht ein nicht bekanntes Bluetooth-Gerät, eine Verbindung aufzubauen, werden Sie zur Eingabe der Geräte-PIN aufgefordert (Bonding).

▶ Ablehnen: Auf < tippen oder auf <sup>1</sup> drücken.

Oder:

- **▶ Annehmen: PIN des Geräts eingeben ▶ Mit <sup>2</sup> bestätigen.** 
	- ¤ Auf **Ja** tippen: In die Liste **Bekannte Geräte** aufnehmen, oder
	- ▶ Auf Nein tippen: Gerät temporär verwenden.

### **Bluetooth-Name des Mobilteils ändern**

¤ Im Untermenü **Bluetooth** auf **Eigenes Gerät** tippen. Falls Bluetooth deaktiviert ist, wird es aktiviert ▶ Gqf. den bisherigen Namen mit **۞** löschen ▶ Neuen Namen eingeben ▶ Mit <sup>■</sup> bestätigen.

#### **Bluetooth-Geräte**

### **Gespräch vom Mobilteil am Bluetooth-Headset weiterführen**

**Voraussetzung**: Bluetooth ist aktiviert, die Verbindung zwischen Bluetooth-Headset und Mobilteil besteht.

▶ Abheben-Taste des Headsets drücken.

Der Verbindungsaufbau zum Mobilteil kann bis zu 5 Sekunden dauern.

#### **Mit [**R**Lautstärke**] **Headset-Lautstärke**/**Mikrofon-Empfindlichkeit** einstellen.

Für weitere Details zu Ihrem Headset, siehe dessen Bedienungsanleitung.

#### **Hinweis**

Sind ein schnurgebundenes Headset und ein Bluetooth-Headset gleichzeitig angeschlossen, können Sie das schnurgebundene Headset nicht verwenden.

### **Anruf am Bluetooth-Headset annehmen**

**Voraussetzung**: Bluetooth ist aktiviert, die Verbindung zwischen Bluetooth-Headset und Mobilteil besteht.

#### **Die Abheben-Taste am Headset erst drücken, wenn es am Headset klingelt**.

Für weitere Details zu Ihrem Headset, siehe dessen Bedienungsanleitung.

# **Telefonbuch (Adressbuch)**

In einem **Telefonbucheintrag** speichern Sie bis zu acht Nummern sowie Vor- und Nachnamen, Geburtstage/Jahrestage mit Signalisierung, VIP-Klingelton, Anruferbild. Sie können das Telefonbuch mit Outlook-[Kontakten](#page-73-0) des PC-Adressbuchs abgleichen sowie Klingeltöne und Bilder auf Ihr Mobilteil laden **(**£**S. 71)**.

Das Telefonbuch (mit bis zu 500 Einträgen) erstellen Sie individu[ell für jede](#page-59-0)s Ihrer Mobilteile. Sie können die Listen/Einträge jedoch an andere Mobilteile senden **(**£**S. 57)**. Über Ihren PC können Sie mithilfe der kostenfreien Software Gigaset [QuickSyn](#page-73-0)c **(**£**[S. 71\)](#page-73-0)** das Telefonbuch mit Ihren Google- und Outlook-Kontakten abgleichen **(**£**S. 71)**.

#### **Hinweis**

Für den Schnellzugriff auf eine Nummer aus dem [Telefonbuc](#page-21-0)h können Sie die Nummer auf die konfigurierbare Seite des Ruhe-Displays legen **(**£**S. 19)**.

#### **Länge der Einträge**

8 Nummern: Vorname und Nachname: je max. 16 Zeichen je max. 32 Ziffern

## **Telefonbucheinträge verwalten**

### <span id="page-57-1"></span>**Telefonbuch öffnen**

- ▶ Menü-Taste **O ▶ [II** Telefonbuch] oder
- ▶ Auf der Wähl-Seite bzw. während eines Gesprächs auf **[**□ Telefonbuch] tippen.

### **Neuen Eintrag erstellen**

- ▶ Telefonbuch öffnen ▶ Auf **[4** Neu] tippen.
- ▶ Über die einzelnen Felder die entsprechende Komponente des Eintrags eingeben (Name, Nummer, VIP-Klingelton, Geburtstag). Dazu neben der jeweiligen Komponente auf  $\geq$  tippen  $\triangleright$  Sofern vorhanden, bestätigen Sie eine Komponente mit <sup>2</sup> oder **[** ‰ **Auswählen]**.

Um einen Eintrag zu erzeugen, müssen Sie mindestens eine Rufnummer eingeben.

**Anrufer-Bild hinzufügen: Auf <b>A**<sub>tt</sub>ippen. Bild mit **E** / ê auswählen und auf **[** ‰ **Auswählen]** tippen.

<span id="page-57-0"></span>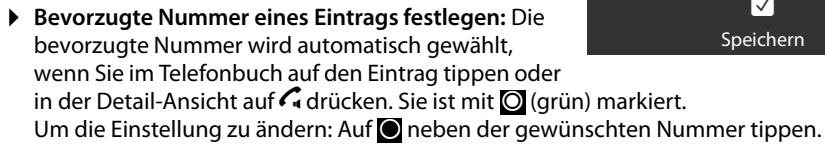

#### **Telefonbucheintrag speichern**

▶ Auf **[ Ø** Speichern] tippen.

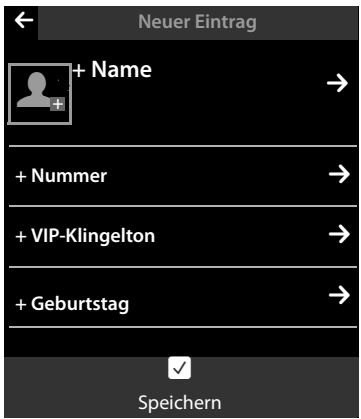

## <span id="page-58-0"></span>**Eintrag ansehen (Detail-Ansicht)**

 $\triangleright$  Telefonbuch öffnen  $\triangleright$  Neben dem gewünschten Eintrag auf  $\triangleright$  tippen.

Es werden alle zum Eintrag gehörenden Informationen angezeigt.

## **Eintrag ändern**

- ▶ In der Detail-Ansicht auf [ **/ Ändern**] tippen.
	- Vor-, Nachname oder Nummer ändern/löschen:  $\blacktriangleright$  Auf  $\blacktriangleright$  tippen  $\blacktriangleright$  Gqf. auf das zugehörige Feld tippen  $\blacktriangleright$  Name/Nummer eintragen/ändern  $\blacktriangleright$  Mit **a** bestätigen.
	- Nummer hinzufügen: Auf **≥** neben + Nummer tippen ▶ Nummer eintragen und mit <sup>■</sup> bestätigen.
	- Zuordnung eines VIP-Klingeltons oder eines Geburtstages löschen: ¤ Neben **+ VIP-Klingelton** / **+** Geburtstag auf  $\Xi$  tippen ▶ Auf [ $\Xi$  Kein VIP-Ton] / [ $\Xi$  Kein Geb.tag] tippen.
	- Zuordnung eines Anruferbildes löschen: ¤ Auf das Anruferbild tippen ¤ Auf **[** ^ **Kein Bild]** tippen.
	- Bevorzugte Nummer ändern: ▶ Um eine andere bevorzugte Nummer zu aktivieren, tippen Sie neben dieser Nummer auf **O**.
	- ▶ Auf **[ Ø** Speichern] tippen.

## **Eintrag löschen**

▶ In Detail-Ansicht: Auf **[**  $\bullet$  **Löschen**] tippen ▶ Mit Ja bestätigen.

**Alle** Telefonbuch-Einträge löschen:

**▶ Menü-Taste O ▶ Menü-Seite Einstellungen ▶ [EEE System] ▶ (Ggf. scrollen) ▶ Neben Listen aufräumen** auf **≥** tippen ▶ Neben **Telefonbuch** auf ■ tippen ▶ Mit Ja bestätigen.

## **Anzahl der freien Einträge im Telefonbuch anzeigen lassen**

▶ Telefonbuch öffnen ▶ Auf **[ © Speicherplatz**] tippen.

## **Reihenfolge der Telefonbucheinträge festlegen**

Legen Sie fest, ob die Einträge nach Vor- oder Nachnamen sortiert werden sollen.

**▶** Telefonbuch öffnen ▶ Auf [  $\frac{1}{2}$  **Nachname**] bzw. [  $\frac{1}{2}$  **Vorname**] tippen

Enthält ein Eintr[ag keine](#page-57-0)n Namen, wird die bevorzugte Nummer (mit dem grünen Punkt markierte Nummer, £**S. 55**) in das Nachname-Feld übernommen. Diese Einträge werden an den Anfang der Liste gestellt, unabhängig von der Art der Sortierung.

Die Sortierreihenfolge ist wie folgt:

Leerzeichen **|** Ziffern (0–9) **|** Buchstaben (alphabetisch) **|** Restliche Zeichen.

## **Telefonbucheintrag auswählen, im Telefonbuch navigieren**

Hat Ihr Telefonbuch mehr als sieben Einträge, wird an der rechten Seite ein alphabetischer Index angezeigt. Sie haben dann folgende Möglichkeiten:

- ◆ Bis zu dem gesuchten Namen scrollen.
- ◆ Im Index auf den Anfangsbuchstaben tippen. Die Anzeige springt zum ersten Namen, der mit diesem Buchstaben beginnt. Ggf. bis zum gewünschten Eintrag weiterscrollen. Beim Scrollen wird der Index von einem Scroll-Balken zeitweilig überdeckt.

## <span id="page-59-0"></span>**Eintrag/Telefonbuch an ein anderes Mobilteil übertragen**

#### **Voraussetzungen:**

- ◆ Empfänger- und Sender-Mobilteil sind an derselben Basis angemeldet.
- ◆ Das andere Mobilteil und die Basis können Telefonbucheinträge senden und empfangen.

Sie können das ganze Telefonbuch, einen einzelnen Eintrag oder mehrere einzelne Einträge übertragen.

#### **Hinweise**

- ◆ Ein externer Anruf unterbricht die Übertragung.
- ◆ Anruferbilder und Sounds werden nicht übertragen. Vom Geburtstag wird nur das Datum übertragen.
- ◆ Bei Übertragung eines Eintrags zwischen zwei vCard-Mobilteilen:

Existiert beim Empfänger mit dem Namen noch kein Eintrag, wird ein neuer Eintrag erzeugt.

Existiert bereits ein Eintrag mit dem Namen, wird dieser Eintrag um die neuen Nummern erweitert. Bei insgesamt mehr als 8 Nummern wird ein zweiter Eintrag mit demselben Namen erzeugt.

- $\triangleq$  Ist der Empfänger kein vCard-Mobilteil: Für jede Nummer wird ein eigener Eintrag erzeugt und gesendet.
- u Ihr Mobilteil empfängt Einträge von einem Nicht-vCard-Mobilteil: Einträge mit bereits gespeicherten Nummern werden verworfen, andernfalls wird ein neuer Eintrag erzeugt.

#### **Einzelne Einträge übertragen**

**▶** Detail-Ansicht des Eintrags öffnen (→ [S. 56\)](#page-58-0) ▶ Auf **[□ Senden**] tippen ▶ Abfrage mit Inter**nes Mobilteil** beantworten ▶ Empfänger-Mobilteil auswählen.

Nach dem erfolgreichen Transfer:

▶ Auf **Ja** tippen, wenn ein weiterer Eintrag gesendet werden soll. Sonst auf **Nein** tippen.

#### **Gesamtes Telefonbuch übertragen**

**▶** Telefonbuch öffnen (→ [S. 55\)](#page-57-1). Auf [ $\blacksquare$  Liste senden] tippen ▶ Abfrage mit Internes Mobilteil beantworten ▶ Empfänger-Mobilteil auswählen.

### **Übertragung abbrechen**

 $\triangleright$  Auf  $\odot$  drücken.

## **Telefonbuch mit Bluetooth als vCards übertragen**

 $\blacktriangleright$  Telefonbuch öffnen ( $\blacktriangleright$  [S. 55\)](#page-57-1).

▶ Gesamtes Telefonbuch senden: Auf [ **厚 Liste senden**] tippen.

- Oder:
- **▶ Eintrag senden:** Neben dem Eintrags auf  $\Xi$  und danach auf **[**  $\Xi$  Senden] tippen.
- ¤ Im eingeblendeten Pop-up auf **Bluetooth-Gerät** tippen. Bluetooth wird ggf. aktiviert.
- ▶ Empfänger auswählen:
	- ¤ Empfänger aus der Liste der bekannten Geräte **(**£**[S. 53\)](#page-55-0)** auswählen. Die Übertragung wird gestartet. Oder:
	- ▶ Auf **[OD** Suchen] tippen und Empfänger aus der Liste Gefundene Geräte auswählen  $\triangleright$  PIN des Empfängers eingeben und auf **a** tippen.

## **vCard mit Bluetooth empfangen**

**Voraussetzung:** Das Mobilteil ist im Ruhezustand. Bluetooth ist aktiviert.

- **▶ Steht der Sender in der Liste Bekannte Geräte (→ [S. 53\)](#page-55-0), so erfolgt der Empfang automa**tisch.
- ¤ Steht der Sender nicht in der Liste **Bekannte Geräte**, Geräte-PIN des Senders eingeben und auf è tippen. Geben Sie nach dem vCard-Transfer an, ob das Gerät in die Liste **Bekannte Geräte** aufgenommen werden soll (**Ja**) oder nicht (**Nein**).

## <span id="page-60-0"></span>**Angezeigte Nummer ins Telefonbuch übernehmen**

Sie können Nummern in das Telefonbuch übernehmen, die in einer Liste (z.B. Anrufliste, Wahlwiederholungsliste, Anrufbeantworterliste, SMS-Eingangs- oder Entwurfsliste) oder in einer SMS-Nachricht angezeigt werden, sowie Nummern, die Sie gerade gewählt haben bzw. zum Wählen eingegeben haben.

▶ Auf der Wähl-Seite oder in der Detail-Ansicht eines Listeneintrags auf **[**→ **I** Nr. speichern] tippen (ggf. müssen Sie in der Optionsleiste scrollen).

Oder:

- ▶ In der Detail-Ansicht einer SMS auf das Sender- oder Empfängerfeld oder auf eine markierte Nummer in der SMS-Nachricht tippen. Im eingeblendetem Pop-up auf **Im Tel.buch speichern** tippen.
- ◆ Neuen Eintrag erstellen: ▶ Auf **[**Z**o**] tippen. Die Nummer wird als erste Nummer des Eintrags mit Nummerntyp Privat übernommen ▶ Eintrag ggf. ergänzen
	- ▶ Auf **[ Ø Speichern**] tippen.

Oder:

- u **Nummer zu einem existierenden Eintrag hinzufügen:**
	- ¤ Eintrag auswählen ¤ Auf die Schaltfläche **hinzufügen** tippen. Nummer wird mit Nummerntyp Privat eingetragen ▶ Eintrag ggf. ergänzen/ändern ▶ Auf [ $\blacksquare$  Speichern] tippen.

Oder:

- ▶ Eintrag auswählen ▶ Nummer auswählen, die überschrieben werden soll
	- ▶ Auf Ja tippen ▶ Eintrag ggf. ergänzen/ändern ▶ Auf [ **Speichern**] tippen.

## **Nummer aus Telefonbuch übernehmen**

In einigen Bediensituationen können Sie das Telefonbuch öffnen, um eine Nummer zu übernehmen, z. B. in das Feld **An** einer SMS oder beim Wählen (auch nach Eingabe eines Präfixes).

- ▶ Je nach Bediensituation das Telefonbuch mit **[** $\Box$ ] Telefonbuch] oder  $\Box$  öffnen.
	- ▶ Auf einen Telefonbuch-Eintrag tippen, um dessen bevorzugte Nummer zu übernehmen. Oder:
	- $\triangleright$  Neben dem Eintrag auf  $\triangleright$  und danach auf die zu übernehmende Nummer tippen.

## **Kurzwahl/Kurzwahlliste konfigurieren**

**Voraussetzung:** Das Telefonbuch enthält mindestens einen Eintrag.

Sie haben zwei Möglichkeiten, Nummern aus dem Telefonbuch für die Kurzwahl (Schnellwahl) zur Verfügung zu stellen:

- ◆ Pro Nummer ein Symbol auf der konfigurierbaren (eigenen) Seite erzeugen.
- u Nummer in die Kurzwahlliste übernehmen.

### **Kurzwahl-Symbol auf der konfigurierbaren Seite erzeugen**

- ▶ Zur konfigurierbaren Seite wechseln und die Konfiguration starten [\(S. 19\)](#page-21-1).
- ▶ Symbol 2 T für die Kurzwahl aus der Auswahlleiste auf die Seite ziehen ▶ Telefonbuch-Eintrag auswählen ▶ Bei einem Eintrag mit mehreren Nummern öffnet sich die Detail-Ansicht: Telefonnummer auswählen.

Diesen Vorgang können mehrmals mit verschiedenen Nummern wiederholen.

Auf der konfigurierbaren Seite wird eines der rechts stehenden Symbole erzeugt. Die Nummer wird nicht in die Kurzwahlliste eingetragen.

**Nummer wählen: ▶ Auf der konfigurierbaren Seite auf das** Kurzwahl-Symbol tippen.

#### **Kurzwahl ändern:**

¤ Nummer im Telefonbuch ändern. Die Kurzwahl auf der konfigurierbaren Seite wird entsprechend geändert.

#### Oder:

▶ Kurzwahl auf der konfigurierbaren Seite löschen und neues Kurzwahl-Symbol mit der neuen Nummer erzeugen.

#### **Kurzwahl löschen**

▶ Im Konfigurationsmodus das zu löschende Kurzwahl-Symbol in die Auswahlleiste ziehen. Der Telefonbuch-Eintrag ändert sich nicht.

#### Oder:

▶ Nummer im Telefonbuch löschen. Das Kurzwahl-Symbol wird automatisch von der konfigurierbaren Seite entfernt.

### **Telefonnummer in die Kurzwahlliste übertragen**

In der Kurzwahlliste können Sie bis zu 7 häufig gewählte Nummern aus Ihrem Telefonbuch für den schnellen Zugriff hinterlegen.

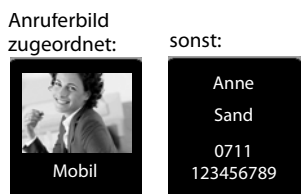

#### **Anrufliste**

**▶** Zur Wähl-Seite wechseln ▶ Auf **[** $\lambda$ **]** Kurzwahl] tippen ▶ Auf **[** $\lambda$ **]** Neu] tippen ▶ Telefonbuch-Eintrag auswählen ▶ Bei einem Eintrag mit mehreren Nummern öffnet sich die Detail-Ansicht: Telefonnummer auswählen.

#### **Nummer wählen:**

- ▶ Zur Wähl-Seite wechseln ▶ Auf **[** $\angle$ **Kurzwahl**] tippen ▶ Eintrag auswählen.
	- Ist das Nummernfeld der Wähl-Seite leer, wird die Nummer sofort gewählt.
	- Enthält das Nummernfeld bereits Zeichen, wird die Nummer hinter diesen Zeichen in das Nummernfeld eingefügt.
		- $\triangleright$  Gqf. Nummer im Nummernfeld ändern  $\triangleright$  Auf  $\widehat{\mathcal{C}}_i$  drücken.

#### **Einträge löschen:**

▶ Auf **[**  $\bullet$  Löschen] tippen ▶ Nacheinander auf alle zu löschenden Einträge tippen und dann auf **[** ü **Löschen**].

#### **Hinweis**

Ändern/löschen Sie eine Nummer im Telefonbuch, wird die Nummer automatisch auch in der Kurzwahlliste geändert/gelöscht.

# **Anrufliste**

Ihr Telefon speichert verschiedene Anrufarten:

- u —**Alle**: Gesamtliste (**Anrufliste**) aller Anrufe (entgangene, abgehende, angenommene)
- ◆ **Ex Entgangen**: Liste der entgangenen (nicht angenommenen) Anrufe
- ◆ **X** Angenom.: Liste der angenommenen Anrufe  $\overline{\langle \checkmark \rangle}$  und der vom Anrufbeantworter aufgezeichneten Anrufe (Qo, nur Gigaset SL910 A)
- ◆ **25 Ausgehend**: Liste der abgehenden Anrufe (gewählte Nummern)

In der Gesamtliste  $\mathcal{L}$  werden bis zu 60 Einträge angezeigt, in den Listen der anderen Anrufarten jeweils die letzten 20 Einträge.

- ¤ Öffnen Sie die Anrufliste über [die Nachri](#page-22-0)chten-Seite oder das Nachrichten-Pop-up **(**£**S. 20)**, wird die Liste **Entgangene Anrufe** angezeigt.
- ▶ Die Gesamtliste aller Anrufe wird angezeigt, beim Öffnen der Anrufliste über:
	- Menü-Taste <sup>v</sup> ¤**[**—**Anrufliste]**,
	- die Option **[**—**Anrufe]** auf der Wähl-Seite,
	- **[**—**Anrufliste]** auf der konfigurierbaren Seite.

#### **Zwischen den Listen der verschiedenen Anrufarten wechseln:**

▶ Unten auf der Seite auf das Symbol der gewünschten Anrufart tippen.

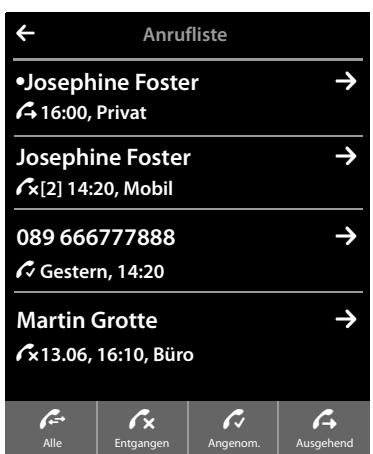

**61**

# **Kalender**

Sie können sich an bis zu **100 Termine** erinnern lassen. Im Telefonbuch gespeicherte Geburtstage werden in den Kalender übernommen. Im Kalender ist der aktuelle Tag grau unterlegt. Tage mit Terminen sind mit einem Balken markiert. Bei der Auswahl eines Tages wird dieser farbig hinterlegt.

## **Termin im Kalender speichern**

**[Vorausse](#page-12-1)tzung:** Datum und Uhrzeit sind eingestellt  $(4 \pm S, 10)$ .

- **▶ Menü-Taste O ▶ [**  $\boxed{22}$  **Kalender] ▶ Auf <b>2** / **8** tippen, um den Monat einzustellen  $\blacktriangleright$  Auf den gewünschten Tag und danach auf **[** â **Neu]** tippen. Folgende Angaben sind möglich:
	- **Text**: Terminname (z.B. Zahnarzt, Kino mit Anna).
	- **Zeit**: Zeitpunkt (Stunde und Minute) des Termins.
	- **Erinnerung**: Lassen Sie sich zusätzlich zum eigentlichen Termin im Voraus an diesen Termin erinnern. Stellen Sie mit dem Schieberegler eine Zeit zwischen **15 Min.** und **1 Woche** ein.
	- **Tonsignal**: Auf  $\bigcup$  /  $\bigcup$  tippen, um die akustische Signalisierung zu aktivieren/deaktivieren.
- ▶ Auf **[ Ø** Speichern] tippen.

### **Töne und Lautstärke des Erinnerungssignals einstellen**

- ▶ Menü-Taste **O** ▶ Menü-Seite **Einstellungen** ¤**[**ì**Töne +Signale]** ¤ Neben **Erinnerungssignal** auf  $\geq$  tippen.
- $\blacktriangleright$  Lautstärke mit  $\theta$  /  $\Theta$  einstellen oder mit dem Schalter neben **Crescendo** die zunehmende Lautstärkeeinschalten.
- ▶ Neben Signal auf **D** tippen ▶ Klingelmelodie auswählen  $\triangleright$  Mit  $\leq$  speichern und zurück.

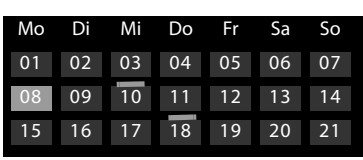

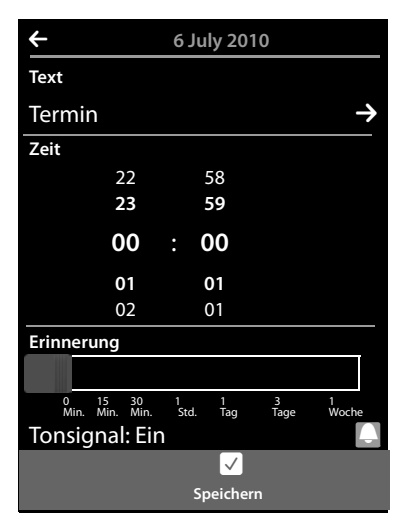

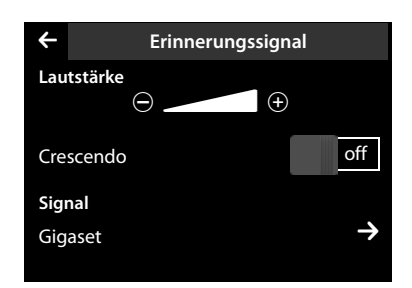

#### **Kalender**

## **Termine, Geburtstage signalisieren**

Ein Termin/Geburtstag wird im Ruhezustand angezeigt und 60 Sek. lang signalisiert.

#### **Erinnerungssignal ausschalten und mit einer SMS reagieren:**

- ▶ Tippen Sie auf **Aus**, um das Erinnerungssignal zu quittieren und zu beenden. Oder:
- ▶ Tippen Sie auf **SMS schreiben**. Der SMS-Editor wird geöffnet.

**Während Sie telefonieren** wird ein Termin/Geburtstag **einmalig** mit einem Hinweiston am Mobilteil signalisiert.

Ist der Klingelton ausgeschaltet, ertönt das Erinnerungssignal nicht.

## **Nicht quittierte Termine/Geburtstage anzeigen**

Folgende Termine und Geburtstage werden in der Liste **Erinnerungen / Termine** gespeichert:

- ◆ Sie haben die Erinnerung an diesen Termin/Geburtstag nicht quittiert.
- ◆ Der Termin/Geburtstag wurde während eines Anrufs signalisiert.
- ◆ Das Mobilteil war zum Zeitpunkt eines Termins/Geburtstags ausgeschaltet.

Es werden die letzten 20 Einträge angezeigt.

Die Liste **Erinnerunge[n / Termin](#page-22-0)e** wird auf der Nachrichten-Seite **(**£**S. 20)** mit dem nebenstehenden Symbol angezeigt:

¤ **Liste öffnen:** Zur Nachrichten-Seite wechseln und auf $\mathbb{Z}$  tippen.

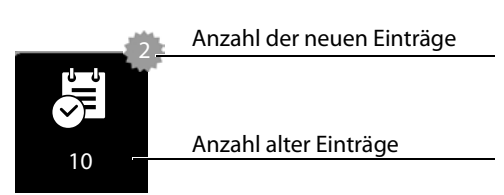

#### **Einträge löschen**

¤ Liste öffnen ¤ Auf **[** <sup>ü</sup> **Löschen]** tippen ¤ Nacheinander auf alle zu löschenden Einträge tippen und dann auf **[** ü **Löschen**].

#### **Alle Termine aus der Liste löschen:**

¤ Menü-Taste <sup>v</sup> ¤ Menü-Seite **Einstellungen** ¤**[**Ê**System]**¤**Listen aufräumen** (ggf. scrollen) > Neben Alle abgelaufenen auf **the Frankland and Frankland and Tennis** Mit Ja bestätigen.

Es werden alle abgelaufenen Termine aus dem Kalender und alle Einträge der Liste **Erinnerungen / Termine** gelöscht.

# **Wecker**

**[Vorausse](#page-12-1)tzung:** Datum und Uhrzeit sind eingestellt  $(4.5, 10)$ .

Sie können den Wecker über die Status-Seite **(**£**[S. 23\)](#page-25-0)** oder wie folgt ein-/ausschalten und einstellen:

- ▶ Menü-Taste **O** ▶ **[** $\odot$ **]** Wecker] ▶ Mit dem Schalter oben im Display Wecker ein-/ausschalten.
- ▶ Auf [ **/ Ändern**] tippen, um die Einstellungen des Weckers zu ändern.
- ▶ Stunde [und Minu](#page-13-0)te der Weckzeit einstellen (Zeiteinstellung  $\rightarrow$  S. 11).
- ▶ In der folgenden Zeile auf die Wochentage tippen, an denen der Wecker klingeln soll (orange = ausgewählt).
- ▶ Neben Signal auf **D** tippen ▶ Klingelmelodie für den Weckruf auswählen  $\blacktriangleright$  Zurück mit  $\blacktriangleright$ .
- ▶ Auf **[ Z Speichern**] tippen.

Ein Weckruf wird im Display und mit der ausgewählten Klingelmelodie max. 180 Sek. lang signalisiert. Während

eines Anrufs wird ein Weckruf nur durch einen kurzen Ton signalisiert.

**Hinweis**

Der Weckruf wird mit der Zeit lauter (fest eingestellt).

## **Weckruf ausschalten/nach Pause wiederholen (Schlummermodus)**

**Voraussetzung**: Am Mobilteil ertönt ein Weckruf.

¤ **Ausschalten:** Auf **Aus** tippen.

Oder:

¤ **Schlummermodus:** Auf **Snooze** tippen. Der Weckruf wird nach 5 Minuten wiederholt. Nach der zweiten Wiederholung wird der Weckruf für mindestens 24 Stunden ausgeschaltet.

# **Babyalarm**

Bei eingeschaltetem Babyalarm wird die gespeicherte (interne oder externe) Zielrufnummer angerufen, sobald in der Umgebung des Mobilteils ein definierter Geräuschpegel überschritten wird.

Ein Babyalarm-Anruf zu einer externen Zielrufnummer bricht nach ca. 90 Sek. ab (=Zeit für Verbindungsaufbau + Dauer der Verbindung). Ein Babyalarm-Anruf zu einer internen Nummer bricht nach ca. 3 Min. ab (basisabhängig). Während eines Babyalarm-Anrufs sind Abheben- und Menü-Taste des Babyalarm-Mobilteils gesperrt und sein Lautsprecher ausgeschaltet.

Ankommende Anrufe werden nur über das Display signalisiert, die Beleuchtung ist auf 50% reduziert. Vibrationsalarm, Klingeltöne, Hinweistöne und Paging-Ruf sind abgeschaltet.

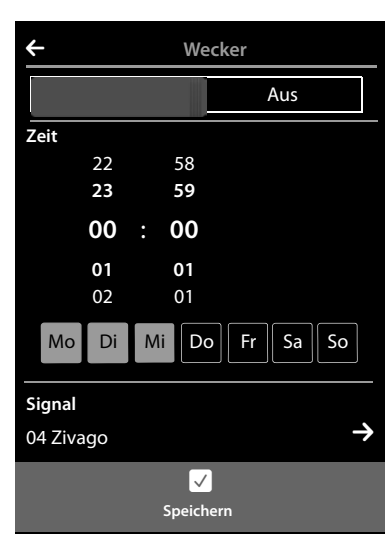

#### **Babyalarm**

Nehmen Sie einen ankommenden Anruf an, wird der Babyalarm-Modus für die Dauer des Telefonats unterbrochen, die Funktion **bleibt** eingeschaltet.

Der Babyalarm lässt sich durch Aus- und Wiedereinschalten des Mobilteils nicht deaktivieren.

- **Achtung**
- ◆ Prüfen Sie beim Einschalten unbedingt die Funktionsfähigkeit (Geräuschempfindlich**keit, Verbindungsaufbau zu einer externen Nummer). Beachten Sie bitte, dass der Babyalarm erst 20 Sekunden nach Einschalten aktiviert wird.**
- ◆ Stellen Sie das Mobilteil in die Ladeschale, sodass die Vorderseite mit dem Mikrofon zum Baby zeigt und der Abstand zwischen Mobilteil und Baby maximal 1 bis 2 Meter beträgt.
- $\triangleq$  An der Zielrufnummer darf kein Anrufbeantworter eingeschaltet sein.

### **Einstellungen ändern**

- ▶ Menü-Taste **O ▶ [** $\frac{1}{2}$ **Babyalarm]** ▶ Auf [ <sup>N</sup> **Ändern**] tippen ¤ Empfindlichkeit (**Hoch** oder **Niedrig**) und Ziel des Babyalarmrufs (**Intern** oder **Extern**) auswählen.
- ▶ Neben **Nummer** auf **D** tippen ▶ Zielrufnummer eingeben bzw. internen Teilnehmer auswählen.
- ▶ Mit **Ø** bestätigen ▶ Auf [ **Ø Speichern**] tippen.

### **Babyalarm ein-/ausschalten**

- **▶ Einschalten: Menü-Taste O ▶ [CAPI Babyalarm]** ▶ Rechts auf den Schalter tippen.
- ¤ **Ausschalten:** Am Mobilteil, an dem der Babyalarm aktiviert wurde, links auf den Schalter im Display tippen.

### **Babyalarm abbrechen**

▶ Während eines Babyalarms auf <sup>1</sup> drücken.

#### **Alarmanruf annehmen**

▶ Am Ziel-Telefon/-Mobilteil des Alarmanrufs auf die Abheben-Taste <a drücken bzw. Hörer abheben.

### **Babyalarm von extern deaktivieren**

**Voraussetzungen**: Ziel des Babyalarms ist eine externe Nummer. Das Empfänger-Telefon unterstützt die Tonwahl (MFV).

 $\triangleright$  Babyalarm-Anruf annehmen und die Tasten  $\lceil \frac{1}{2} \rceil$ drücken.

Der Anruf wird beendet. Der Babyalarm ist deaktiviert und das Mobilteil im Ruhezustand.

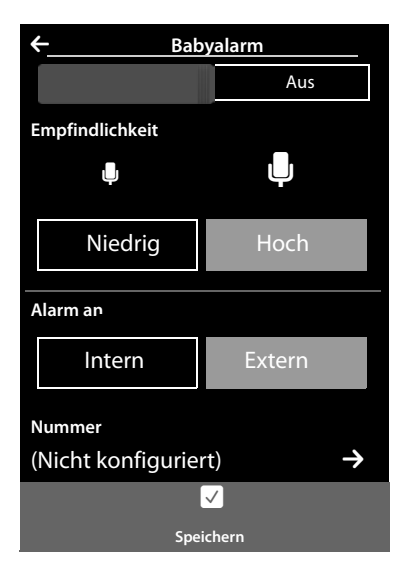

# **Screensaver, Anruferbilder und Sounds**

Am Mobilteil sind mono- sowie polyphone Sounds/Klingeltöne und Bilder (als Screensaver oder Anruferbilder auswählbar) gespeichert. Zusätzliche eigene Bilder und Sounds können Sie von Ihrem PC auf das Mobilteil laden ( → Gigaset QuickSync, **[S. 71](#page-73-0)**).

Auf der Menü-Seite **Anwendungen** finden Sie die Media-Pools **Screensavers, Anrufer-bilder** und **Sounds**, über die Sie die auf Ihrem Telefon gespeicherten Bilder und Sounds verwalten können.

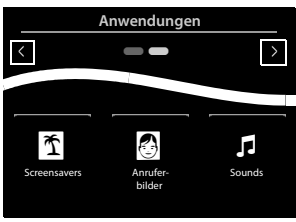

## **Bilder ansehen, löschen**

- **▶ Menü-Taste**  $\overline{O}$  **▶ [**  $\overline{O}$  **Screensavers] / [**  $\overline{O}$  **Anrufer-bilder] ▶ Von rechts nach links oder links** nach rechts über das Display wischen, um sich die einzelnen Bilder anzusehen.
- ▶ Bild löschen: Zum Bild scrollen ▶ Auf [ **] Löschen**] tippen ▶ Mit Ja bestätigen.

## **Sound abspielen**

▶ Menü-Taste O ▶ [*E* **Sounds**] tippen ▶ Einen Sound auswählen.

# **SMS (Textmeldungen)**

In Deutschland: Ihr Gerät wird so ausgeliefert, dass Sie sofort SMS versenden können.

In Österreich: Damit Sie die SMS-Funktion nutzen können, müssen folgende Voraussetzungen erfüllt sein.

#### **Voraussetzungen:**

- ◆ Die Rufnummernübermittlung ist freigeschaltet.
- $\blacklozenge$  Ihr Netzanbieter unterstützt SMS im Festnetz.
- ◆ [In Österre](#page-70-0)ich: Die Rufnummer von mindestens einem SMS-Zentrum muss eingetragen sein  $(45.68)$ .
- ◆ Für den Empfang müssen Sie bei Ihrem Netzanbieter registriert sein. Dies geschieht im Allgemeinen automatisch beim Versenden der ersten SMS.

## **SMS schreiben und senden**

Ihr System kann eine **verkettete** SMS (aus bis zu vier Einzel-SMS) als eine Nachricht versenden. Die Verkettung erfolgt automatisch.

- ▶ SMS schreiben: Menü-Taste O ▶ [ **SMS** Schreiben] ▶ Auf das Feld An tippen **▶ Empfänger-Nummer mit Vorwahl eingeben ▶ Mit Ø bestätigen ▶ [Auf das F](#page-31-0)eld Nachricht** tippen  $\triangleright$  SMS-Text eingeben (Text und Sonderzeichen eingeben,  $\rightarrow$  S. 29)  $\triangleright$  Mit  $\blacksquare$ bestätigen.
- <span id="page-68-0"></span>▶ SMS senden: Auf [  $\boxed{\smash{\blacktriangleright}}$  -> Senden] tippen.

#### **Hinweise**

- u In Deutschland: Es muss die Rufnummer von mindestens einem SMS-Zentrum im Gerät [gespeiche](#page-70-0)rt sein, sonst können Sie das Untermenü [**MEING Schreiben**] nicht öffnen  $(+)$  S. 68).
- ◆ Kann der SMS-Text nicht mehr vollständig angezeigt werden, wird an der rechten Seite des Textfeldes ein Scroll-Balken angezeigt, mit dem Sie innerhalb des Textes scrollen können.
- $\triangle$  Schreibmarke innerhalb des Textes positionieren: Drücken Sie auf die linke Hälfte eines Wortes, wird die Schreibmarke und damit der neue Text vor dieses Wort gesetzt. Drücken Sie auf die rechte Hälfte, wird die Schreibmarke und damit der neue Text nach diesem Wort eingefügt.
- ◆ Bei einem externen Anruf oder einer Unterbrechung beim Schreiben von mehr als 3 Minuten, wird der Text automatisch in der Entwurfsliste gespeichert. Ist der Speicher voll, wird die SMS verworfen.
- u Beim **Senden von SMS** können **zusätzliche Kosten** anfallen. Erkundigen Sie sich bei Ihrem Provider.

## **SMS zwischenspeichern (Entwurfsliste)**

Sie können SMS zwischenspeichern, später ändern und versenden.

**▶** Texteingabe mit **■** beenden ▶ Auf **[■** Speichern] tippen.

## **SMS aus Entwurfsliste öffnen**

▶ Menü-Taste O ▶ [ **SMS schreiben] ▶ [ E / Entwürfe] ▶** Auf Eintrag in Entwurfsliste tippen.

Sie können die SMS löschen (**[** ü **Löschen]**) oder weiterschreiben (**[** N **Ändern]**).

# **SMS empfangen**

Eingehende SMS werden in der Eingangsliste gespeichert, verkettete SMS im Allgemeinen als **eine** SMS angezeigt.

## **Unterdrücken des ersten Klingeltons aus-/einschalten**

Jede ankommende SMS wird durch einmaliges Klingeln signalisiert. Wenn Sie einen solchen "Anruf" annehmen, geht die SMS verloren. Um das zu vermeiden, lassen Sie den ersten Klingelton für alle externen Anrufe unterdrücken.

- **▶ Menü-Taste O ▶ Menü-Seite Einstellungen ▶ Den Zahlencode für die Service-Funktionen** eingeben **(**£**[S. 73\)](#page-75-0)**.
- $\triangleright$  Wenn der erste Klingelton unterdrückt werden soll:  $\iota$  |  $\triangleright$  |  $\iota$  | eingeben.
- ▶ Wenn der erste Klingelton **nicht** unterdrückt werden soll: 1 9 **9 0** eingeben.

## **SMS-Eingangsliste**

Die Eingangsliste enthält alle empfangenen SMS und SMS, die wegen eines Fehlers nicht gesendet werden konnten.

Sind in der SMS-Eingangsliste Meldungen gespeichert (gele[sen oder u](#page-22-0)ngelesen), wird auf der Nachrichten-Seite **(**£**S. 20)** folgendes Symbol angezeigt:

▶ Auf das Symbol tippen, um die SMS-Eingangsliste zu öffnen.

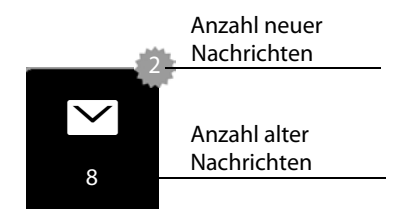

### **SMS lesen und verwalten**

¤ **Detail-Ansicht öffnen:** Neben dem SMS-Eintrag auf  $\rightarrow$  tippen.

Sie haben folgende Möglichkeiten:

- $\leftarrow$   $\mathcal{C}_1$  drücken: Absender der SMS anrufen.
- ◆ **EV** Antwortenl: SMS an den Absender schreiben und senden.
- ◆ [ **/ Ändern**]: SM[S-Text änd](#page-68-0)ern und an den Absender zurückschicken **(**£**S. 66)**.
- ◆ **[** $\bullet$  **Löschen**]: SMS löschen.
- ◆ Auf Absender/ Nummer im Nachrichtentext tippen [Nummer](#page-60-0) anrufen oder im Telefonbuch speichern **(**£**S. 58)**. Die Nummer darf nicht durch Leerzeichen unterteilt sein. Enthält sie ein Sonderzeichen (+ - / usw.) wird sie als zwei Nummern interpretiert. Eine angehängte Postfachkennung wird ins Telefonbuch übernommen.

**Gesamten Inhalt** von SMS-Eingangsliste **und** -Entwurfsliste löschen:

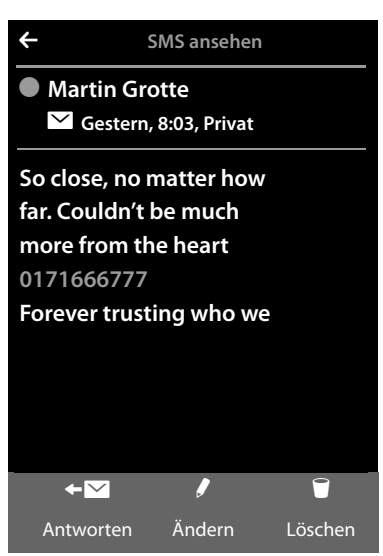

**▶ Menü-Taste O ▶ Menü-Seite Einstellungen ▶ [EEE System] ▶ (Ggf. scrollen) ▶ Neben Listen aufräumen** auf → tippen ▶ Auf ■ neben SMS tippen ▶ Mit Ja bestätigen.

## <span id="page-70-0"></span>**SMS-Zentrum einstellen**

Damit Sie die SMS-Funktion nutzen können, muss die Rufnummer von mindestens einem SMS-Zentrum im Gerät gespeichert sein.

**▶ Sendezentrum prüfen: ▶ Menü-Taste O ▶ Menü-Seite Einstellungen** ¤**[** <sup>Ë</sup> **SMS Sende-zentren]**

Die Rufnummer eines SMS-Zentrums erfahren Sie von Ihrem Service-Provider.

Empfangen werden SMS von **jedem** eingetragenen SMS-Zentrum, sofern Sie bei dessen Service-Provider registriert sind. Gesendet werden Ihre SMS über das SMS-Zentrum, das als Sendezentrum eingetragen ist.

### **SMS-Zentrum eintragen/ändern, Sendezentrum einstellen**

- **▶ Menü-Taste O ▶ Menü-Seite Einstellungen ▶ [<b>■** SMS Sende-zentren] ▶ Neben einem SMS-Zentrum auf  $\blacktriangleright$  tippen  $\blacktriangleright$  Rufnummer des SMS-Zentrums eingeben  $\blacktriangleright$  Mit  $\blacktriangleright$  bestätigen.
- ▶ Vorgang ggf. für die anderen SMS-Zentren wiederholen.
- ¤ **Sendezentrum festlegen:** Oben im Display auf die Nummer des SMS-Zentrums (1 ... 4) tippen, das Sendezentrum sein soll. Bei den SMS-Zentren 2 bis 4 gilt die Einstellung nur für die nächste SMS.

#### **Hinweis**

Haben Sie mit Ihrem Netzbetreiber eine Flatrate für das Festnetz vereinbart, sind oft die kostenpflichtigen Nummern mit der Vorwahl 0900 gesperrt. Wird in diesem Fall für das SMS-Sendezentrum eine 0900-Nummer eingetragen, können Sie von Ihrem Telefon keine SMS senden.

## **SMS an Telefonanlagen**

- u Die **Rufnummernübermittlung** muss zum Nebenstellenanschluss der Telefonanlage **weitergeleitet werden (CLIP)**.
- ◆ Der Nummer des SMS-Zentrums muss ggf. die Vorwahlziffer (AKZ) vorangestellt werden (abhängig von Ihrer Telefonanlage).

Test: SMS an Ihre eigene Nummer senden, einmal mit Vorwahlziffer, einmal ohne Vorwahlziffer.

◆ Wird die SMS ohne die Nebenstellenrufnummer gesendet, ist keine direkte Antwort des Empfängers möglich.

Das Senden und Empfangen von SMS **an ISDN-Telefonanlagen** ist nur über die Ihrer Basis zugewiesene MSN-Nummer möglich.

## **SMS-Funktion ein-/ausschalten**

Nach dem Ausschalten können Sie keine SMS mehr empfangen und Ihr Gerät versendet keine SMS mehr. Alle Einstellungen sowie die Einträge in der Eingangs- und Entwurfsliste bleiben auch nach dem Ausschalten gespeichert.

- **▶ Menü-Taste O ▶ Menü-Seite Einstellungen ▶** Den Zahlencode für die Service-Funktionen eingeben **(**£**[S. 73\)](#page-75-0)**.
- $\triangleright$  SMS-Funktion ausschalten:  $\boxed{2}$   $\boxed{3}$   $\boxed{0}$  eingeben. SMS-Funktion wiedereinschalten (Lieferzustand):  $\begin{bmatrix} 2 \end{bmatrix}$   $\begin{bmatrix} 3 \end{bmatrix}$  a eingeben.
### <span id="page-72-0"></span>**SMS-Fehlerbehebung**

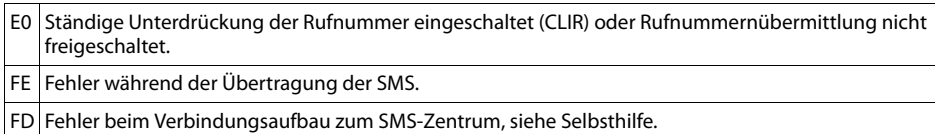

#### **Selbsthilfe bei Fehlern**

Senden nicht möglich.

- 1. Das Merkmal "Rufnummernübermittlung" (CLIP) ist nicht beauftragt.
	- ▶ Merkmal bei Ihrem Netzanbieter freischalten lassen.
- 2. Die Übertragung der SMS wurde unterbrochen (z.B. von einem Anruf).
	- ¥ SMS erneut senden.
- 3. Leistungsmerkmal wird vom Netzanbieter nicht unterstützt.
- 4. Für das Sendezentrum [ist keine o](#page-70-0)der eine falsche Nummer eingetragen.
	- $\blacktriangleright$  Nummer eintragen ( $\blacktriangleright$  S. 68).

Sie erhalten eine SMS, deren Text unvollständig ist.

- 1. Der Speicherplatz Ihres Telefons ist voll.
	- ¥ Alte SMS löschen.
- 2. Der Netzanbieter hat den Rest der SMS noch nicht übertragen.

Sie erhalten keine SMS mehr.

Für Anrufweiterschaltung oder Netz-Anr[ufbeantwo](#page-36-0)rter ist **Alle Anrufe** aktiviert.

¥ Ändern Sie die Anrufweiterschaltung **(**£**S. 34)**.

SMS wird vorgelesen.

- 1. Das Merkmal "Anzeige der Rufnummer" ist nicht gesetzt.
	- ▶ Lassen Sie dieses Merkmal bei Ihrem Netzanbieter freischalten (kostenpflichtig).
- 2. Mobilfunkbetreiber und SMS-Anbieter haben keine Zusammenarbeit vereinbart.
	- ¥ Informieren Sie sich beim SMS-Anbieter.
- 3. Das Telefon ist beim SMS-Anbieter nicht registriert.
- ¥ Verschicken Sie eine SMS, um Ihr Telefon für den SMS-Empfang zu registrieren.

# **Synchronisation mit Ihrem PC (Gigaset QuickSync)**

<span id="page-73-2"></span>Sie können:

- <span id="page-73-0"></span>◆ Online über Cloud das Telefonbuch Ihres Mobilteils mit Ihren Google-Kontakten synchronisieren.
- ◆ Das Telefonbuch Ihres Mobilteils mit Outlook-Kontakten des PC-Adressbuchs abgleichen.
- u Anruferbilder vom PC auf das Mobilteil laden.
- ◆ Bilder als Screensaver vom PC auf das Mobilteil laden.
- ◆ Sounds (Klingeltonmelodien) vom PC auf das Mobilteil laden.
- ◆ Abgehende Anrufe einleiten, ankommende Anrufe annehmen. Das Display des Mobilteils verhält sich dabei so, als würde direkt am Mobilteil telefoniert.
- <span id="page-73-1"></span>◆ Die Firmware Ihres Mobilteils Gigaset SL910 aktualisieren (nur über USB).

Folgende Bild- und Sound-Formate können Sie an Ihrem Mobilteil speichern:

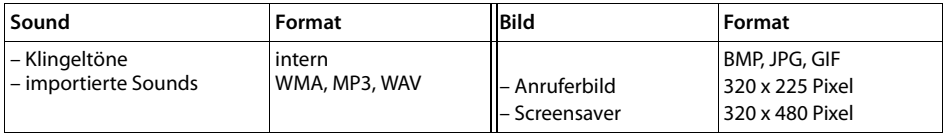

Damit Ihr Mobilteil mit einem PC kommunizieren kann, muss das Programm "Gigaset Quick-**Sync (Version 7 oder höher)" auf Ihrem Rechner installiert sein** (kostenloser Download und mehr Informationen unter [www.gigaset.com/gigasetSL910](www.gigaset.com/gigasetsl910)).

Mit diesem Programm können Sie über Bluetooth **(**£**S. 52)** oder USB **(**£**[S. 1\)](#page-3-0)** eine Verbindung zwischen PC und Mobilteil herstellen.

#### **Hinweise**

- ◆ Die Aktualisierung der Firmware ist nur über eine USB-Verbindung möglich.
- $\triangleq$  Ist das USB-Datenkabel eingesteckt, kann keine Bluetooth-Verbindung hergestellt werden. Wird es während einer bestehenden Bluetooth-Verbindung eingesteckt, wird diese abgebrochen.

Eine detaillierte Beschreibung finden Sie in der Hilfe-Datei des **Gigaset QuickSync**.

# <span id="page-74-2"></span>**Basis an Telefonanlage anschließen**

Welche Einstellungen an Ihrer Telefonanlage notwendig sind, entnehmen Sie der Bedienungsanleitung der Telefonanlage.

An Telefonanlagen, die die Rufnummernübermittlung nicht unterstützen, können Sie keine SMS versenden oder empfangen.

### <span id="page-74-1"></span>**Wahlverfahren und Flash-Zeit**

#### **Wahlverfahren ändern**

- **▶ Menü-Taste O ▶ Menü-Seite Einstellungen ▶ [ <a Telefonie].**
- <span id="page-74-3"></span>**▶** Neben Wahlverfahren auf **Z** tippen ▶ Tonwahl (MFV)/ Impulswahl-Verfahren (IWV) auswählen ( $\bigcirc$  = eingestellter Wert).

### **Flash-Zeit einstellen**

- **▶ Menü-Taste O ▶ Menü-Seite Einstellungen ▶ [ <b>&** Telefoniel.
- ▶ Neben Flash-Zeiten auf **a** tippen ▶ Flash-Zeit auswählen ( **Q** = eingestellter Wert).

### <span id="page-74-0"></span>**Vorwahlziffer (Amtskennziffer/AKZ) speichern**

Wenn Sie an Ihrer Telefonanlage vor jeder externen Nummer eine Vorwahlziffer eingeben müssen, z.B. "0":

- ¤ Menü-Taste <sup>v</sup> ¤ Menü-Seite **Einstellungen** ¤**[** « **Telefonie]**¤ Neben **Vorwahlziffer** auf  $\triangleright$  tippen  $\triangleright$  Die Vorwahlziffer (max. 3-stellig) eingeben und mit **a** bestätigen.
- **▶ Neben Anwenden für** auf  $\blacksquare$  tippen ▶ Einen der folgenden Werte auswählen  $\left(\bigcirc$  = eingestellter Wert):
	- **Nie:** Vorwahlziffer deaktivieren.
	- **Rufe aus Listen:** Die Vorwahlziffer soll nur bei der Wahl aus einer Liste (SMS, Anrufe, Anrufbeantworter (Gigaset SL910A)) vorangestellt werden.
	- **Alle Anrufe:** Die Vorwahlziffer soll jeder Nummer vorangestellt werden.

## **Pausenzeiten einstellen**

- <span id="page-74-6"></span><span id="page-74-5"></span><span id="page-74-4"></span>**▶ Menü-Taste O ▶ Menü-Seite Einstellungen ▶ Zahlencode für die Service-Funktionen ein**geben **(**£**[S. 73\)](#page-75-0)**¤ Danach einen der folgenden funktionsspezifischen Codes eingeben.
	- **Pause nach Leitungsbelegung:**   $\boxed{1}$  6 $\boxed{1}$  für 1 Sek.,  $\boxed{1}$  6 $\boxed{2}$  für 3 Sek. oder  $\boxed{1}$  6 $\boxed{3}$  für 7 Sek.
	- **Pause nach R-Taste:**  1 | 2 | 1 | für 800 ms, 1 | 2 | 2 | für 1600 ms oder 1 | 2 | 3 | für 3200 ms
	- **Wahlpause** (Pause nach Vorwahlziffer): 1 1 für 1 Sek., 1 1 2 für 2 Sek., 1 1 3 für 3 Sek. oder 1 1 4 für 6 Sek. **Beim Wählen Wahlpause einfügen:**  im Wahlfeld  $|\ddot{=}$  2 Sek. lang drücken. Im Display erscheint ein P.

### **Zeitweise auf Tonwahl (MFV) umschalten**

Nach der Wahl der externen Nummer bzw. nach Aufbau der Verbindung ( $\mathbf{f} \leftrightarrow \mathbf{J}$  wird angezeigt):

Auf [ $\equiv$  Wähltasten] und dann kurz auf  $\geq$  tippen.

### <span id="page-75-0"></span>**Service-Funktionen einstellen**

Ihr Telefon bietet einige **Service-Funktionen** (z.B. für den Anschluss an eine Telefonanlage) nicht über das Menü an.

Service-Funktion starten:

(Beispiel):

**▶ Menü-Taste O ▶ Menü-Seite Einstellungen ▶ Ordnen Sie den ersten 9 Symbolen der Menü-**Seite in Gedanken zeilenweise die Ziffern 1 bis 9 zu (siehe folgendes Bild).

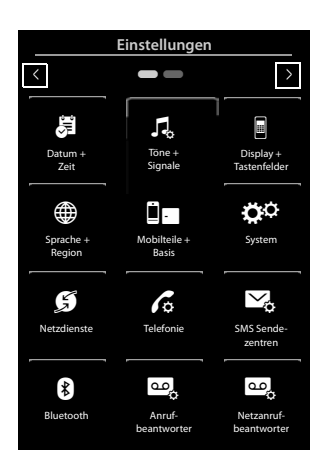

Also:  $=$   $=$   $=$  usw. á Datum + Zeit i Display + Tastenfelder ¶∲ Töne + Signale **1** <sup>ï</sup> <sup>i</sup> **2 3**

Die Zahlen werden **nicht** am Display angezeigt! Sie wurden hier zum besseren Verständnis über die Menü-Symbole gelegt.

- ¤ Zahlencode eingeben: Drücken Sie nacheinander jeweils **lang** (etwa 2 Sekunden) auf die den folgenden Zahlen entsprechenden Symbole: [1] [4] [7] [2] [3] [6] [5] [9] [8].
- ▶ Es wird ein Nummernfeld geöffnet, über das Sie einen funktionsspezifischen Code eingeben können.

# <span id="page-76-0"></span>**Display-Symbole**

### <span id="page-76-1"></span>**Symbole der Optionsleiste**

Folgende Funktionen werden je nach Bediensituation in der Optionsleiste angeboten.

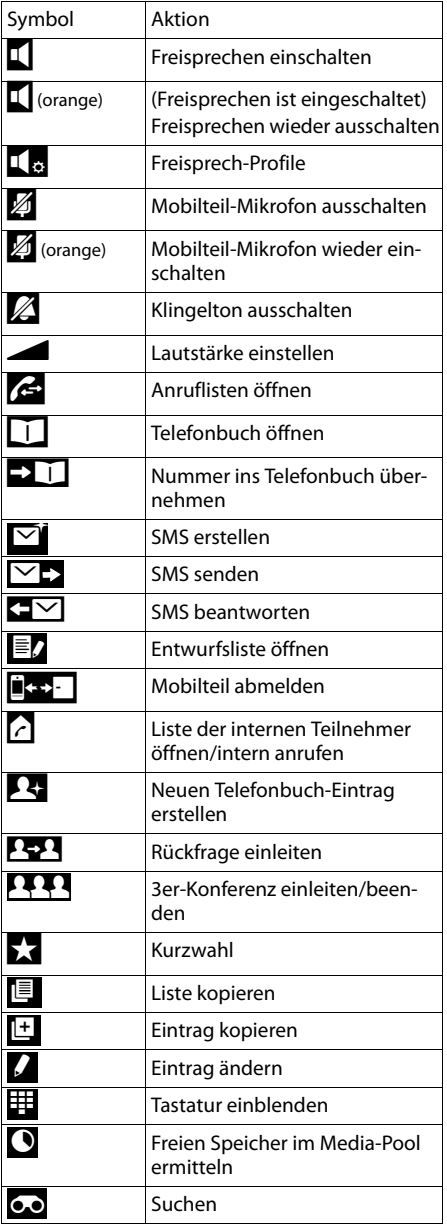

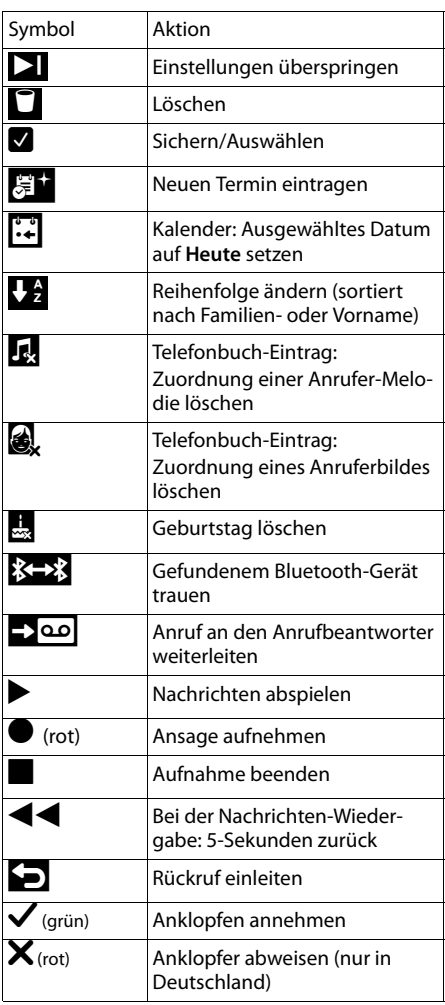

#### **Hinweis**

Die Menü-Symbole finden Sie in der Menü-Übersicht auf **[S. 76](#page-78-0)**.

### **Symbole der Statusleiste**

Folgende Symbole werden abhängig von den Einstellungen und vom Betriebszustand Ihres Telefons in der Statusleiste angezeigt:

<span id="page-77-1"></span>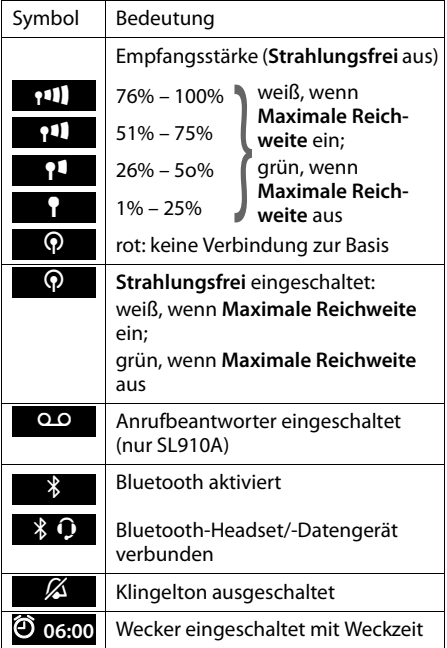

<span id="page-77-0"></span>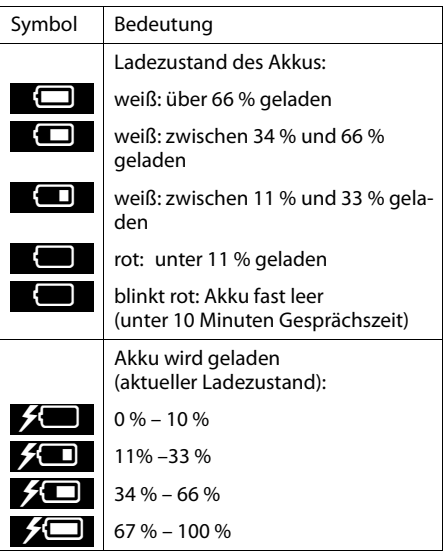

#### **Display-Symbole beim Signalisieren von**

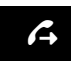

Verbindungsaufbau (abgehender Anruf)

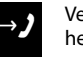

Verbindung hergestellt

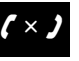

 $\mathcal{L}$  Verbindungsaufbau  $\left(\leftrightarrow\right)$  Verbindung  $\left(\times\right)$  Kein Verbindung abgebrochen (abgehender Anruf)

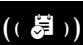

Weckruf (( 导 )) Erinnerungsruf Termin/Geburtstag

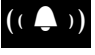

interner/ externer Anruf

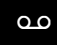

**Anrufbeantworter** zeichnet auf

#### **Weitere Display-Symbole**

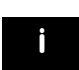

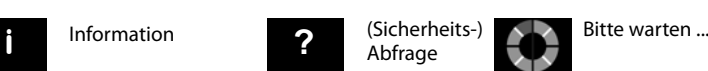

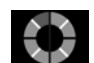

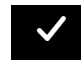

Aktion ausgeführt (grün)

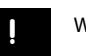

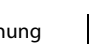

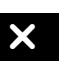

Warnung **Aktion fehlgeschlagen**<br>
(rot)

# <span id="page-78-1"></span><span id="page-78-0"></span>**Einstellmöglichkeiten**

Menü-Seite **Einstellungen** öffnen:

- ▶ Im Ruhezustand des Mobilteils **kurz** auf die Menü-Taste **O** drücken.
- ¤ Horizontal über das Display wischen, um zur Menü-Seite **Einstellungen** zu wechseln.

#### **Hinweis**

Nicht alle in dieser Bedienungsanleitung beschriebenen Funktionen sind in allen Ländern verfügbar.

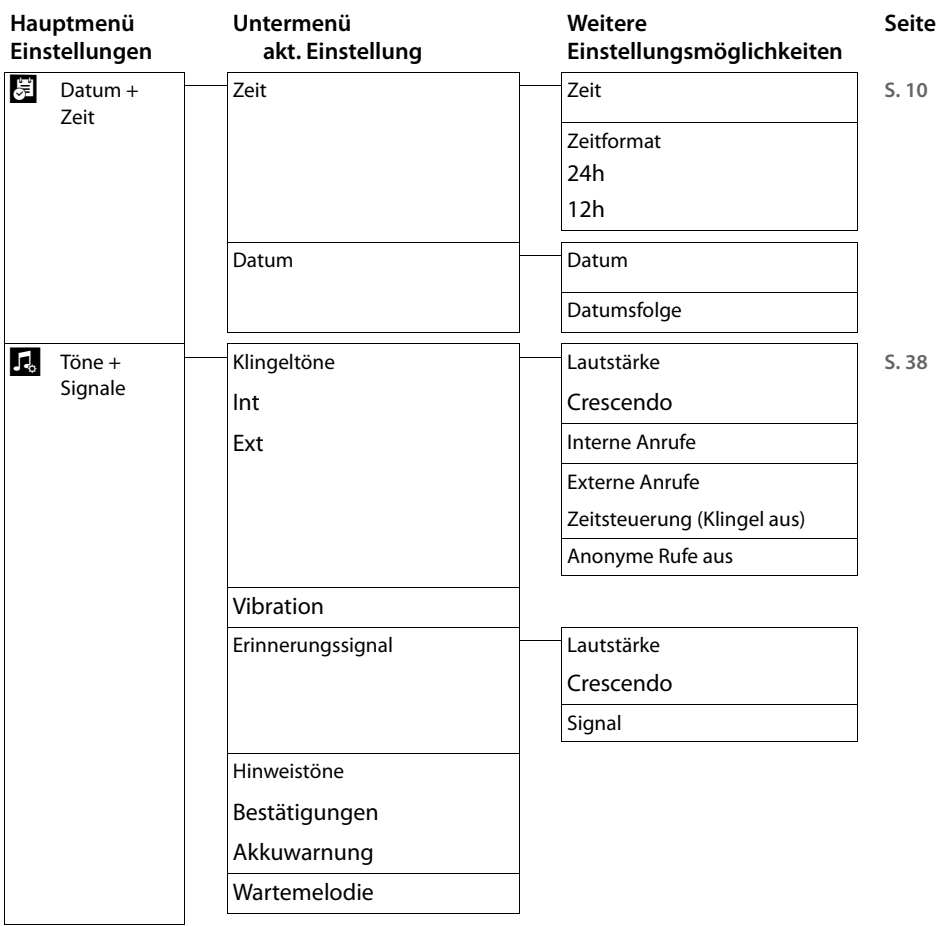

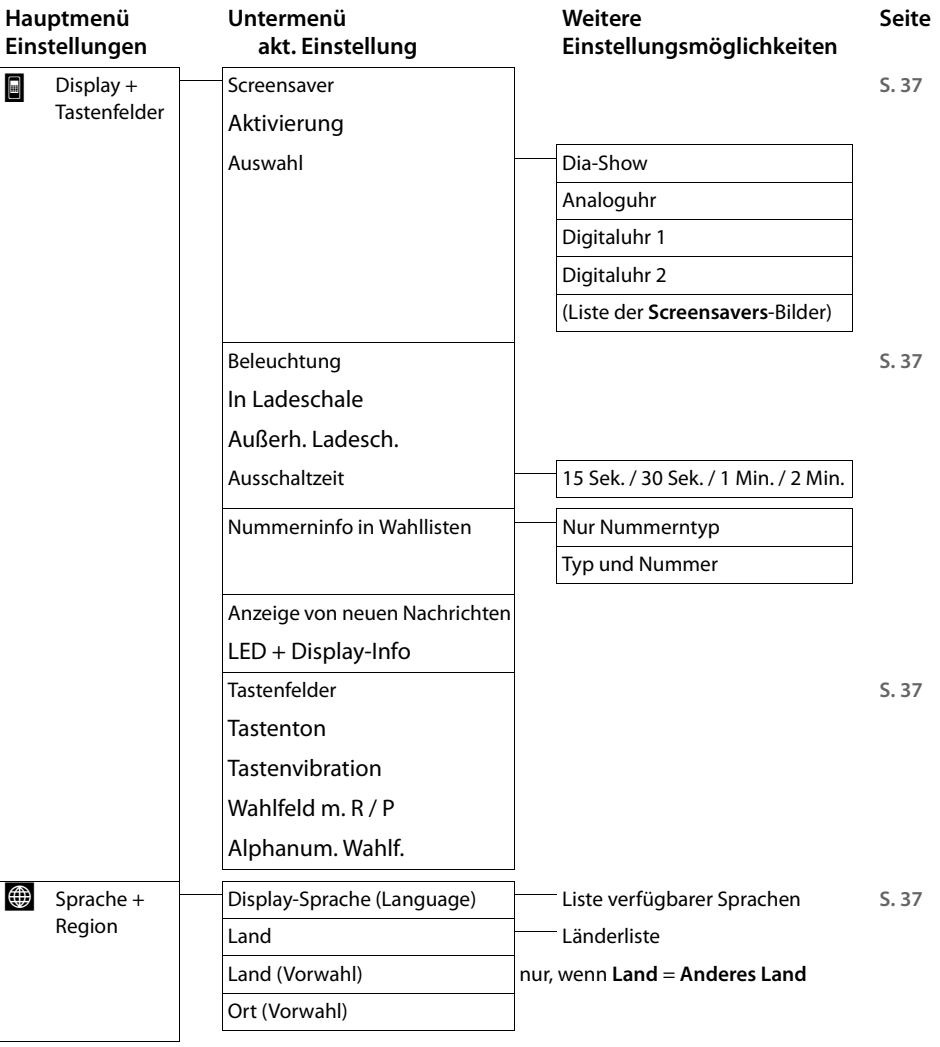

#### **Einstellmöglichkeiten**

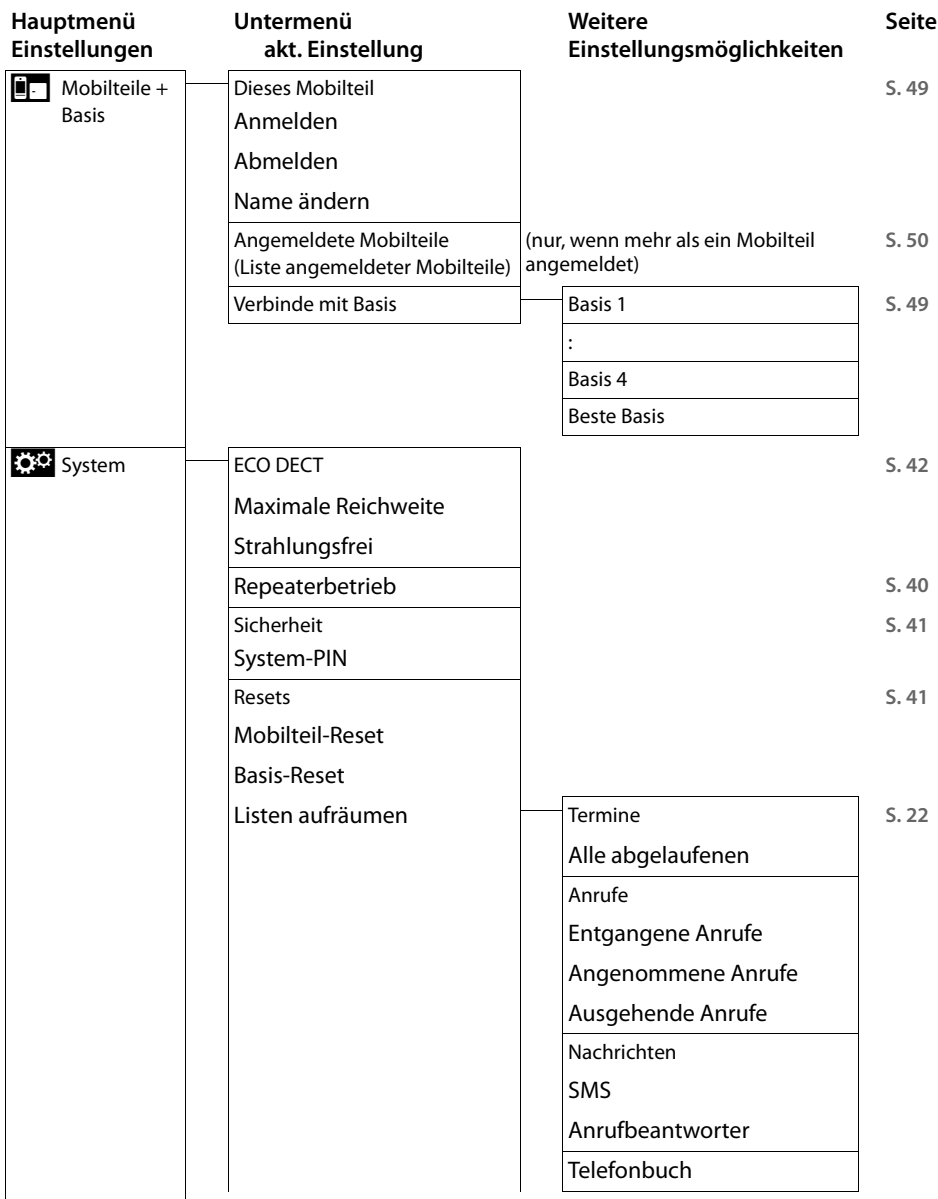

<span id="page-81-0"></span>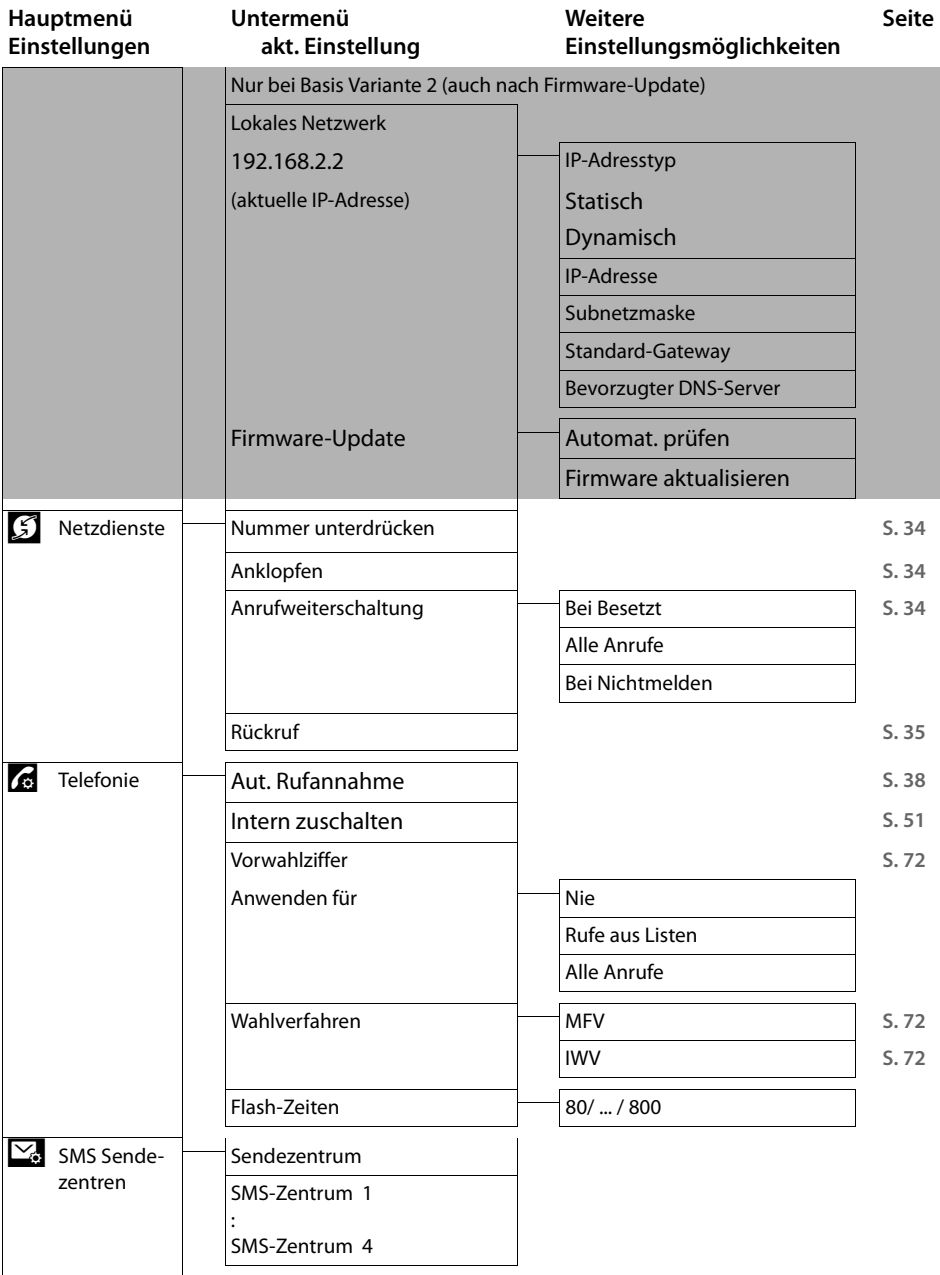

#### **Einstellmöglichkeiten**

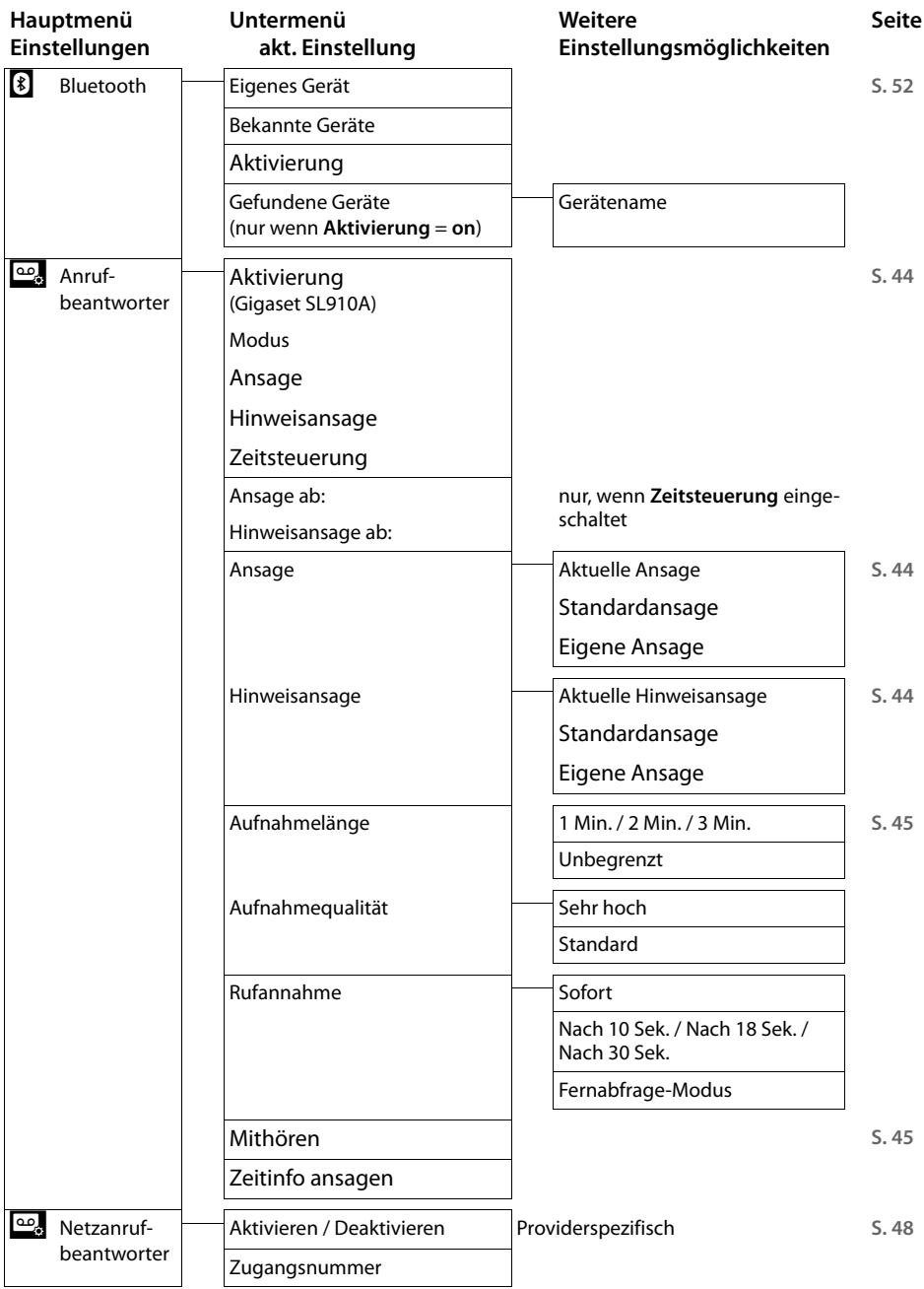

# <span id="page-83-0"></span>**Kundenservice & Hilfe**

[Schritt für Schritt zu Ihrer Lösung mit dem Gigaset Kundenservice w](http://www.gigaset.com/service)ww.gigaset.com/service

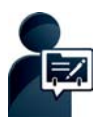

#### **Registrieren Sie Ihr Gigaset Telefon gleich nach dem Kauf:**

[www.gigaset.com/register](http://www.gigaset.com/register) 

Ihr persönliches Kundenkonto ermöglicht Ihnen den schnellen Kontakt zu unseren Kundenberatern, Zugang zum Online Forum und vieles mehr.

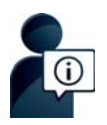

#### **Besuchen Sie unsere Kundenservice-Seiten:**

www.gigaset.com/service

Hier finden Sie u. a.:

- ◆Fragen & Antworten
- ◆Kostenlose Downloads von Software und Bedienungsanleitungen
- ◆ das Gigaset Kundenforum
- $\blacklozenge$ Kompatibilitätsprüfungen

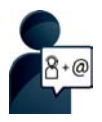

#### **Kontaktieren Sie unsere Service-Mitarbeiter:**

Sie konnten unter "Fragen & Antworten" keine Lösung finden? Wir stehen Ihnen gerne zur Verfügung ...

**... per E-Mail:** [www.gigaset.com/contact](http://www.gigaset.com/contact)

**... per Telefon:** 

Beratung bei Fragen zu Installation, Bedienung und Einstellung sowie bei Garantieansprüchen für alle Gigaset SL910 und SL910A:

#### **Kostenfreie Service-Hotline Deutschland 0800 3333 220**

Zur Installation, Bedienung und Einstellung

#### **Premium-Hotline Österreich +43 (0)900 400 651**

(1,36 € pro Minute aus dem Festnetz. Die Preise für Anrufe aus den Mobilfunknetzen können hiervon abweichen.) Die Berechnung erfolgt ab dem Moment, in dem Sie persönlichen Kontakt zu einem Mitarbeiter haben.

Zu Reparatur, Garantieansprüchen:

#### **Service-Hotline Luxemburg (+352) 8002 3811**

(Die lokalen/nationalen Tarife finden Anwendung. Für Anrufe aus den Mobilfunknetzen können abweichende Preise gelten.

#### **Service-Hotline Österreich 0043 1 311 3046**

(österreichweit zum Ortstarif )

Bitte halten Sie Ihren Kaufbeleg bereit.

Wir weisen darauf hin, dass ein Gigaset-Produkt, sofern es nicht von einem autorisierten Händler im Inland verkauft wird, möglicherweise auch nicht vollständig kompatibel mit dem nationalen Telefonnetzwerk ist.

#### **Kundenservice & Hilfe**

Auf der Umverpackung (Kartonage) des Telefons, nahe dem abgebildeten CE-Zeichen wird eindeutig darauf hingewiesen, für welches Land/welche Länder das jeweilige Gerät und das Zubehör entwickelt wurde. Wenn das Gerät oder das Zubehör nicht gemäß diesem Hinweis, den Hinweisen der Bedienungsanleitung oder dem Produkt selbst genutzt wird, kann sich dies auf den Garantieanspruch (Reparatur oder Austausch des Produkts) auswirken.

Um von dem Garantieanspruch Gebrauch machen zu können, wird der Käufer des Produkts gebeten, den Kaufbeleg beizubringen, der das Kaufdatum und das gekaufte Produkt ausweist.

### <span id="page-84-0"></span>**Fragen und Antworten**

Treten beim Gebrauch des Telefons Fragen auf, finden Sie Lösungsvorschläge im Internet unter Für Österreich:<www.gigaset.com/service> ▶ FAQ ▶ First steps for troubleshooting

Für Deutschland:<www.gigaset.com/de/service> ▶ Fragen & Antworten ▶ Erste Schritte zur Fehlbehebung

Außerdem sind in der folgenden Tabelle Schritte zur Fehlerbehebung aufgelistet.

#### **Anmelde- oder Verbindungsprobleme mit einem Bluetooth Headset.**

- ¥ Reset am Bluetooth Headset durchführen (siehe Bedienungsanleitu[ng Ihres He](#page-55-0)adsets).
- ¥ Anmeldedaten im Mobilteil lösc[hen, indem](#page-54-1) Sie das Gerät abmelden **(**£**S. 53)**.
- ¥ Anmeldeprozedur wiederholen **(**£**S. 52)**.

#### **Das Display zeigt nichts an und reagiert nicht auf Berührungen.**

- 1. Mobilteil ist nicht eingeschaltet.
	- ¥ <sup>a</sup> **lang** drücken.
- 2. Der Akku ist leer.
	- ¥ Akku laden bzw. austauschen **(**[£](#page-10-0)**S. 8)**.
- 3. Die Tasten-/Display-Sperre ist gesetzt.
	- **▶** Menü-Taste  **lang** drücken.

#### **Im Display blinkt "Verbindung zur Basis unterbrochen - Suche Basis ...".**

- 1. Mobilteil ist außerhalb der Reichweite der Basis.
	- ▶ Abstand Mobilteil/Basis verringern.
- 2. Basis ist nicht eingeschaltet.
	- ▶ Steckernetzgerät der Basis kontrollieren (→ S. 6).
- 3. Reichweite der Basis hat sic[h verringe](#page-44-0)rt, weil der Eco-Modus eingeschaltet ist. ¥ Eco-Modus ausschalten **(**£**S. 42)** oder Abstand Mobilteil/Basis verringern.

#### **Im Display blinkt "Mobilteil ist an keiner Basis angemeldet".**

Mobilteil ist noch nicht angemeldet bzw. wurde durch die Anmeldung eines weiteren Mobilteils (mehr als 6 DECT-Anmeldungen) abgemeldet.

¥ Mobilteil erneut anmelden **(**£**[S. 49\)](#page-51-1)**.

#### **Das Mobilteil klingelt nicht.**

- 1. Klingelton ist ausgeschaltet.
	- **▶** Klingelton einschalten ( → [S. 39\)](#page-41-0).
- 2. Anrufweiterschaltung auf "Alle Anrufe[" eingeste](#page-36-0)llt.
	- ▶ Anrufweiterschaltung ausschalten (  $\rightarrow$  S. 34).
- 3. Telefon klingelt nicht, wenn der Anrufer die Ru[fnummer u](#page-42-2)nterdrückt.
	- ¥ Klingelton für anonyme Anrufe einschalten **(**£**S. 40)**.
- 4. Telefon klingelt in einem bestimmten Zeitraum nicht.
	- ▶ Zeitsteuerung für externe Anrufe ist eingeschaltet ( **→** [S. 40\)](#page-42-1).

#### **Sie hören keinen Klingel-/Wählton vom Festnetz.**

Es wurde nicht das mitgelieferte Telefonkabel verwendet bzw. dieses durch ein neues Kabel mit falscher Steckerbelegung ersetzt.

¥ Bitte immer das mitgelie[ferte Telefo](#page-91-0)nkabel verwenden bzw. beim Kauf im Fachhandel auf die richtige Steckerbelegung achten (**→** S. 89).

#### **Fehlerton nach System-PIN-Abfrage.**

Die von Ihnen eingegebene System-PIN ist falsch.

¥ Vorgang wiederholen, ggf. System-PIN auf 0000 zurücksetzen **(**£**[S. 41\)](#page-43-2)**.

#### **System-PIN vergessen.**

¥ System-PIN auf 0000 zurücksetzen **(**£**[S. 41\)](#page-43-2)**.

#### **Ihr Gesprächspartner hört Sie nicht.**

Das Mobilteil ist "stumm geschaltet".

¥ Mikrofon wieder einschalten **(**£**[S. 33\)](#page-35-0)**.

#### **Die Nummer des Anrufers wird nicht angezeigt.**

- 1. **Rufnummernübermittlung** (CLI) ist beim Anrufer nicht freigegeben.
	- ¥ **Anrufer** sollte die Rufnummernübermittlung (CLI) beim Netzanbieter freischalten lassen.
- 2. **Rufnummernanzeige** (CLIP) wird vom Netzanbieter nicht unterstützt oder ist für Sie nicht freigeschaltet.
	- ▶ Rufnummernanzeige (CLIP) vom Netzanbieter freischalten lassen.
- 3. Ihr Telefon ist über eine Telefonanlage/einen Router mit integrierter Telefonanlage (Gateway) angeschlossen, die/der nicht alle Informationen weiterleitet.
	- ▶ Anlage zurücksetzen: Kurz den Netzstecker ziehen. Stecker wieder einstecken und warten, bis das Gerät neu gestartet ist.
	- ¥ Einstellungen in der Telefonanlage prüfen und ggf. Rufnummernanzeige aktivieren. Dazu in der Bedienungsanleitung der Anlage nach Begriffen wie CLIP, Rufnummernübermittlung, Rufnummernübertragung, Anrufanzeige, ... suchen oder beim Hersteller der Anlage nachfragen.

#### **Sie hören bei der Eingabe einen Fehlerton.**

Aktion ist fehlgeschlagen/Eingabe ist fehlerhaft.

▶ Vorgang wiederholen.

Beachten Sie dabei das Display und lesen Sie ggf. in der Bedienungsanleitung nach.

#### **Sie können den Netz-Anrufbeantworter nicht abhören.**

Ihre Telefonanlage ist auf Impulswahl eingestellt.

Telefonanlage auf Tonwahl umstellen.

#### **nur Gigaset SL910A:**

#### **In der Anrufliste ist zu einer Nachricht keine Zeit angegeben.**

Datum/Uhrzeit sind nicht ein[gestellt.](#page-12-0)

¥ Datum/Uhrzeit einstellen **(**£**S. 10)**.

**Der Anrufbeantworter meldet bei der Fernbedienung "PIN ist ungültig".**

- 1. Eingegebene System-PIN ist falsch
	- ▶ Eingabe der System-PIN wiederholen.
- 2. System-PIN ist noch auf 0000 eingestellt.
	- ▶ System-PIN ungleich 0000 einstellen (  $\rightarrow$  [S. 41\)](#page-43-0).

**Der Anrufbeantworter zeichnet keine Nachrichten auf/hat auf die Hinweisansage umgestellt.**

Der Speicher ist voll.

- ¥ Alte Nachrichten löschen.
- ¥ Neue Nachrichten anhören und löschen.

### <span id="page-86-0"></span>**Service-Info der Basis/des Mobilteils abfragen**

Die Service-Infos benötigen Sie ggf. für einen Anruf bei unserer Hotline.

#### **Service-Info Basis:**

**Voraussetzung:** Sie versuchen ein externes Gespräch aufzubauen oder führen ein externes Gespräch.

¤ Tippen Sie **kurz** auf einen beliebigen Punkt der Statusleiste, werden die benötigten Service-Infos im Display angezeigt.

#### **Service-Info Mobilteil:**

**Voraussetzung:** Sie befinden sich nicht im Gesprächszustand.

▶ Tippen Sie kurz auf einen beliebigen Punkt der Statusleiste und dann auf Service-Info anzei**gen.**

### **Zulassung**

Dieses Gerät ist je nach Variante für den analogen Telefonanschluss im deutschen / luxemburgischen bzw. österreichischen Netz vorgesehen (s. Gerätelabel).

Länderspezifische Besonderheiten sind berücksichtigt.

Hiermit erklärt die Gigaset Communications GmbH, dass dieses Gerät den grundlegenden Anforderungen und anderen relevanten Bestimmungen der Richtlinie 1999/5/EC entspricht.

Eine Kopie der Konformitätserklärung finden Sie über folgende Internetadresse: [www.gigaset.com/docs](http://www.gigaset.com/docs)

# CE 0682

### <span id="page-87-0"></span>**Garantie-Urkunde**

Dem Verbraucher (Kunden) wird unbeschadet seiner Mängelansprüche gegenüber dem Verkäufer eine Haltbarkeitsgarantie zu den nachstehenden Bedingungen eingeräumt:

- u Neugeräte und deren Komponenten, die aufgrund von Fabrikations- und/oder Materialfehlern innerhalb von 24Monaten ab Kauf einen Defekt aufweisen, werden von Gigaset Communications nach eigener Wahl gegen ein dem Stand der Technik entsprechendes Gerät kostenlos ausgetauscht oder repariert. Für Verschleißteile (z. B. Akkus, Tastaturen, Gehäuse) gilt diese Haltbarkeitsgarantie für sechs Monate ab Kauf.
- u Diese Garantie gilt nicht, soweit der Defekt der Geräte auf unsachgemäßer Behandlung und/oder Nichtbeachtung der Handbücher beruht.
- ◆ Diese Garantie erstreckt sich nicht auf vom Vertragshändler oder vom Kunden selbst erbrachte Leistungen (z.B. Installation, Konfiguration, Softwaredownloads). Handbücher und ggf. auf einem separaten Datenträger mitgelieferte Software sind ebenfalls von der Garantie ausgeschlossen.
- ◆ Als Garantienachweis gilt der Kaufbeleg, mit Kaufdatum. Garantieansprüche sind innerhalb von zwei Monaten nach Kenntnis des Garantiefalles geltend zu machen.
- ◆ Ersetzte Geräte bzw. deren Komponenten, die im Rahmen des Austauschs an Gigaset Communications zurückgeliefert werden, gehen in das Eigentum von Gigaset Communications über.
- ◆ Diese Garantie gilt für in der Europäischen Union erworbene Neugeräte. Garantiegeberin für in Deutschland gekaufte Geräte ist die Gigaset Communications GmbH, Frankenstr. 2a, D-46395 Bocholt.

Garantiegeberin für in Österreich gekaufte Geräte ist die Gigaset Communications Austria GmbH, Businesspark Marximum Objekt 2 / 3.Stock, Modecenterstraße 17, 1110 Wien.

- u Weiter gehende oder andere Ansprüche aus dieser Herstellergarantie sind ausgeschlossen. Gigaset Communications haftet nicht für Betriebsunterbrechung, entgangenen Gewinn und den Verlust von Daten, zusätzlicher vom Kunden aufgespielter Software oder sonstiger Informationen. Die Sicherung derselben obliegt dem Kunden. Der Haftungsausschluss gilt nicht, soweit zwingend gehaftet wird, z.B. nach dem Produkthaftungsgesetz, in Fällen des Vorsatzes, der groben Fahrlässigkeit, wegen der Verletzung des Lebens, des Körpers oder der Gesundheit oder wegen der Verletzung wesentlicher Vertragspflichten. Der Schadensersatzanspruch für die Verletzung wesentlicher Vertragspflichten ist jedoch auf den vertragstypischen, vorhersehbaren Schaden begrenzt, soweit nicht Vorsatz oder grobe Fahrlässigkeit vorliegt oder wegen der Verletzung des Lebens, des Körpers oder der Gesundheit oder nach dem Produkthaftungsgesetz gehaftet wird.
- ◆ Durch eine erbrachte Garantieleistung verlängert sich der Garantiezeitraum nicht.
- Soweit kein Garantiefall vorliegt, behält sich Gigaset Communications vor, dem Kunden den Austausch oder die Reparatur in Rechnung zu stellen. Gigaset Communications wird den Kunden hierüber vorab informieren.
- ◆ Eine Änderung der Beweislastregeln zum Nachteil des Kunden ist mit den vorstehenden Regelungen nicht verbunden.

Zur Einlösung dieser Garantie wenden Sie sich bitte an Gigaset Communications. Die Rufnummer entnehmen Sie bitte der Bedienungsanleitung.

### <span id="page-88-0"></span>**Haftungsausschluss**

Das Display Ihres Mobilteils hat eine Auflösung von 480x320 Pixel (Bildpunkten), die mit Hilfe von 460.800 Ansteuerelementen erreicht wird. Jedes Pixel besteht aus drei Sub-Pixel (rot, grün, blau).

Es kann vorkommen, dass ein Pixel falsch angesteuert wird oder eine Farbabweichung aufweist. **Das ist normal und kein Grund für einen Garantiefall.**

Entnehmen Sie der folgenden Tabelle die Anzahl der Pixelfehler, die auftreten darf, ohne dass ein Garantiefall vorliegt.

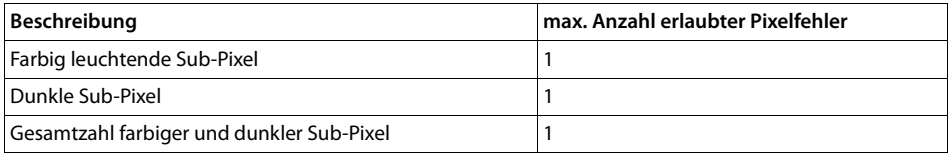

**Hinweis**

Gebrauchsspuren an Display und Gehäuse sind bei der Garantie ausgeschlossen.

### **Umwelt**

#### **Unser Umweltleitbild**

Wir als Gigaset Communications GmbH tragen gesellschaftliche Verantwortung und engagieren uns für eine bessere Welt. Unsere Ideen, Technologien und unser Handeln dienen den Menschen, der Gesellschaft und der Umwelt. Ziel unserer weltweiten Tätigkeit ist die dauerhafte Sicherung der Lebensgrundlagen der Menschen. Wir bekennen uns zu einer Produktverantwortung, die den ganzen Lebensweg eines Produktes umfasst. Bereits bei der Produkt- und Prozessplanung werden die Umweltwirkungen der Produkte einschließlich Fertigung, Beschaffung, Vertrieb, Nutzung, Service und Entsorgung bewertet. Informieren Sie sich auch im Internet unter <www.gigaset.com> über umweltfreundliche Produkte und Verfahren.

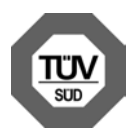

#### **Umweltmanagementsystem**

Gigaset Communications GmbH ist nach den internationalen Normen ISO 14001 und ISO 9001 zertifiziert.

**ISO 14001 (Umwelt):** zertifiziert seit September 2007 durch TÜV SÜD Management Service GmbH.

**ISO 9001 (Qualität):** zertifiziert seit 17.02.1994 durch TÜV Süd Management Service GmbH.

### **Entsorgung**

Akkus gehören nicht in den Hausmüll. Beachten Sie hierzu die örtlichen Abfallbeseitigungsbestimmungen, die Sie bei Ihrer Kommune erfragen können.

In Deutschland: Entsorgen sie diese in den beim Fachhandel aufgestellten grünen Boxen des "Gemeinsame Rücknahmesystem Batterien".

Alle Elektro- und Elektronikgeräte sind getrennt vom allgemeinen Hausmüll über dafür staatlich vorgesehene Stellen zu entsorgen.

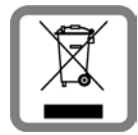

Wenn dieses Symbol eines durchgestrichenen Abfalleimers auf einem Produkt angebracht ist, unterliegt dieses Produkt der europäischen Richtlinie 2002/96/EC. Die sachgemäße Entsorgung und getrennte Sammlung von Altgeräten dienen der Vorbeugung von potenziellen Umwelt- und Gesundheitsschäden. Sie sind eine Vorausset-

zung für die Wiederverwendung und das Recycling gebrauchter Elektro- und Elektronikgeräte.

Ausführlichere Informationen zur Entsorgung Ihrer Altgeräte erhalten Sie bei Ihrer Kommune oder Ihrem Müllentsorgungsdienst.

# **Anhang**

# <span id="page-89-1"></span>**Pflege**

Wischen Sie das Gerät mit einem **feuchten** Tuch oder einem Antistatiktuch ab. Benutzen Sie keine Lösungsmittel und kein Mikrofasertuch.

Verwenden Sie **nie** ein trockenes Tuch: es besteht die Gefahr der statischen Aufladung.

In seltenen Fällen kann der Kontakt des Geräts mit chemischen Substanzen zu Veränderungen der Oberfläche führen. Aufgrund der Vielzahl am Markt verfügbarer Chemikalien konnten nicht alle Substanzen getestet werden.

Beeinträchtigungen von Hochglanzoberflächen können vorsichtig mit Display-Polituren von Mobiltelefonen beseitigt werden.

# <span id="page-89-0"></span>**Kontakt mit Flüssigkeit !**

Falls das Gerät mit Flüssigkeit in Kontakt gekommen ist:

- **1 Das Gerät von der Stromversorgung trennen.**
- **2 Die Akkus entnehmen und das Akkufach offen lassen.**
- 3 Die Flüssigkeit aus dem Gerät abtropfen lassen.
- 4 Alle Teile trocken tupfen.
- 5 Das Gerät anschließend **mindestens 72 Stunden** mit geöffnetem Akkufach und mit der Tastatur nach unten (wenn vorhanden) an einem trockenen, warmen Ort lagern (**nicht:** Mikrowelle, Backofen o. Ä.).
- **6 Das Gerät erst in trockenem Zustand wieder einschalten.**

Nach vollständigem Austrocknen ist in vielen Fällen die Inbetriebnahme wieder möglich.

### **Technische Daten**

### **Akku**

Technologie: Lithium-Ion (Li-Ion)

Spannung: 3,7 V

Kapazität: 1000 mAh

Typ: V30145-K1310-X447

Da die Akkuentwicklung stetig fortschreitet, wird die Liste der empfohlenen Akkus im FAQ-Bereich der Gigaset Customer Care-Seiten regelmäßig aktualisiert:

<www.gigaset.com/de/service>

<www.gigaset.com/service>

Ersatzakkus können auch beim Service über den Kleinteileversand bestellt werden.

Online-Support:<www.gigaset.com/de/service>

Fax: 02871-91 3029

Hotline: 01805-333 222 (0,14 Euro/Min.)

### <span id="page-90-0"></span>**Betriebszeiten/Ladezeiten des Mobilteils**

Die Betriebszeit Ihres Gigaset ist von Akkukapazität, Alter des Akkus und Benutzerverhalten abhängig. (Alle Zeitangaben sind Maximalangaben.)

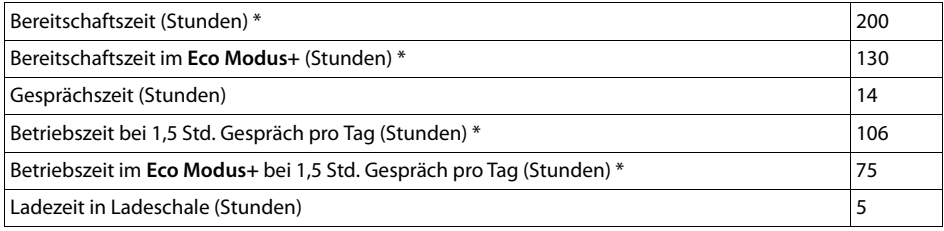

\* ohne Display-Beleuchtung

#### **Hinweise zum USB-Anschluss**

- ◆ Über einen USB-Anschluss, an dem ein Strom von 500mA zur Verfügung steht, wird der Akku des Mobilteils geladen.
- ◆ An USB-Anschlüssen mit kleineren Ladeströmen kann der Eigenverbrauch des Mobilteils **größer sein als die Nachladung. Die Ladung des Akkus nimmt in diesem Fall ab.**

### <span id="page-90-1"></span>**Leistungsaufnahme der Basis**

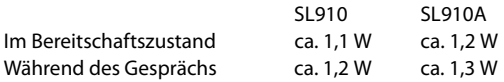

### **Allgemeine technische Daten**

DECT

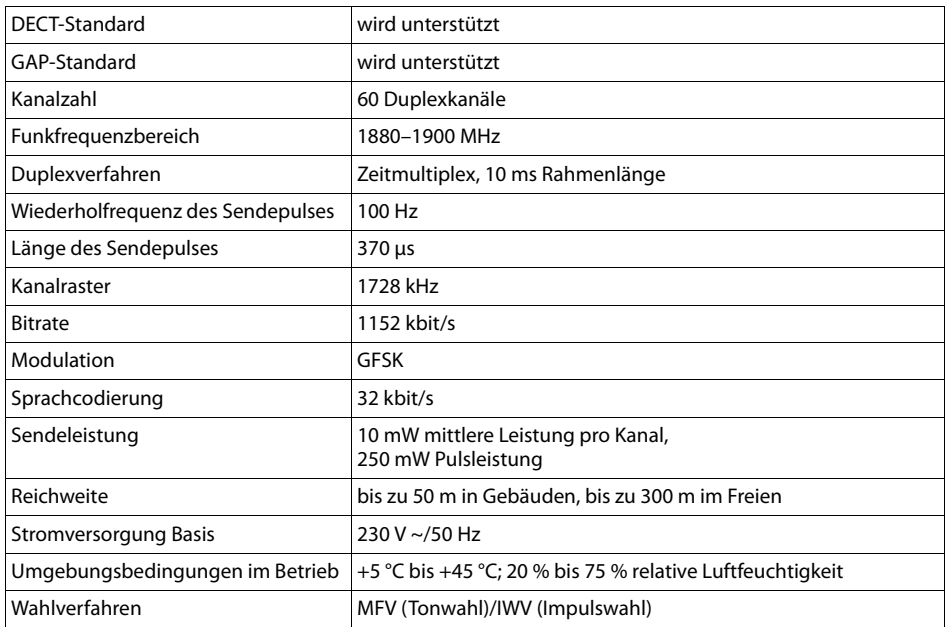

#### Bluetooth

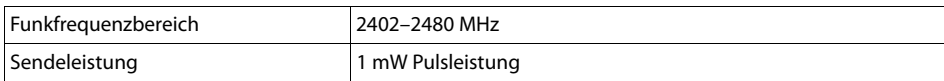

### <span id="page-91-0"></span>**Steckerbelegung des Telefonsteckers**

In Deutschland:

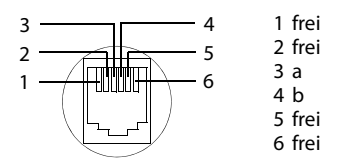

#### In Österreich:

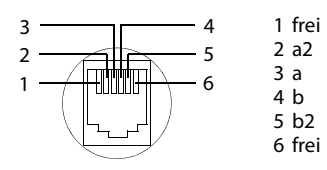

**Zubehör**

# **Zubehör**

Erweitern Sie Ihr Gigaset zu einer schnurlosen Telefonanlage:

# **Gigaset-Mobilteil SL910H**

Volle Kompatibilität erst mit Firmware-Update (ab Version 100) ca. November / Dezember 2012.

- ◆ Innovatives Bedienkonzept über Touch-Display
- $\blacklozenge$  Mobilteil mit Echtmetall-Rahmen
- $\triangleq$  8.1 cm TFT-Farb-Display
- ◆ Komfort-Freisprechen in bester Qualität
- $\triangle$  Bluetooth und Mini-USB
- $\triangleq$  Individuelle Menükonfiguration
- ◆ Adressbuch für 500 Visitenkarten
- ◆ Gesprächs-/Bereitschaftszeit bis zu 13 h/180 h
- ◆ Komfort-Freisprechen mit 4 einstellbaren Freisprech-Profilen
- ◆ Picture-Clip, Screensaver (Analog- und Digitaluhr)
- ◆ Download von Klingelmelodien
- $\triangle$  ECO-DECT
- $\triangle$  Wecker
- $\triangleleft$  Kalender mit Terminplaner
- ◆ Nachtmodus mit zeitgesteuerter Klingelton-Abschaltung
- $\triangle$  Ruhe vor "anonymen" Anrufen
- $\triangleleft$  Babyalarm
- $\triangleleft$  SMS für bis zu 640 Zeichen

[http://www.gigaset.com/gigasetsl910h](www.gigaset.com/gigasetsl910h)

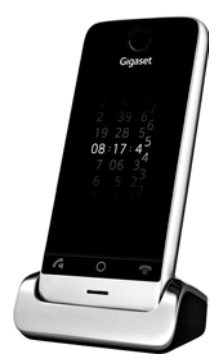

# **Gigaset-Mobilteil S820H**

- ◆ Komfort-Freisprechen in bester Qualität
- $\triangle$  Beleuchtete Tastatur
- $\blacklozenge$  Seitentaste für einfache Lautstärkenregelung
- $\triangle$  2.4<sup> $\degree$ </sup> Touchscreen
- $\triangle$  Bluetooth und Mini-USB
- $\triangle$  Adressbuch für 500 Visitenkarten
- ◆ Gesprächs-/Bereitschaftszeit bis zu 20 h/250 h, Standard-Akkus
- ◆ Komfort-Freisprechen mit 4 einstellbaren Freisprech-Profilen
- ◆ Picture-Clip, Screensaver (Analog- und Digitaluhr)
- ◆ Download von Klingelmelodien
- $\triangle$  ECO-DECT
- $\bullet$  Wecker
- $\triangleq$  Kalender mit Terminplaner
- ◆ Nachtmodus mit zeitgesteuerter Klingelton-Abschaltung
- $\triangleq$  Ruhe vor "anonymen" Anrufen
- ◆ Sperrliste für 15 unerwünschte Rufnummern (Basis abhängig)
- $\triangleleft$  Babyphone, Direktruf
- ◆ SMS für bis zu 640 Zeichen

<www.gigaset.com/gigasets820h>

# **L410 Freisprech-Clip für schnurlose Telefone**

- $\blacklozenge$  Absolute Bewegungsfreiheit beim Telefonieren
- ◆ Praktische Clipbefestigung
- ◆ Freisprechen in perfekter Klang-Qualität
- u Einfache Gesprächsübernahme vom Mobilteil
- $\triangleleft$  Gewicht ca. 30 g
- $\triangle$  ECO-DECT
- $\triangleleft$  Lautstärkeregelung in 5 Stufen
- ◆ Statusanzeige über LED
- ◆ Gesprächs-/Bereitschaftszeit bis zu 5 h/120 h
- ◆ Reichweiten in Gebäuden bis zu 50 m, im freien Gelände bis zu 300 m

#### <www.gigaset.com/gigasetl410>

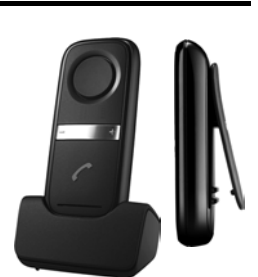

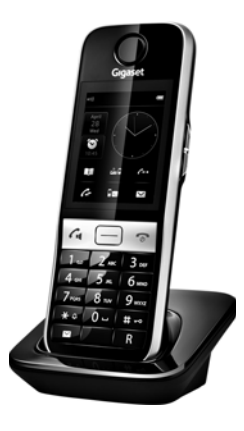

# **ZX600 Bluetooth Headset**

- ◆ Unterstützt Bluetooth® 2.0 (Headset- und Freisprech-Profil)
- ◆ Perfekte Sprachqualität
- ◆ Optimaler Tragekomfort
- $\triangleleft$  Gewicht ca. 15 g
- $\blacklozenge$  Sprechzeit bis zu 7 h

<www.gigaset.com/gigasetzx600>

# **Gigaset-Repeater**

Mit dem Gigaset-Repeater können Sie die Empfangsreichweite Ihres Gigaset-Mobilteils zur Basis vergrößern.

<www.gigaset.com/gigasetrepeater>

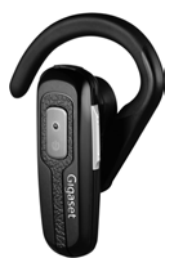

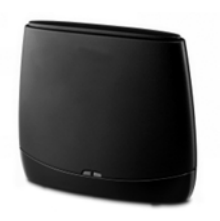

### **Kompatibilität**

Mehr Informationen bzgl. der Funktionen der Mobilteile im Zusammenhang mit den einzelnen Gigaset Basisstationen finden Sie unter:

<www.gigaset.com/de/kompatibilitaet> [\(für Deutschland\)](http://www.gigaset.com/compatibility)  www.gigaset.com/compatibility (für Österreich)

Alle Zubehörteile und Akkus können Sie über den Fachhandel bestellen.

Gigaset Original<br>Accessories Verwenden Sie nur Originalzubehör. So vermeiden Sie mögliche Gesundheits- und Sachschäden und stellen sicher, dass alle relevanten Bestimmungen eingehalten werden.

### **Allgemeines**

Ihr Gigaset-Gerät enthält unter anderem Open Source Software, die verschiedenen Lizenzbedingungen unterliegt. Die Einräumung von Nutzungsrechten im Bezug auf die Open Source Software, die über den Betrieb des Gerätes in der von der Gigaset Communications GmbH hergestellten Form hinausgehen, sind in den jeweiligen Lizenzbedingungen der Open Source Software geregelt.

### **Lizenz- und urheberrechtliche Hinweise**

<span id="page-95-1"></span>Ihr Gigaset-Gerät enthält Open Source Software, die der GNU General Public License (GPL) bzw. der GNU Lesser General Public License (LGPL) unterliegt. Die entsprechenden Lizenzbedingungen sind am Ende dieses Kapitels in ihrer Original-Fassung abgedruckt. Der entsprechende Quellcode kann unter [www.gigaset.com/opensource/](http://www.gigaset.com/opensource/) aus dem Internet heruntergeladen werden. Innerhalb von drei Jahren nach Kauf des Produktes kann der entsprechende Quellcode auch von der Gigaset Communications GmbH angefordert werden. Bitte nutzen Sie hierzu die unter <www.gigaset.com/service>angegebenen Kontaktmöglichkeiten.

### <span id="page-95-0"></span>**Lizenztexte**

GNU GENERAL PUBLIC LICENSE

Version 2, June 1991

Copyright© 1989, 1991 Free Software Foundation, Inc., 51 Franklin Street, Fifth Floor, Boston, MA 02110-1301 USA

Everyone is permitted to copy and distribute verbatim copies of this license document, but changing it is not allowed.

#### Preamble

The licenses for most software are designed to take away your freedom to share and change it. By contrast, the GNU General Public License is intended to guarantee your freedom to share and change free software--to make sure the software is free for all its users. This General Public License applies to most of the Free Software Foundation's software and to any other program whose authors commit to using it. (Some other Free Software Foundation software is covered by the GNU Lesser General Public License instead.) You can apply it to your programs, too.

When we speak of free software, we are referring to freedom, not price. Our General Public Licenses are designed to make sure that you have the freedom to distribute copies of free software (and charge for this service if you wish), that you receive source code or can get it if you want it, that you can change the software or use pieces of it in new free programs; and that you know you can do these things.

To protect your rights, we need to make restrictions that forbid anyone to deny you these rights or to ask you to surrender the rights. These restrictions translate to certain responsibilities for you if you distribute copies of the software, or if you modify it.

For example, if you distribute copies of such a program, whether gratis or for a fee, you must give the recipients all the rights that you have. You must make sure that they, too, receive or can get the source code. And you must show them these terms so they know their rights.

We protect your rights with two steps: (1) copyright the software, and (2) offer you this license which gives you legal permission to copy, distribute and/or modify the software.

Also, for each author's protection and ours, we want to make certain that everyone understands that there is no warranty for this free software. If the software is modified by someone else and passed on, we want its recipients to know that what they have is not the original, so that any problems introduced by others will not reflect on the original authors' reputations.

Finally, any free program is threatened constantly by software patents. We wish to avoid the danger that redistributors of a free program will individually obtain patent licenses, in effect making the program proprietary. To prevent this, we have made it clear that any patent must be licensed for everyone's free use or not licensed at all.

The precise terms and conditions for copying, distribution and modification follow.

#### TERMS AND CONDITIONS FOR COPYING, DISTRIBUTION AND MODIFICATION

0. This License applies to any program or other work which contains a notice placed by the copyright holder saying it may be distributed under the terms of this General Public License. The "Program", below, refers to any such program or work, and a "work based on the Program" means either the Program or any derivative work under copyright law: that is to say, a work containing the Program or a portion of it, either verbatim or with modifications and/or translated into another language. (Hereinafter, translation is included without limitation in the term "modification".) Each licensee is addressed as "you".

Activities other than copying, distribution and modification are not covered by this License; they are outside its scope. The act of running the Program is not restricted, and the output from the Program is covered only if its contents constitute a work based on the Program (independent of having been made by running the Program). Whether that is true depends on what the Program does.

1. You may copy and distribute verbatim copies of the Program's source code as you receive it, in any medium, provided that you conspicuously and appropriately publish on each copy an appropriate copyright notice and disclaimer of warranty; keep intact all the notices that refer to this License and to the absence of any warranty; and give any other recipients of the Program a copy of this License along with the Program.

You may charge a fee for the physical act of transferring a copy, and you may at your option offer warranty protection in exchange for a fee.

2. You may modify your copy or copies of the Program or any portion of it, thus forming a work based on the Program, and copy and distribute such modifications or work under the terms of Section 1 above, provided that you also meet all of these conditions:

a) You must cause the modified files to carry prominent notices stating that you changed the files and the date of any change.

b) You must cause any work that you distribute or publish, that in whole or in part contains or is derived from the Program or any part thereof to be licensed as a whole at no charge to all third parties under the terms of this License.

c) If the modified program normally reads commands interactively when run, you must cause it, when started running for such interactive use in the most ordinary way, to print or display an announcement including an appropriate copyright notice and a notice that there is no warranty (or else, saying that you provide a warranty) and that users may redistribute the program under these conditions, and telling the user how to view a copy of this License. (Exception: if the Program itself is interactive but does not normally print such an announcement, your work based on the Program is not required to print an announcement.)

These requirements apply to the modified work as a whole. If identifiable sections of that work are not derived from the Program, and can be reasonably considered independent and separate works in themselves, then this License, and its terms, do not apply to those sections when you distribute them as separate works. But when you distribute the same sections as part of a whole which is a work based on the Program, the distribution of the whole must be on the terms of this License, whose permissions for other licensees extend to the entire whole, and thus to each and every part regardless of who wrote it.

Thus, it is not the intent of this section to claim rights or contest your rights to work written entirely by you; rather, the intent is to exercise the right to control the distribution of derivative or collective works based on the Program.

In addition, mere aggregation of another work not based on the Program with the Program (or with a work based on the Program) on a volume of a storage or distribution medium does not bring the other work under the scope of this License.

3. You may copy and distribute the Program (or a work based on it, under Section 2) in object code or executable form under the terms of Sections 1 and 2 above provided that you also do one of the following:

a) Accompany it with the complete corresponding machine-readable source code, which must be distributed under the terms of Sections 1 and 2 above on a medium customarily used for software interchange; or,

b) Accompany it with a written offer, valid for at least three years, to give any third party, for a charge no more than your cost of physically performing source distribution, a complete machine-readable copy of the corresponding source code, to be distributed under the terms of Sections 1 and 2 above on a medium customarily used for software interchange; or,

c) Accompany it with the information you received as to the offer to distribute corresponding source code. (This alternative is allowed only for noncommercial distribution and only if you received the program in object code or executable form with such an offer, in accord with Subsection **b** above.)

The source code for a work means the preferred form of the work for making modifications to it. For an executable work, complete source code means all the source code for all modules it contains, plus any associated interface definition files, plus the scripts used to control compilation and installation of the executable. However, as a special exception, the source code distributed need not include anything that is normally distributed (in either source or binary form) with the major components (compiler, kernel, and so on) of the operating system on which the executable runs, unless that component itself accompanies the executable.

If distribution of executable or object code is made by offering access to copy from a designated place, then offering equivalent access to copy the source code from the same place counts as distribution of the source code, even though third parties are not compelled to copy the source along with the object code.

4. You may not copy, modify, sublicense, or distribute the Program except as expressly provided under this License. Any attempt otherwise to copy, modify, sublicense or distribute the Program is void, and will automatically terminate your rights under this License. However, parties who have received copies, or rights, from you under this License will not have their licenses terminated so long as such parties remain in full compliance.

5. You are not required to accept this License, since you have not signed it. However, nothing else grants you permission to modify or distribute the Program or its derivative works. These actions are prohibited by law if you do not accept this License. Therefore, by modifying or distributing the Program (or any work based on the Program), you indicate your acceptance of this License to do so, and all its terms and conditions for copying, distributing or modifying the Program or works based on it.

6. Each time you redistribute the Program (or any work based on the Program), the recipient automatically receives a license from the original licensor to copy, distribute or modify the Program subject to these terms and conditions. You may not impose any further restrictions on the recipients' exercise of the rights granted herein. You are not responsible for enforcing compliance by third parties to this License.

7. If, as a consequence of a court judgment or allegation of patent infringement or for any other reason (not limited to patent issues), conditions are imposed on you (whether by court order, agreement or otherwise) that contradict the conditions of this License, they do not excuse you from the conditions of this License. If you cannot distribute so as to satisfy simultaneously your obligations under this License and any other pertinent obligations, then as a consequence you may not distribute the Program at all. For example, if a patent license would not permit royalty-free redistribution of the Program by all those who receive copies directly or indirectly through you, then the only way you could satisfy both it and this License would be to refrain entirely from distribution of the Program.

If any portion of this section is held invalid or unenforceable under any particular circumstance, the balance of the section is intended to apply and the section as a whole is intended to apply in other circumstances.

It is not the purpose of this section to induce you to infringe any patents or other property right claims or to contest validity of any such claims; this section has the sole purpose of protecting the integrity of the free software distribution system, which is implemented by public license practices. Many people have made generous contributions to the wide range of software distributed through that system in reliance on consistent application of that system; it is up to the author/donor to decide if he or she is willing to distribute software through any other system and a licensee cannot impose that choice.

This section is intended to make thoroughly clear what is believed to be a consequence of the rest of this License.

8. If the distribution and/or use of the Program is restricted in certain countries either by patents or by copyrighted interfaces, the original copyright holder who places the Program under this License may add an explicit geographical distribution limitation excluding those countries, so that distribution is permitted only in or among countries not thus excluded. In such case, this License incorporates the limitation as if written in the body of this License.

9. The Free Software Foundation may publish revised and/or new versions of the General Public License from time to time. Such new versions will be similar in spirit to the present version, but may differ in detail to address new problems or concerns.

Each version is given a distinguishing version number. If the Program specifies a version number of this License which applies to it and "any later version", you have the option of following the terms and conditions either of that version or of any later version published by the Free Software Foundation. If the Program does not specify a version number of this License, you may choose any version ever published by the Free Software Foundation.

10. If you wish to incorporate parts of the Program into other free programs whose distribution conditions are different, write to the author to ask for permission. For software which is copyrighted by the Free Software Foundation, write to the Free Software Foundation; we sometimes make exceptions for this. Our decision will be guided by the two goals of preserving the free status of all derivatives of our free software and of promoting the sharing and reuse of software generally.

#### NO WARRANTY

11. BECAUSE THE PROGRAM IS LICENSED FREE OF CHARGE, THERE IS NO WARRANTY FOR THE PROGRAM, TO THE EXTENT PERMITTED BY APPLICABLE LAW. EXCEPT WHEN OTHERWISE STATED IN WRITING THE COPYRIGHT HOLDERS AND/OR OTHER PARTIES PROVIDE THE PROGRAM "AS IS" WITHOUT WARRANTY OF ANY KIND, EITHER EXPRESSED OR IMPLIED, INCLUDING, BUT NOT LIMITED TO, THE IMPLIED WARRANTIES OF MERCHANTABILITY AND FITNESS FOR A PARTICULAR PURPOSE. THE ENTIRE RISK AS TO THE QUALITY AND PERFORMANCE OF THE PROGRAM IS WITH YOU. SHOULD THE PROGRAM PROVE DEFECTIVE, YOU ASSUME THE COST OF ALL NECESSARY SERVICING, REPAIR OR CORRECTION.

12. IN NO EVENT UNLESS REQUIRED BY APPLICABLE LAW OR AGREED TO IN WRITING WILL ANY COPYRIGHT HOLDER, OR ANY OTHER PARTY WHO MAY MODIFY AND/OR REDISTRIBUTE THE PROGRAM AS PERMITTED ABOVE, BE LIABLE TO YOU FOR DAM-AGES, INCLUDING ANY GENERAL, SPECIAL, INCIDENTAL OR CONSEQUENTIAL DAMAGES ARISING OUT OF THE USE OR INABIL-ITY TO USE THE PROGRAM (INCLUDING BUT NOT LIMITED TO LOSS OF DATA OR DATA BEING RENDERED INACCURATE OR LOSSES SUSTAINED BY YOU OR THIRD PARTIES OR A FAILURE OF THE PROGRAM TO OPERATE WITH ANY OTHER PROGRAMS), EVEN IF SUCH HOLDER OR OTHER PARTY HAS BEEN ADVISED OF THE POSSIBILITY OF SUCH DAMAGES.

#### END OF TERMS AND CONDITIONS

How to Apply These Terms to Your New Programs

If you develop a new program, and you want it to be of the greatest possible use to the public, the best way to achieve this is to make it free software which everyone can redistribute and change under these terms.

To do so, attach the following notices to the program. It is safest to attach them to the start of each source file to most effectively convey the exclusion of warranty; and each file should have at least the "copyright" line and a pointer to where the full notice is found.

<one line to give the program's name and a brief idea of what it does.> Copyright<sup>©</sup> <year> <name of author>

This program is free software; you can redistribute it and/or modify it under the terms of the GNU General Public License as published by the Free Software Foundation; either version 2 of the License, or (at your option) any later version.

This program is distributed in the hope that it will be useful, but WITHOUT ANY WARRANTY; without even the implied warranty of MER-CHANTABILITY or FITNESS FOR A PARTICULAR PURPOSE. See the GNU General Public License for more details.

You should have received a copy of the GNU General Public License along with this program; if not, write to the Free Software Foundation, Inc., 51 Franklin Street, Fifth Floor, Boston, MA 02110-1301 USA.

Also add information on how to contact you by electronic and paper mail.

If the program is interactive, make it output a short notice like this when it starts in an interactive mode:

Gnomovision version 69, Copyright© year name of author Gnomovision comes with ABSOLUTELY NO WARRANTY; for details type `show w'. This is free software, and you are welcome to redistribute it under certain conditions; type `show c' for details.

The hypothetical commands `show w' and `show c' should show the appropriate parts of the General Public License. Of course, the commands you use may be called something other than `show w' and `show c'; they could even be mouse-clicks or menu items--whatever suits your program.

You should also get your employer (if you work as a programmer) or your school, if any, to sign a "copyright disclaimer" for the program, if necessary. Here is a sample; alter the names:

Yoyodyne, Inc., hereby disclaims all copyright interest in the program `Gnomovision' (which makes passes at compilers) written by James Hacker.

<signature of Ty Coon>, 1 April 1989 Ty Coon, President of Vice

This General Public License does not permit incorporating your program into proprietary programs. If your program is a subroutine library, you may consider it more useful to permit linking proprietary applications with the library. If this is what you want to do, use the GNU Lesser General Public License instead of this License.

#### GNU LESSER GENERAL PUBLIC LICENSE

Version 2.1, February 1999

Copyright© 1991, 1999 Free Software Foundation, Inc. 51 Franklin Street, Fifth Floor, Boston, MA 02110-1301 USA

Everyone is permitted to copy and distribute verbatim copies of this license document, but changing it is not allowed.

[This is the first released version of the Lesser GPL. It also counts as the successor of the GNU Library Public License, version 2, hence the version number 2.1.]

#### Preamble

The licenses for most software are designed to take away your freedom to share and change it. By contrast, the GNU General Public Licenses are intended to guarantee your freedom to share and change free software--to make sure the software is free for all its users.

This license, the Lesser General Public License, applies to some specially designated software packages--typically libraries--of the Free Software Foundation and other authors who decide to use it. You can use it too, but we suggest you first think carefully about whether this license or the ordinary General Public License is the better strategy to use in any particular case, based on the explanations below.

When we speak of free software, we are referring to freedom of use, not price. Our General Public Licenses are designed to make sure that you have the freedom to distribute copies of free software (and charge for this service if you wish); that you receive source code or can get it if you want it; that you can change the software and use pieces of it in new free programs; and that you are informed that you can do these things.

To protect your rights, we need to make restrictions that forbid distributors to deny you these rights or to ask you to surrender these rights. These restrictions translate to certain responsibilities for you if you distribute copies of the library or if you modify it.

For example, if you distribute copies of the library, whether gratis or for a fee, you must give the recipients all the rights that we gave you. You must make sure that they, too, receive or can get the source code. If you link other code with the library, you must provide complete object files to the recipients, so that they can relink them with the library after making changes to the library and recompiling it. And you must show them these terms so they know their rights.

We protect your rights with a two-step method: (1) we copyright the library, and (2) we offer you this license, which gives you legal permission to copy, distribute and/or modify the library.

To protect each distributor, we want to make it very clear that there is no warranty for the free library. Also, if the library is modified by someone else and passed on, the recipients should know that what they have is not the original version, so that the original author's reputation will not be affected by problems that might be introduced by others.

Finally, software patents pose a constant threat to the existence of any free program. We wish to make sure that a company cannot effectively restrict the users of a free program by obtaining a restrictive license from a patent holder. Therefore, we insist that any patent license obtained for a version of the library must be consistent with the full freedom of use specified in this license.

Most GNU software, including some libraries, is covered by the ordinary GNU General Public License. This license, the GNU Lesser General Public License, applies to certain designated libraries, and is quite different from the ordinary General Public License. We use this license for certain libraries in order to permit linking those libraries into non-free programs.

When a program is linked with a library, whether statically or using a shared library, the combination of the two is legally speaking a combined work, a derivative of the original library. The ordinary General Public License therefore permits such linking only if the entire combination fits its criteria of freedom. The Lesser General Public License permits more lax criteria for linking other code with the library.

We call this license the "Lesser" General Public License because it does Less to protect the user's freedom than the ordinary General Public License. It also provides other free software developers Less of an advantage over competing non-free programs. These disadvantages are the reason we use the ordinary General Public License for many libraries. However, the Lesser license provides advantages in certain special circumstances.

For example, on rare occasions, there may be a special need to encourage the widest possible use of a certain library, so that it becomes a de-facto standard. To achieve this, non-free programs must be allowed to use the library. A more frequent case is that a free library does the same job as widely used non-free libraries. In this case, there is little to gain by limiting the free library to free software only, so we use the Lesser General Public License.

In other cases, permission to use a particular library in non-free programs enables a greater number of people to use a large body of free software. For example, permission to use the GNU C Library in non-free programs enables many more people to use the whole GNU operating system, as well as its variant, the GNU/Linux operating system.

Although the Lesser General Public License is Less protective of the users' freedom, it does ensure that the user of a program that is linked with the Library has the freedom and the wherewithal to run that program using a modified version of the Library.

The precise terms and conditions for copying, distribution and modification follow. Pay close attention to the difference between a "work based on the library" and a "work that uses the library". The former contains code derived from the library, whereas the latter must be combined with the library in order to run.

#### TERMS AND CONDITIONS FOR COPYING, DISTRIBUTION AND MODIFICATION

0. This License Agreement applies to any software library or other program which contains a notice placed by the copyright holder or other authorized party saying it may be distributed under the terms of this Lesser General Public License (also called "this License"). Each licensee is addressed as "you".

A "library" means a collection of software functions and/or data prepared so as to be conveniently linked with application programs (which use some of those functions and data) to form executables.

The "Library", below, refers to any such software library or work which has been distributed under these terms. A "work based on the Library" means either the Library or any derivative work under copyright law: that is to say, a work containing the Library or a portion of it, either verbatim or with modifications and/or translated straightforwardly into another language. (Hereinafter, translation is included without limitation in the term "modification".)

"Source code" for a work means the preferred form of the work for making modifications to it. For a library, complete source code means all the source code for all modules it contains, plus any associated interface definition files, plus the scripts used to control compilation and installation of the library.

Activities other than copying, distribution and modification are not covered by this License; they are outside its scope. The act of running a program using the Library is not restricted, and output from such a program is covered only if its contents constitute a work based on the Library (independent of the use of the Library in a tool for writing it). Whether that is true depends on what the Library does and what the program that uses the Library does.

1. You may copy and distribute verbatim copies of the Library's complete source code as you receive it, in any medium, provided that you conspicuously and appropriately publish on each copy an appropriate copyright notice and disclaimer of warranty; keep intact all the notices that refer to this License and to the absence of any warranty; and distribute a copy of this License along with the Library.

You may charge a fee for the physical act of transferring a copy, and you may at your option offer warranty protection in exchange for a fee.

2. You may modify your copy or copies of the Library or any portion of it, thus forming a work based on the Library, and copy and distribute such modifications or work under the terms of Section 1 above, provided that you also meet all of these conditions:

a) The modified work must itself be a software library.

b) You must cause the files modified to carry prominent notices stating that you changed the files and the date of any change.

c) You must cause the whole of the work to be licensed at no charge to all third parties under the terms of this License.

d) If a facility in the modified Library refers to a function or a table of data to be supplied by an application program that uses the facility, other than as an argument passed when the facility is invoked, then you must make a good faith effort to ensure that, in the event an application does not supply such function or table, the facility still operates, and performs whatever part of its purpose remains meaningful.

(For example, a function in a library to compute square roots has a purpose that is entirely well-defined independent of the application. Therefore, Subsection 2d requires that any application-supplied function or table used by this function must be optional: if the application does not supply it, the square root function must still compute square roots.)

These requirements apply to the modified work as a whole. If identifiable sections of that work are not derived from the Library, and can be reasonably considered independent and separate works in themselves, then this License, and its terms, do not apply to those sections when you distribute them as separate works. But when you distribute the same sections as part of a whole which is a work based on the Library, the distribution of the whole must be on the terms of this License, whose permissions for other licensees extend to the entire whole, and thus to each and every part regardless of who wrote it.

Thus, it is not the intent of this section to claim rights or contest your rights to work written entirely by you; rather, the intent is to exercise the right to control the distribution of derivative or collective works based on the Library.

In addition, mere aggregation of another work not based on the Library with the Library (or with a work based on the Library) on a volume of a storage or distribution medium does not bring the other work under the scope of this License.

3. You may opt to apply the terms of the ordinary GNU General Public License instead of this License to a given copy of the Library. To do this, you must alter all the notices that refer to this License, so that they refer to the ordinary GNU General Public License, version 2, instead of to this License. (If a newer version than version 2 of the ordinary GNU General Public License has appeared, then you can specify that version instead if you wish.) Do not make any other change in these notices.

Once this change is made in a given copy, it is irreversible for that copy, so the ordinary GNU General Public License applies to all subsequent copies and derivative works made from that copy.

This option is useful when you wish to copy part of the code of the Library into a program that is not a library.

4. You may copy and distribute the Library (or a portion or derivative of it, under Section 2) in object code or executable form under the terms of Sections 1 and 2 above provided that you accompany it with the complete corresponding machine-readable source code, which must be distributed under the terms of Sections 1 and 2 above on a medium customarily used for software interchange.

If distribution of object code is made by offering access to copy from a designated place, then offering equivalent access to copy the source code from the same place satisfies the requirement to distribute the source code, even though third parties are not compelled to copy the source along with the object code.

5. A program that contains no derivative of any portion of the Library, but is designed to work with the Library by being compiled or linked with it, is called a "work that uses the Library". Such a work, in isolation, is not a derivative work of the Library, and therefore falls outside the scope of this License.

However, linking a "work that uses the Library" with the Library creates an executable that is a derivative of the Library (because it contains portions of the Library), rather than a "work that uses the library". The executable is therefore covered by this License. Section 6 states terms for distribution of such executables.

When a "work that uses the Library" uses material from a header file that is part of the Library, the object code for the work may be a derivative work of the Library even though the source code is not. Whether this is true is especially significant if the work can be linked without the Library, or if the work is itself a library. The threshold for this to be true is not precisely defined by law.

If such an object file uses only numerical parameters, data structure layouts and accessors, and small macros and small inline functions (ten lines or less in length), then the use of the object file is unrestricted, regardless of whether it is legally a derivative work. (Executables containing this object code plus portions of the Library will still fall under Section 6.)

Otherwise, if the work is a derivative of the Library, you may distribute the object code for the work under the terms of Section 6. Any executables containing that work also fall under Section 6, whether or not they are linked directly with the Library itself.

6. As an exception to the Sections above, you may also combine or link a "work that uses the Library" with the Library to produce a work containing portions of the Library, and distribute that work under terms of your choice, provided that the terms permit modification of the work for the customer's own use and reverse engineering for debugging such modifications.

You must give prominent notice with each copy of the work that the Library is used in it and that the Library and its use are covered by this License. You must supply a copy of this License. If the work during execution displays copyright notices, you must include the copyright notice for the Library among them, as well as a reference directing the user to the copy of this License. Also, you must do one of these things:

a) Accompany the work with the complete corresponding machine-readable source code for the Library including whatever changes were used in the work (which must be distributed under Sections 1 and 2 above); and, if the work is an executable linked with the Library, with the complete machine-readable "work that uses the Library", as object code and/or source code, so that the user can modify the Library and then relink to produce a modified executable containing the modified Library. (It is understood that the user who changes the contents of definitions files in the Library will not necessarily be able to recompile the application to use the modified definitions.)

b) Use a suitable shared library mechanism for linking with the Library. A suitable mechanism is one that (1) uses at run time a copy of the library already present on the user's computer system, rather than copying library functions into the executable, and (2) will operate properly with a modified version of the library, if the user installs one, as long as the modified version is interface-compatible with the version that the work was made with.

c) Accompany the work with a written offer, valid for at least three years, to give the same user the materials specified in Subsection 6a, above, for a charge no more than the cost of performing this distribution.

d) If distribution of the work is made by offering access to copy from a designated place, offer equivalent access to copy the above specified materials from the same place.

e) Verify that the user has already received a copy of these materials or that you have already sent this user a copy.

For an executable, the required form of the "work that uses the Library" must include any data and utility programs needed for reproducing the executable from it. However, as a special exception, the materials to be distributed need not include anything that is normally distributed (in either source or binary form) with the major components (compiler, kernel, and so on) of the operating system on which the executable runs, unless that component itself accompanies the executable.

It may happen that this requirement contradicts the license restrictions of other proprietary libraries that do not normally accompany the operating system. Such a contradiction means you cannot use both them and the Library together in an executable that you distribute.

7. You may place library facilities that are a work based on the Library side-by-side in a single library together with other library facilities not covered by this License, and distribute such a combined library, provided that the separate distribution of the work based on the Library and of the other library facilities is otherwise permitted, and provided that you do these two things:

a) Accompany the combined library with a copy of the same work based on the Library, uncombined with any other library facilities. This must be distributed under the terms of the Sections above.

b) Give prominent notice with the combined library of the fact that part of it is a work based on the Library, and explaining where to find the accompanying uncombined form of the same work.

8. You may not copy, modify, sublicense, link with, or distribute the Library except as expressly provided under this License. Any attempt otherwise to copy, modify, sublicense, link with, or distribute the Library is void, and will automatically terminate your rights under this License. However, parties who have received copies, or rights, from you under this License will not have their licenses terminated so long as such parties remain in full compliance.

9. You are not required to accept this License, since you have not signed it. However, nothing else grants you permission to modify or distribute the Library or its derivative works. These actions are prohibited by law if you do not accept this License. Therefore, by modifying or distributing the Library (or any work based on the Library), you indicate your acceptance of this License to do so, and all its terms and conditions for copying, distributing or modifying the Library or works based on it.

10. Each time you redistribute the Library (or any work based on the Library), the recipient automatically receives a license from the original licensor to copy, distribute, link with or modify the Library subject to these terms and conditions. You may not impose any further restrictions on the recipients' exercise of the rights granted herein. You are not responsible for enforcing compliance by third parties with this License.

11. If, as a consequence of a court judgment or allegation of patent infringement or for any other reason (not limited to patent issues), conditions are imposed on you (whether by court order, agreement or otherwise) that contradict the conditions of this License, they do not excuse you from the conditions of this License. If you cannot distribute so as to satisfy simultaneously your obligations under this License and any other pertinent obligations, then as a consequence you may not distribute the Library at all. For example, if a patent license would not permit royalty-free redistribution of the Library by all those who receive copies directly or indirectly through you, then the only way you could satisfy both it and this License would be to refrain entirely from distribution of the Library.

If any portion of this section is held invalid or unenforceable under any particular circumstance, the balance of the section is intended to apply, and the section as a whole is intended to apply in other circumstances.

It is not the purpose of this section to induce you to infringe any patents or other property right claims or to contest validity of any such claims; this section has the sole purpose of protecting the integrity of the free software distribution system which is implemented by public license practices. Many people have made generous contributions to the wide range of software distributed through that system in reliance on consistent application of that system; it is up to the author/donor to decide if he or she is willing to distribute software through any other system and a licensee cannot impose that choice.

This section is intended to make thoroughly clear what is believed to be a consequence of the rest of this License.

12. If the distribution and/or use of the Library is restricted in certain countries either by patents or by copyrighted interfaces, the original copyright holder who places the Library under this License may add an explicit geographical distribution limitation excluding those countries, so that distribution is permitted only in or among countries not thus excluded. In such case, this License incorporates the limitation as if written in the body of this License.

13. The Free Software Foundation may publish revised and/or new versions of the Lesser General Public License from time to time. Such new versions will be similar in spirit to the present version, but may differ in detail to address new problems or concerns.

Each version is given a distinguishing version number. If the Library specifies a version number of this License which applies to it and "any later version", you have the option of following the terms and conditions either of that version or of any later version published by the Free Software Foundation. If the Library does not specify a license version number, you may choose any version ever published by the Free Software Foundation.

14. If you wish to incorporate parts of the Library into other free programs whose distribution conditions are incompatible with these, write to the author to ask for permission. For software which is copyrighted by the Free Software Foundation, write to the Free Software Foundation; we sometimes make exceptions for this. Our decision will be guided by the two goals of preserving the free status of all derivatives of our free software and of promoting the sharing and reuse of software generally.

#### NO WARRANTY

15. BECAUSE THE LIBRARY IS LICENSED FREE OF CHARGE, THERE IS NO WARRANTY FOR THE LIBRARY, TO THE EXTENT PER-MITTED BY APPLICABLE LAW. EXCEPT WHEN OTHERWISE STATED IN WRITING THE COPYRIGHT HOLDERS AND/OR OTHER

PARTIES PROVIDE THE LIBRARY "AS IS" WITHOUT WARRANTY OF ANY KIND, EITHER EXPRESSED OR IMPLIED, INCLUDING, BUT NOT LIMITED TO, THE IMPLIED WARRANTIES OF MERCHANTABILITY AND FITNESS FOR A PARTICULAR PURPOSE. THE ENTIRE RISK AS TO THE QUALITY AND PERFORMANCE OF THE LIBRARY IS WITH YOU. SHOULD THE LIBRARY PROVE DEFECTIVE, YOU ASSUME THE COST OF ALL NECESSARY SERVICING, REPAIR OR CORRECTION.

16. IN NO EVENT UNLESS REQUIRED BY APPLICABLE LAW OR AGREED TO IN WRITING WILL ANY COPYRIGHT HOLDER, OR ANY OTHER PARTY WHO MAY MODIFY AND/OR REDISTRIBUTE THE LIBRARY AS PERMITTED ABOVE, BE LIABLE TO YOU FOR DAM-AGES, INCLUDING ANY GENERAL, SPECIAL, INCIDENTAL OR CONSEQUENTIAL DAMAGES ARISING OUT OF THE USE OR INABIL-ITY TO USE THE LIBRARY (INCLUDING BUT NOT LIMITED TO LOSS OF DATA OR DATA BEING RENDERED INACCURATE OR LOSSES SUSTAINED BY YOU OR THIRD PARTIES OR A FAILURE OF THE LIBRARY TO OPERATE WITH ANY OTHER SOFTWARE), EVEN IF SUCH HOLDER OR OTHER PARTY HAS BEEN ADVISED OF THE POSSIBILITY OF SUCH DAMAGES.

END OF TERMS AND CONDITIONS

How to Apply These Terms to Your New Libraries

If you develop a new library, and you want it to be of the greatest possible use to the public, we recommend making it free software that everyone can redistribute and change. You can do so by permitting redistribution under these terms (or, alternatively, under the terms of the ordinary General Public License).

To apply these terms, attach the following notices to the library. It is safest to attach them to the start of each source file to most effectively convey the exclusion of warranty; and each file should have at least the "copyright" line and a pointer to where the full notice is found.

<one line to give the library's name and a brief idea of what it does.> Copyright© <year> <name of author>

This library is free software; you can redistribute it and/or modify it under the terms of the GNU Lesser General Public License as published by the Free Software Foundation; either version 2.1 of the License, or (at your option) any later version.

This library is distributed in the hope that it will be useful, but WITHOUT ANY WARRANTY; without even the implied warranty of MERCHANT-ABILITY or FITNESS FOR A PARTICULAR PURPOSE. See the GNU Lesser General Public License for more details.

You should have received a copy of the GNU Lesser General Public License along with this library; if not, write to the Free Software Foundation, Inc., 51 Franklin Street, Fifth Floor, Boston, MA 02110-1301 USA

Also add information on how to contact you by electronic and paper mail.

You should also get your employer (if you work as a programmer) or your school, if any, to sign a "copyright disclaimer" for the library, if necessary. Here is a sample; alter the names:

Yoyodyne, Inc., hereby disclaims all copyright interest in the library `Frob' (a library for tweaking knobs) written by James Random Hacker.

<signature of Ty Coon>, 1 April 1990 Ty Coon, President of Vice

That's all there is to it!

# **Index**

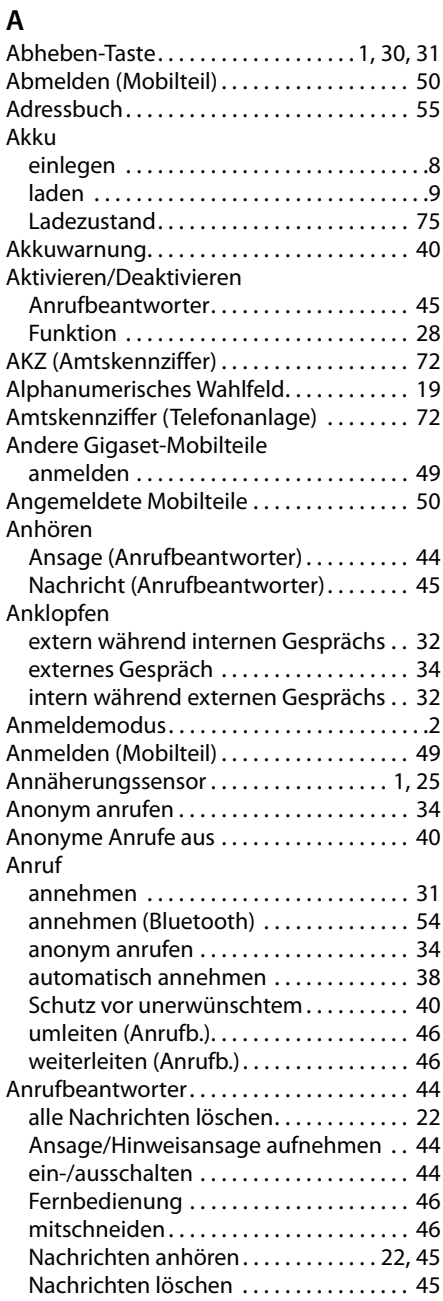

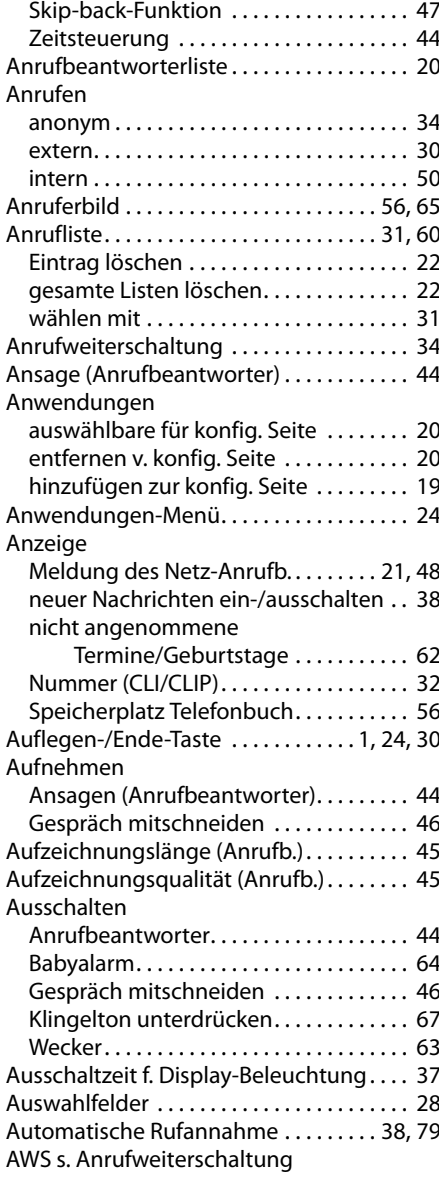

### **B**

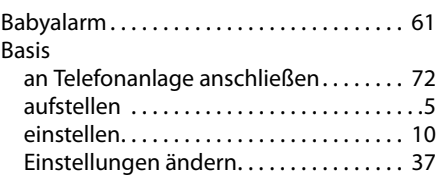

#### **Index**

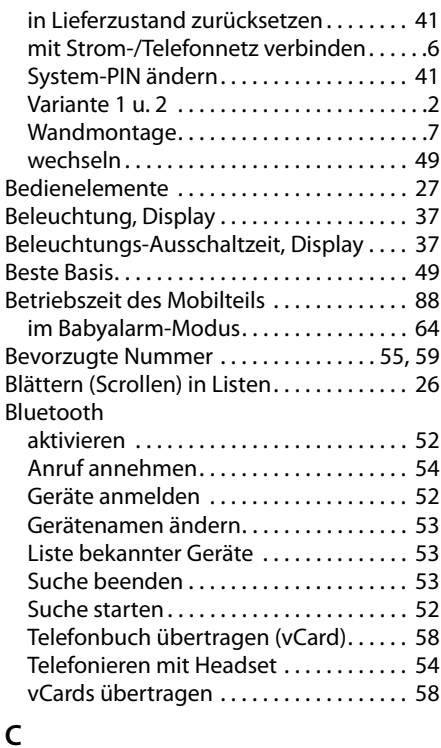

### **C**

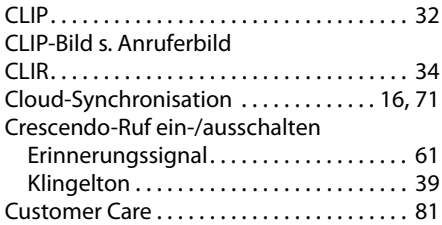

### **D**

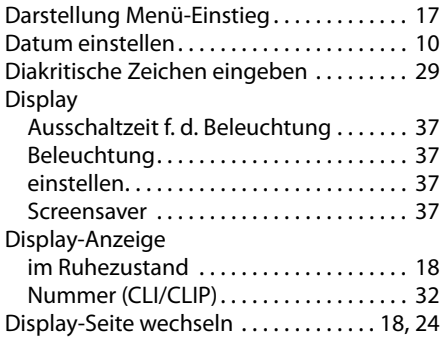

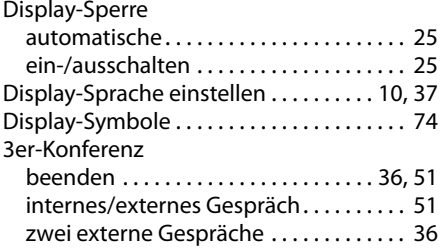

### **E**

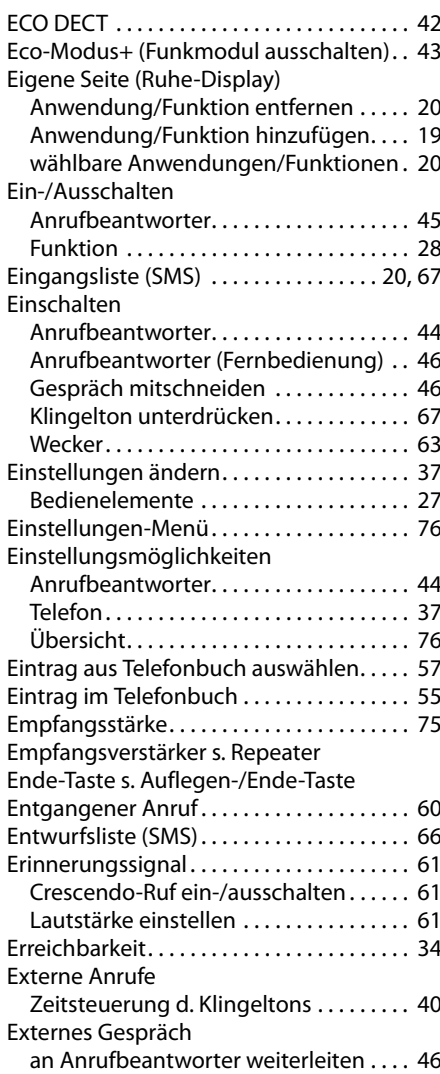

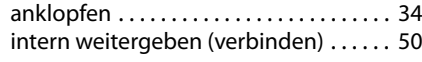

### **F**

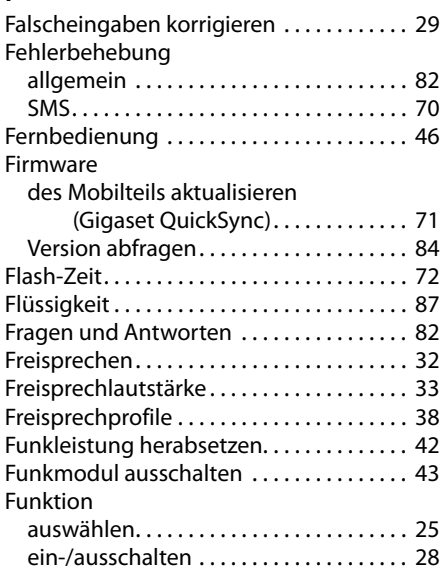

### **G**

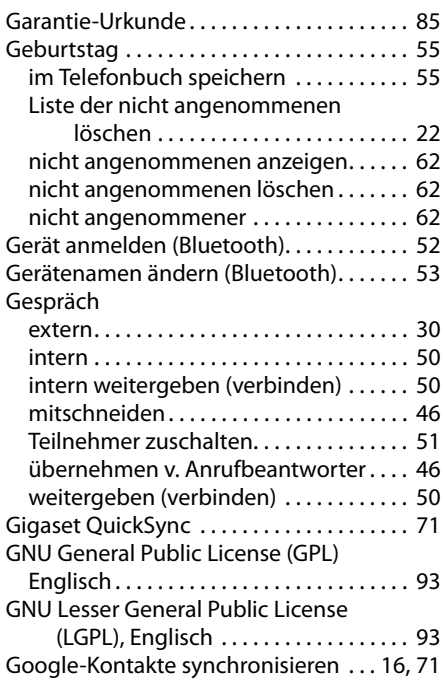

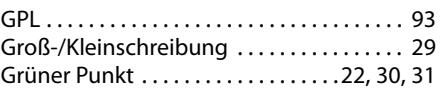

### **H**

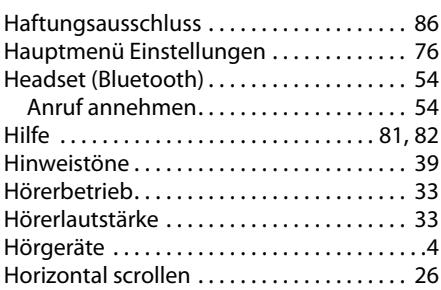

### **I**

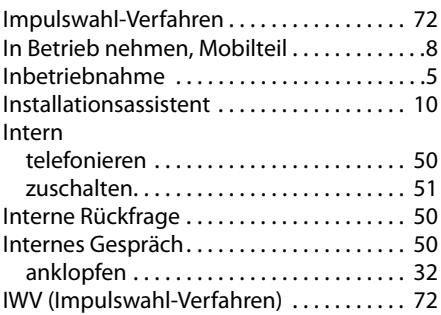

### **J**

[Jahrestag s. Geburtstag](#page-57-3)

### **K**

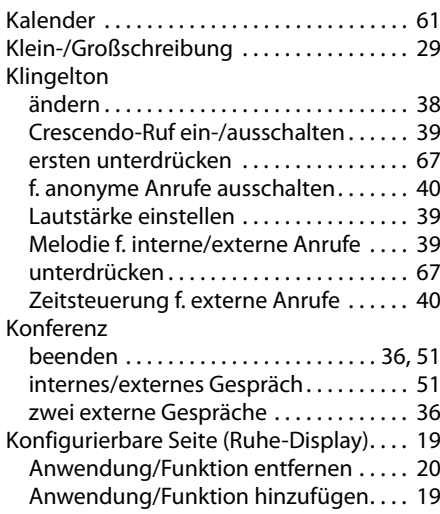

### **Index**

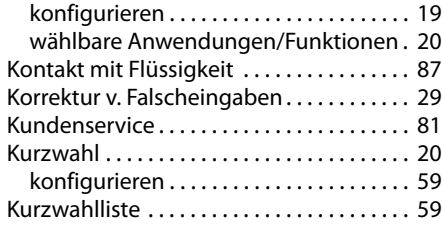

### **L**

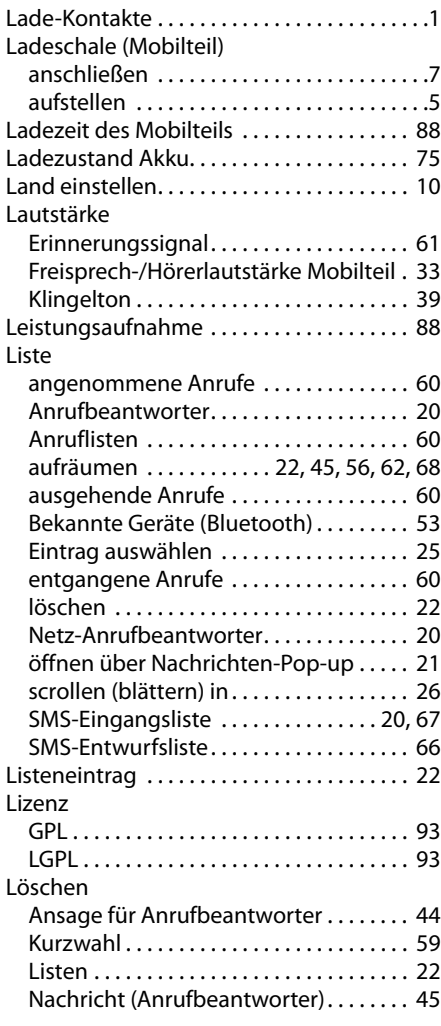

### **M**

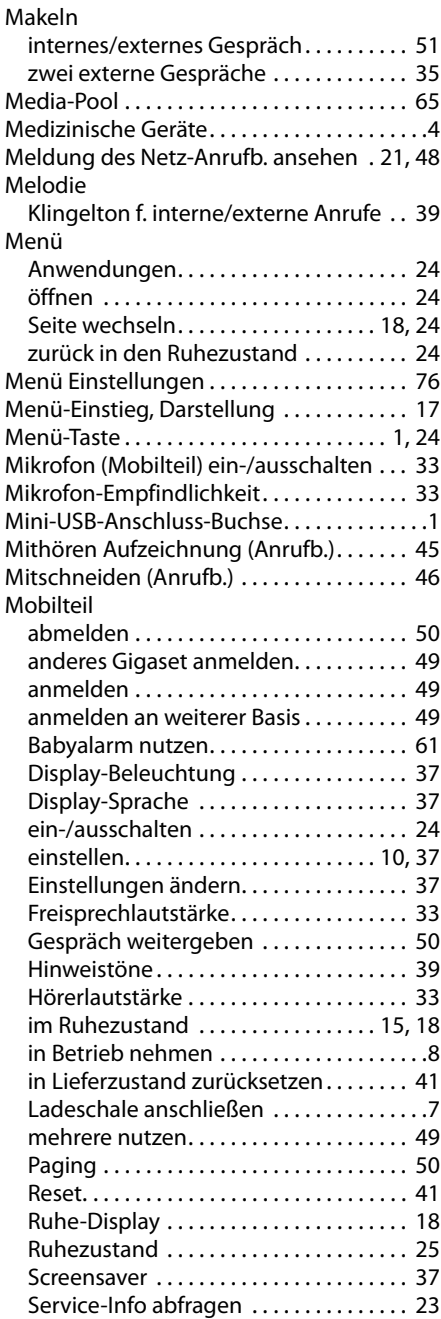

### **Index**

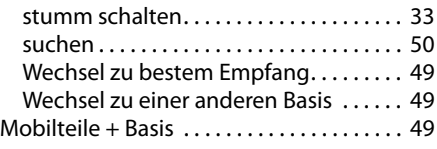

# **N**<br>N<sub>2</sub>

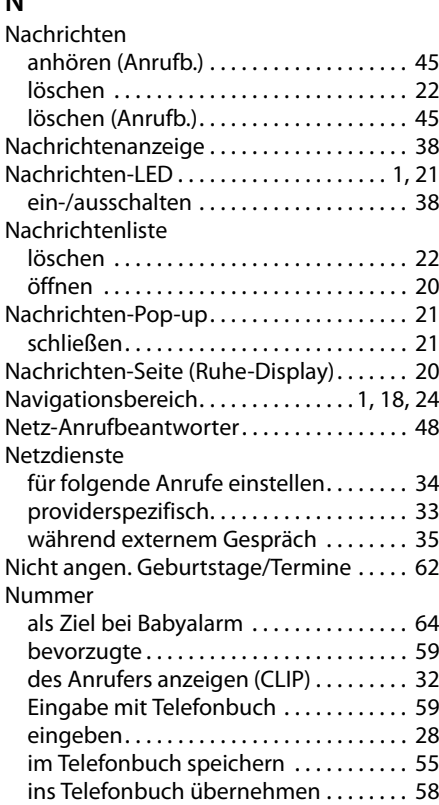

### **O**

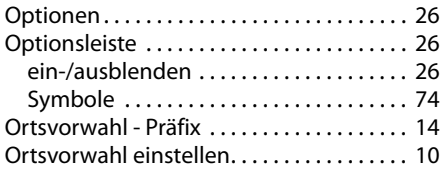

### **P**

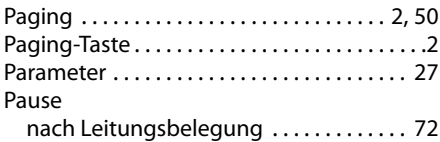

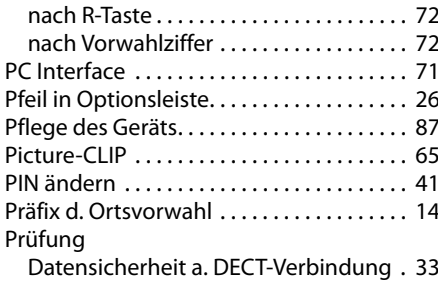

### **Q**

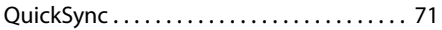

# **R**

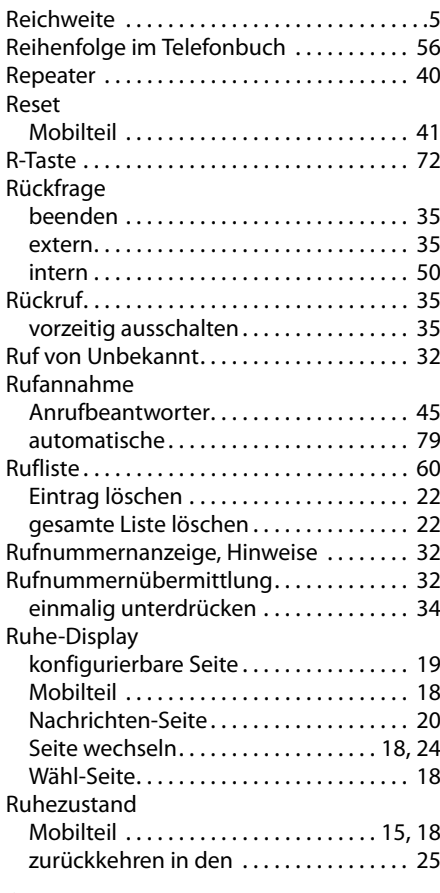

### **S**

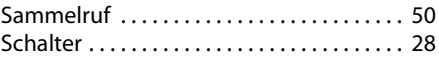
### **Index**

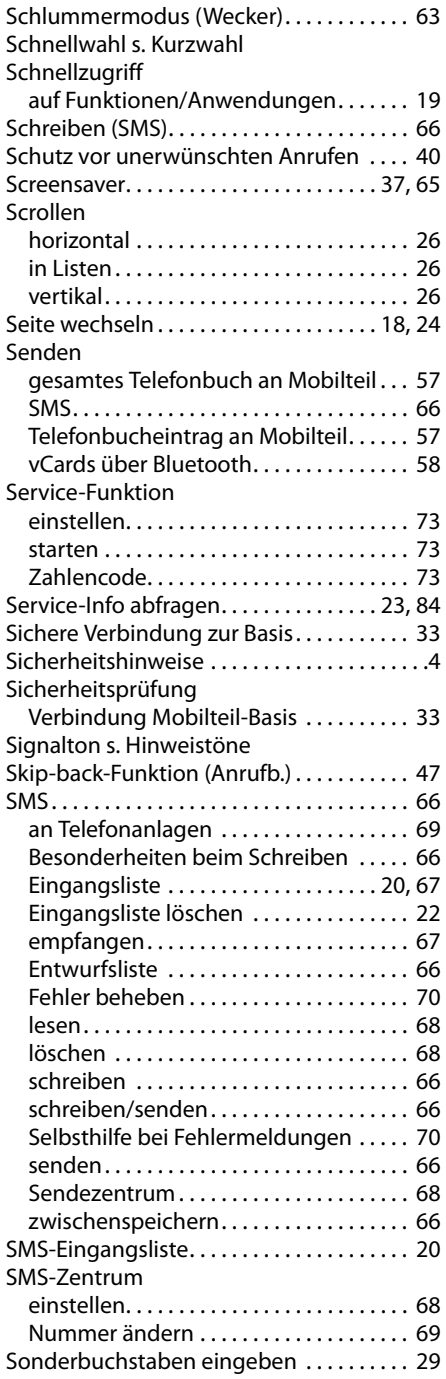

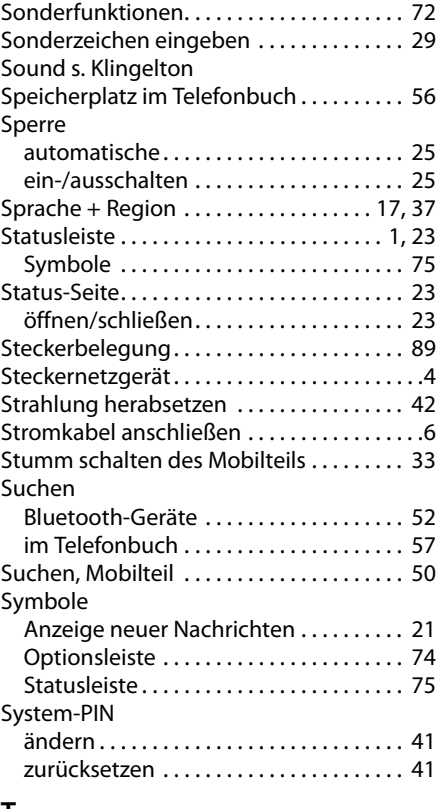

#### **T**

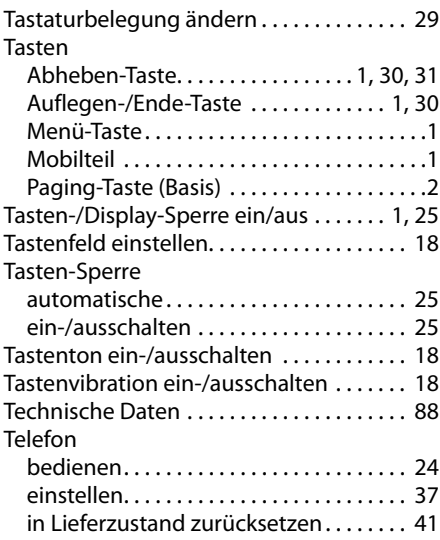

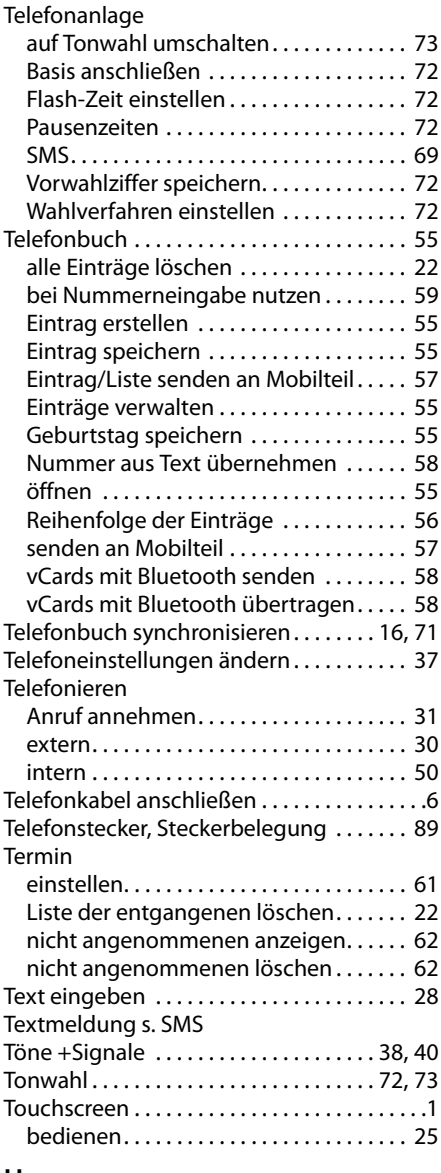

### **U**

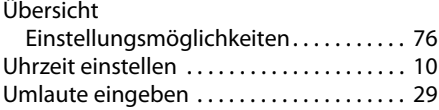

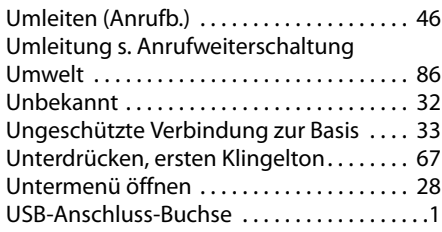

# **V**

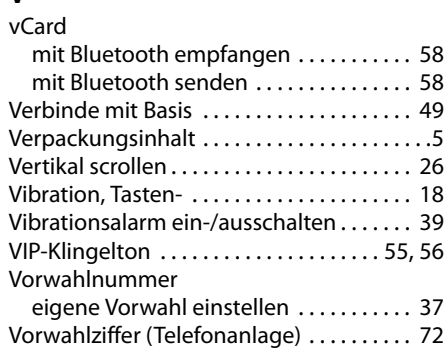

## **W**

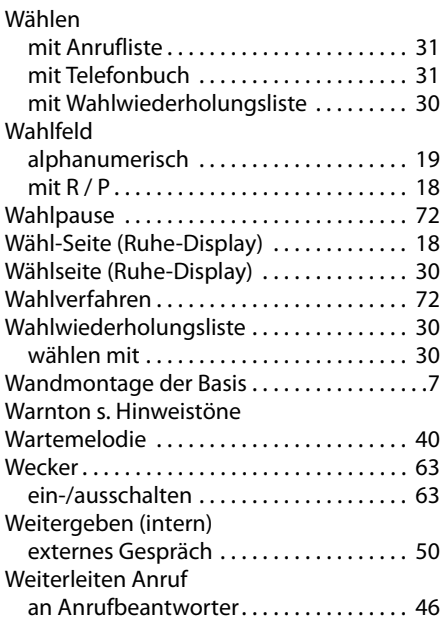

### **Index**

# **Z**

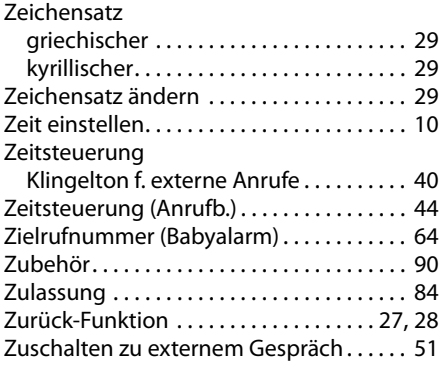

Issued by Gigaset Communications GmbH Frankenstr. 2a, D-46395 Bocholt

C Gigaset Communications GmbH 2012<br>Subject to availability. All rights reserved. Rights of modification reserved. www.gigaset.com